# **CSE 442** - Data Visualization **Interaction**

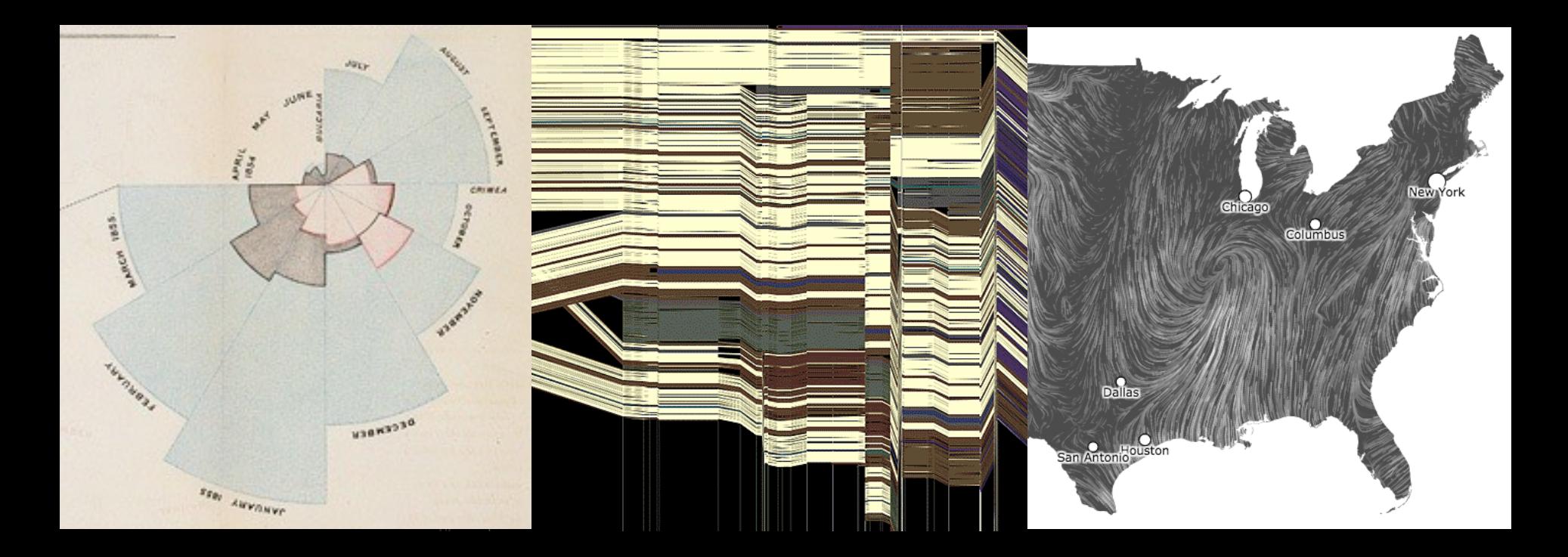

Jeffrey Heer University of Washington

[There is an] apparent challenge that computational artifacts pose to the longstanding distinction between the physical and the social, in the special sense of those things that one designs, builds, and uses, on the one hand, and those things with which one communicates, on the other.

"Interaction"– in a sense previously reserved for describing a uniquely interpersonal activity – seems appropriately to characterize what goes on between people and certain machines as well.

Lucy Suchman, *Plans and Situated Actions*

**Interaction** between people and machines requires *mutual intelligibility* or *shared understanding*.

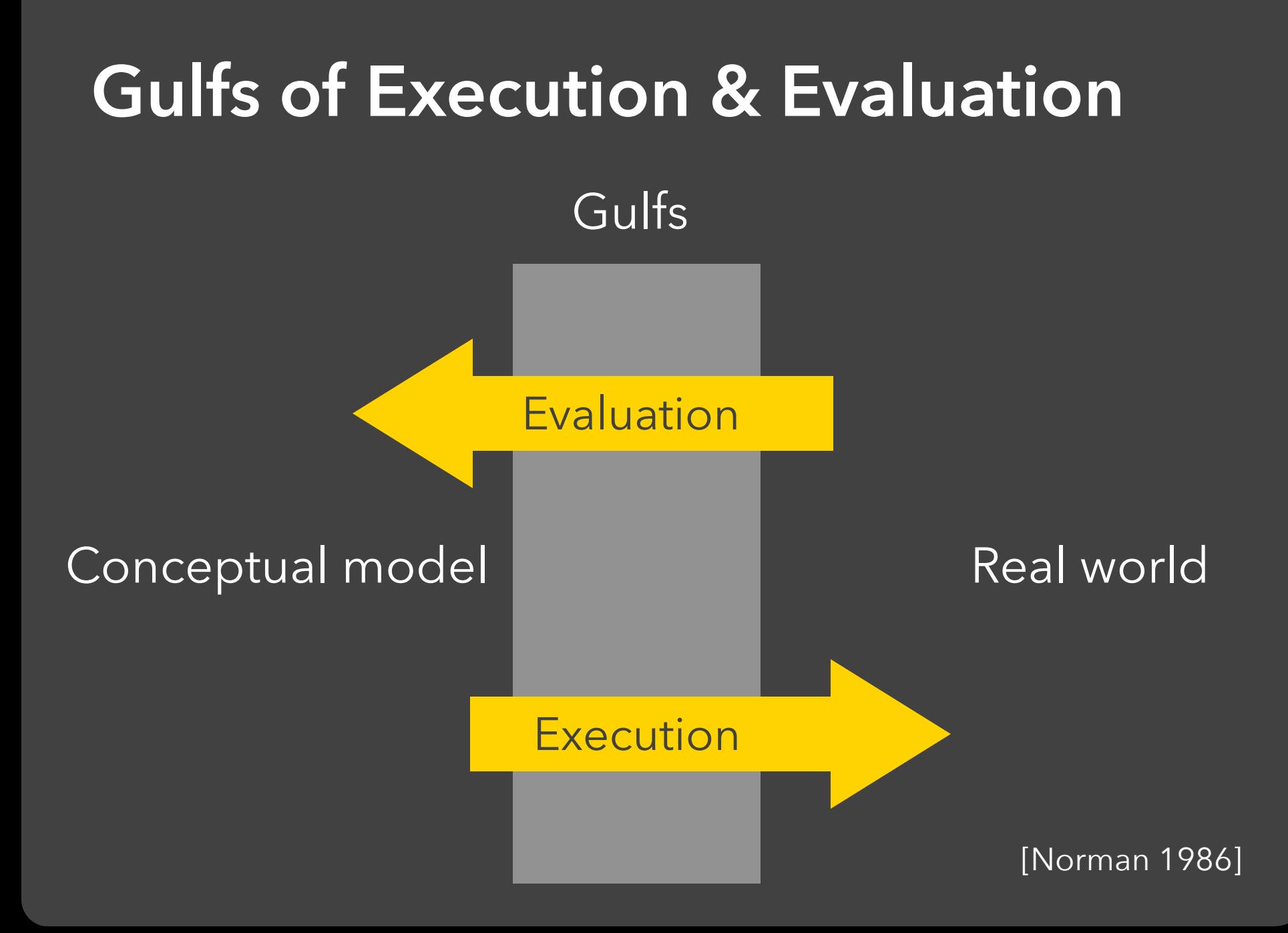

### The difference between the user's intentions and the allowable actions.

[Norman 1986]

The difference between the user's intentions and the allowable actions.

### **Gulf of Evaluation**

The amount of effort that the person must exert to interpret the state of the system and to determine how well the expectations and intentions have been met.

[Norman 1986]

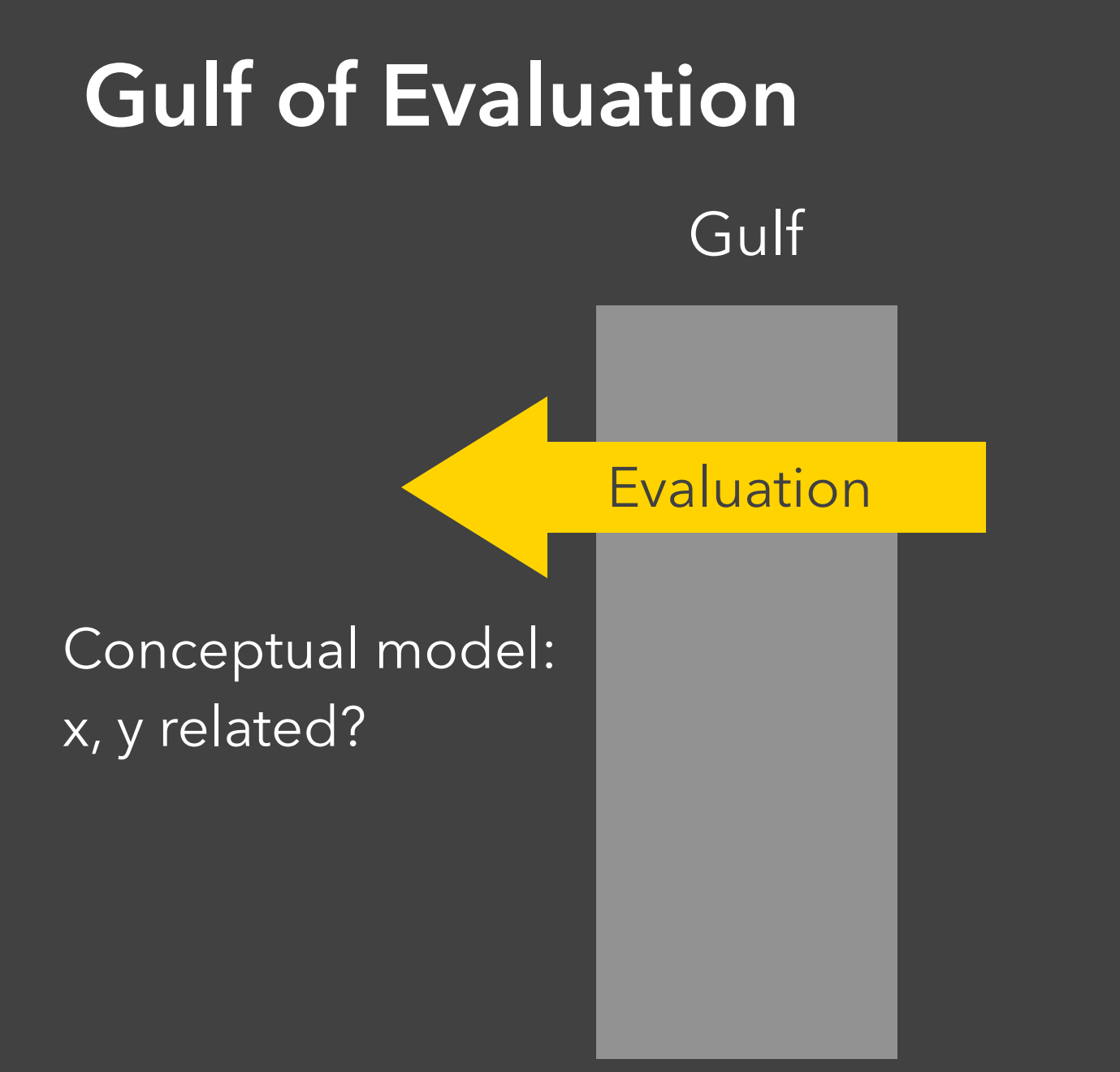

#### Real world:

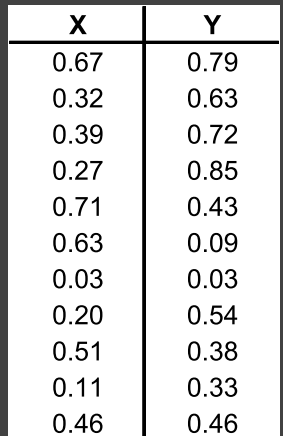

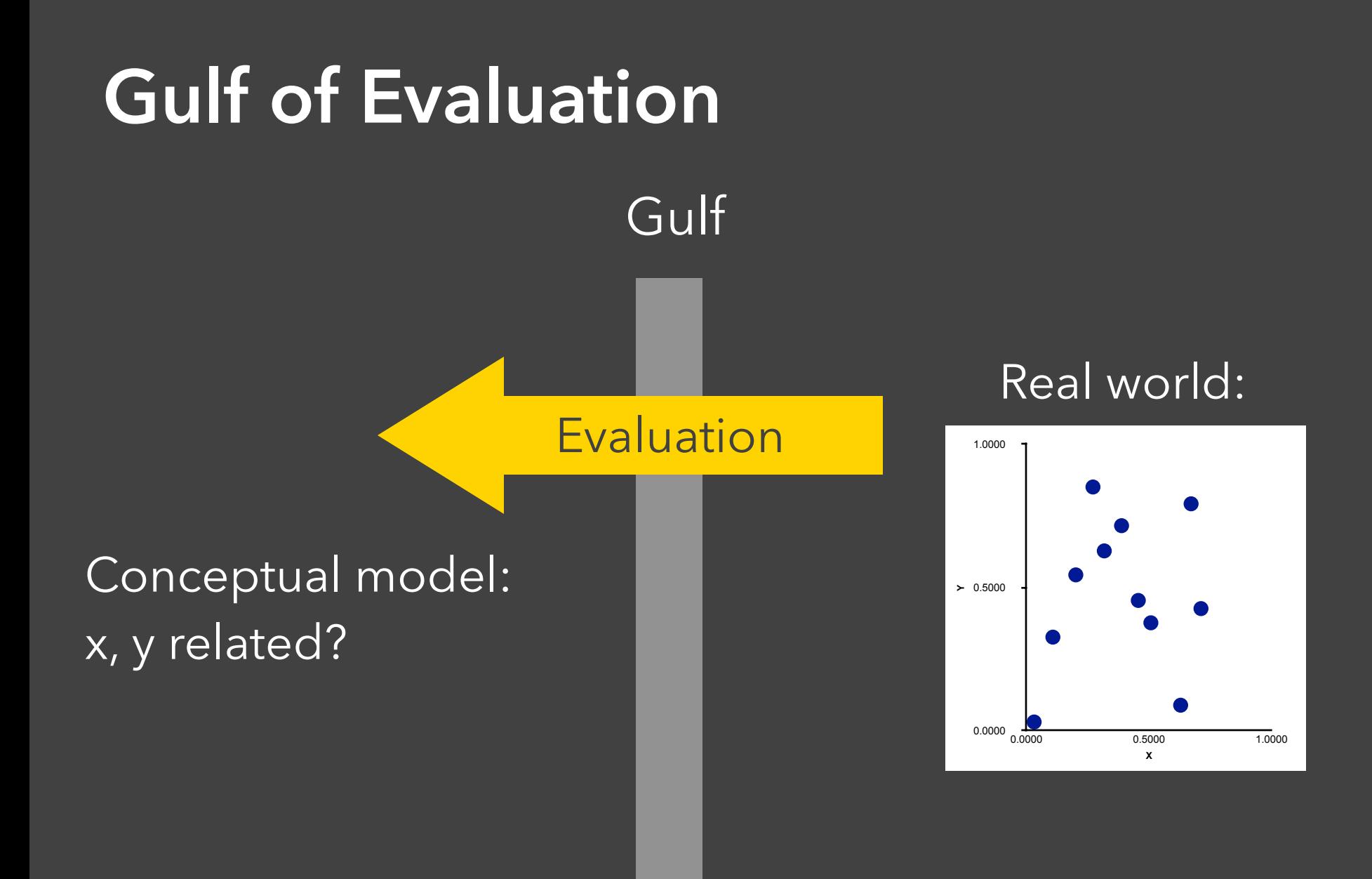

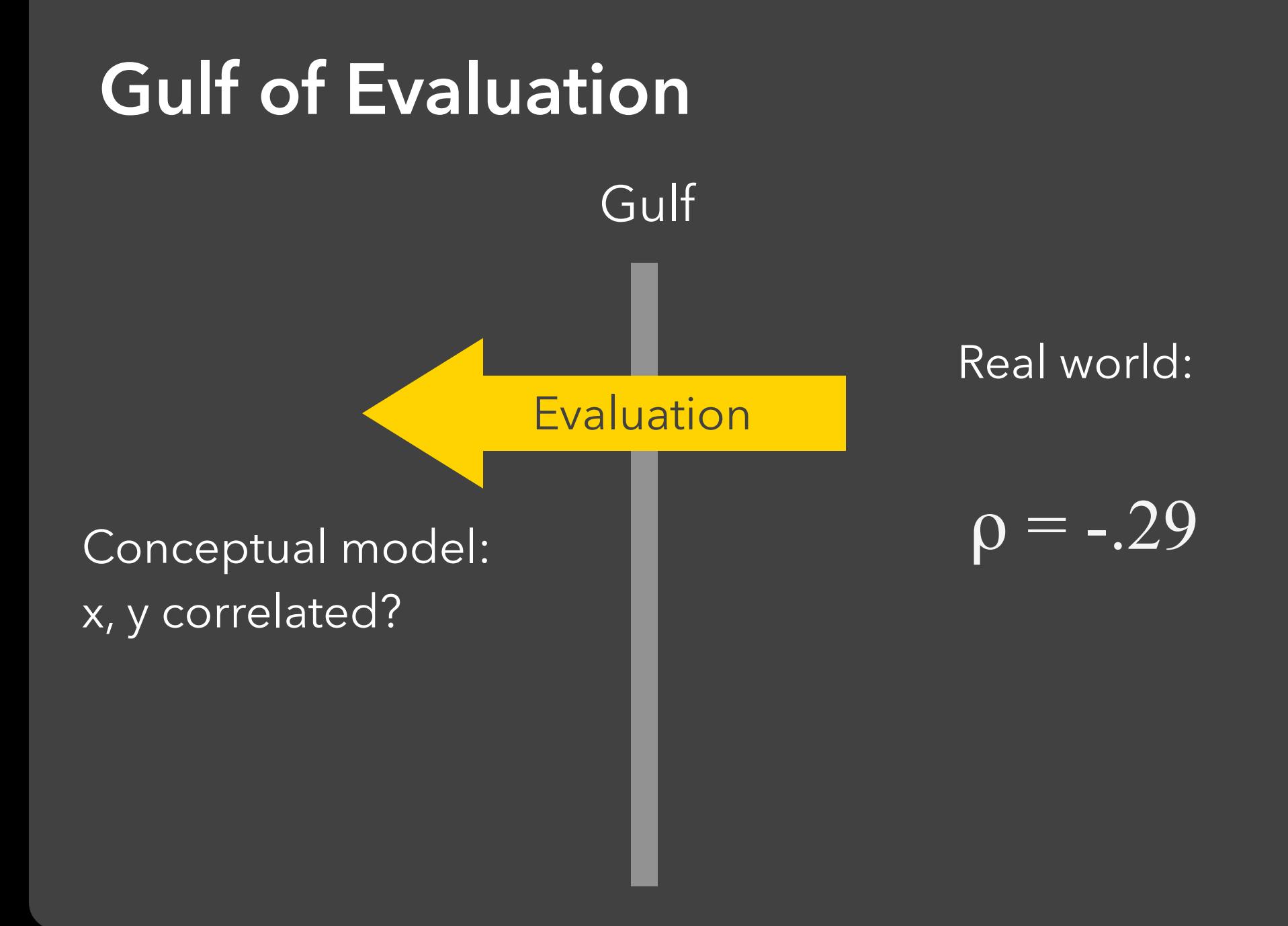

#### **Gulf of Execution** Gulf 1.0000 Conceptual model:  $\succ$  0.5000 Draw a scatterplot  $0.0000$  $\frac{1}{1.0000}$ 0.5000 Real world  $\mathcal{D}$ **Move 90 30** Rotate 35  $\overline{O}$ Execution  $\overline{O}$ Pen down  $\overline{a}$  $\overline{\mathbf{Q}}$  $\ddot{\bullet}$   $\ddot{\bullet}$   $\ddot{\bullet}$  $\sigma$

**Execution** 

Gulf

### Conceptual model: Draw a scatterplot

 $\mathcal{D}$ 

 $\Omega$ 

 $\overline{a}$ 

 $\overline{O}$ 

 $\sigma$  $\overline{O}$ 

### **Y** 0.5000 0.0000 1.0000 **X** 0.0000 0.5000 1.0000

#### Real world

vl.markCircle() .encode( vl.x().fieldQ(…), vl.y().fieldQ(…) )

**Execution** 

Gulf

#### Conceptual model: Draw a scatterplot

 $\mathcal{D}$ 

 $\overline{O}$ 

 $\overline{a}$ 

 $\overline{O}$ 

 $\sigma$ 

 $\sigma$ 

**Y** 0.5000 0.0000 1.0000 **X** 0.0000 0.5000 1.0000

### Real world

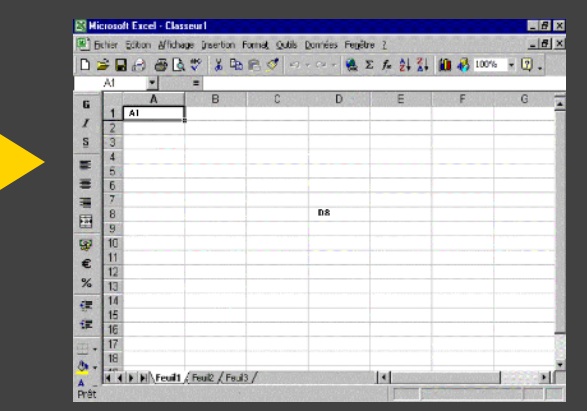

The difference between the user's intentions and the allowable actions.

### **Gulf of Evaluation**

The amount of effort that the person must exert to interpret the state of the system and to determine how well the expectations and intentions have been met.

[Norman 1986]

# **Interactive Visualization**

## **Interaction Techniques**

Are there "essential" interactive operations for exploratory data visualization?

- 
- -
- 
- - -
- 
- -
- 

## **Data and View Specification** Visualize, Filter, Sort, Derive

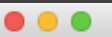

#### Tableau - Book1

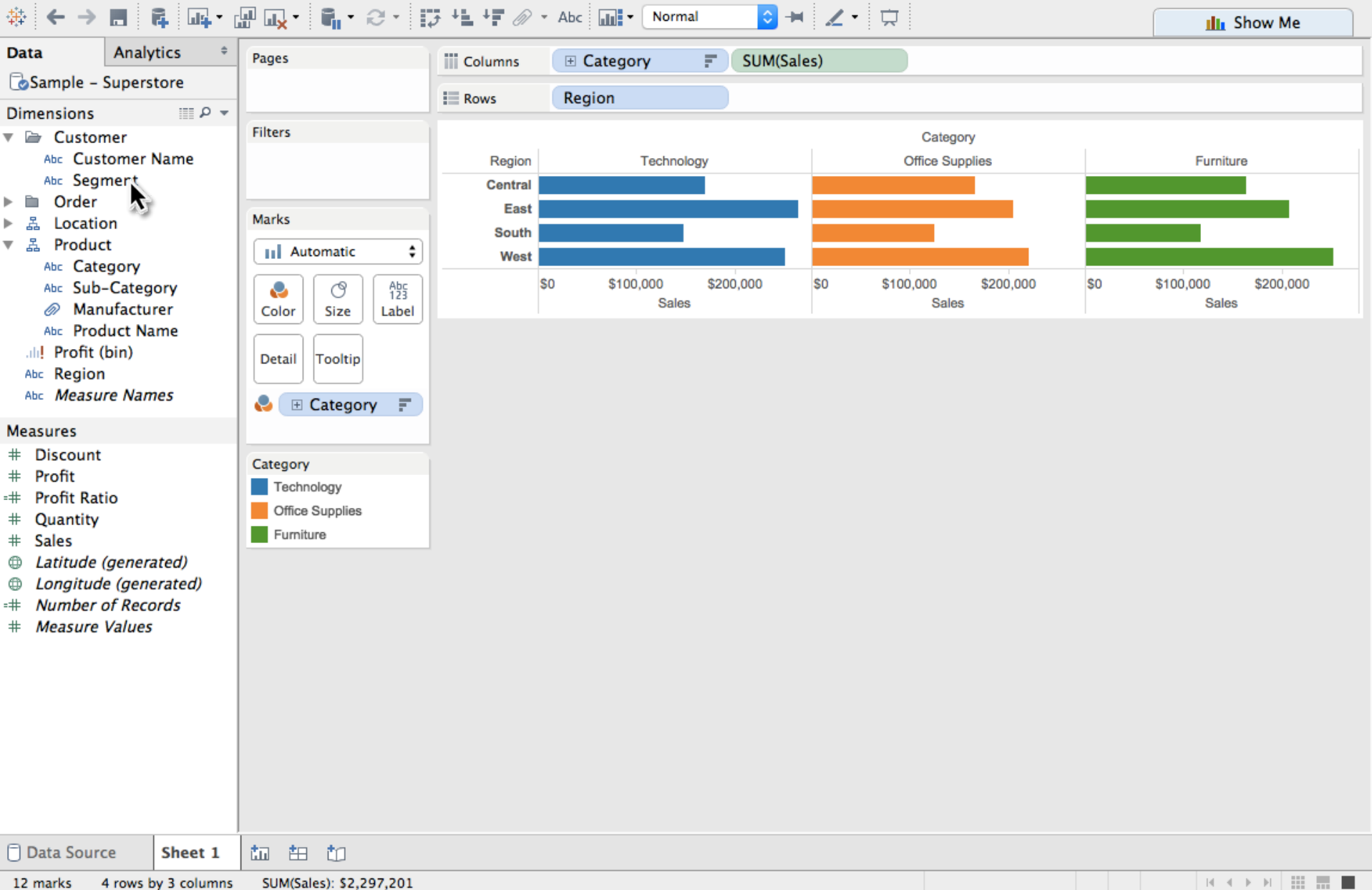

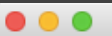

#### Tableau - Book1

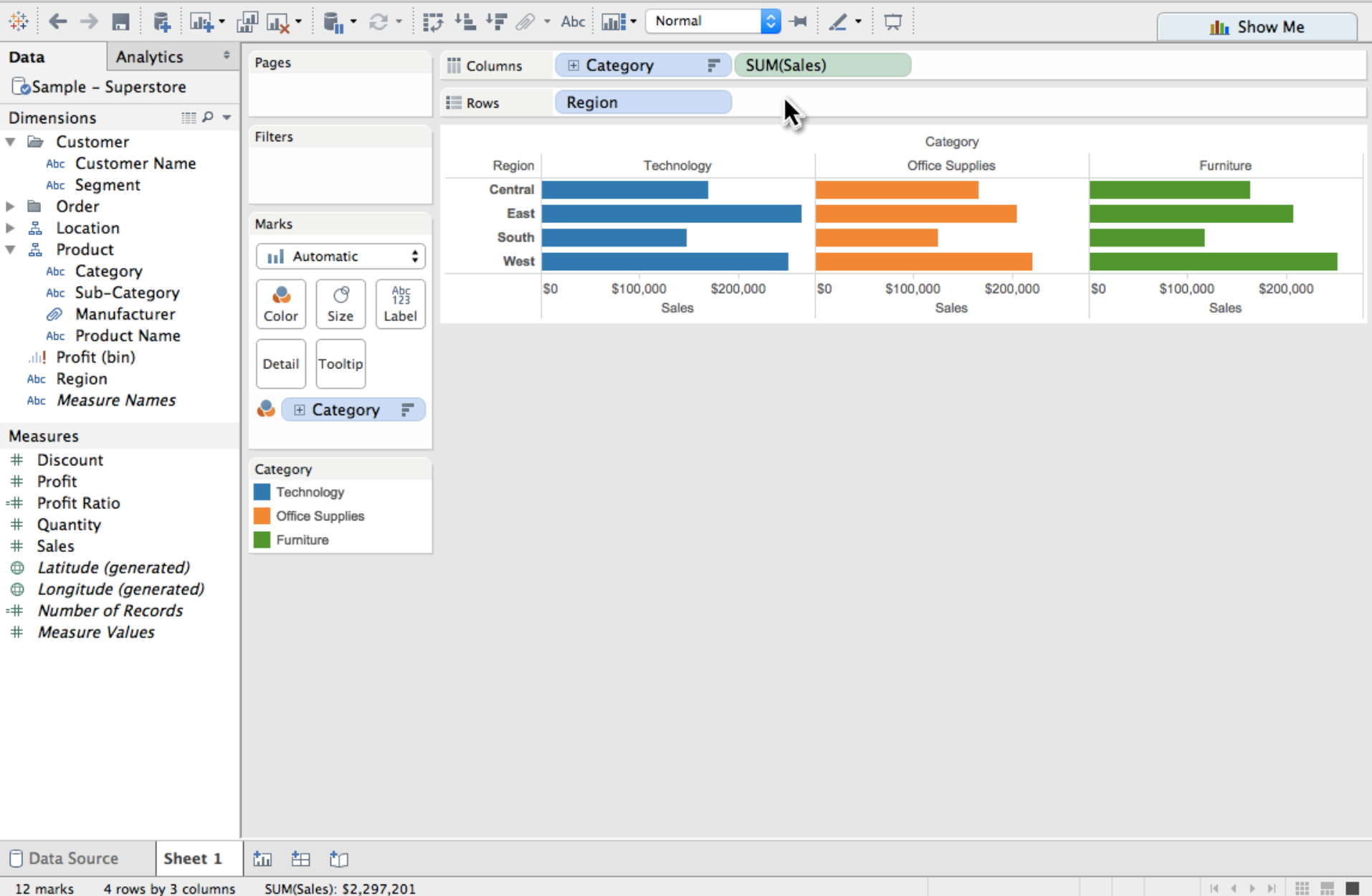

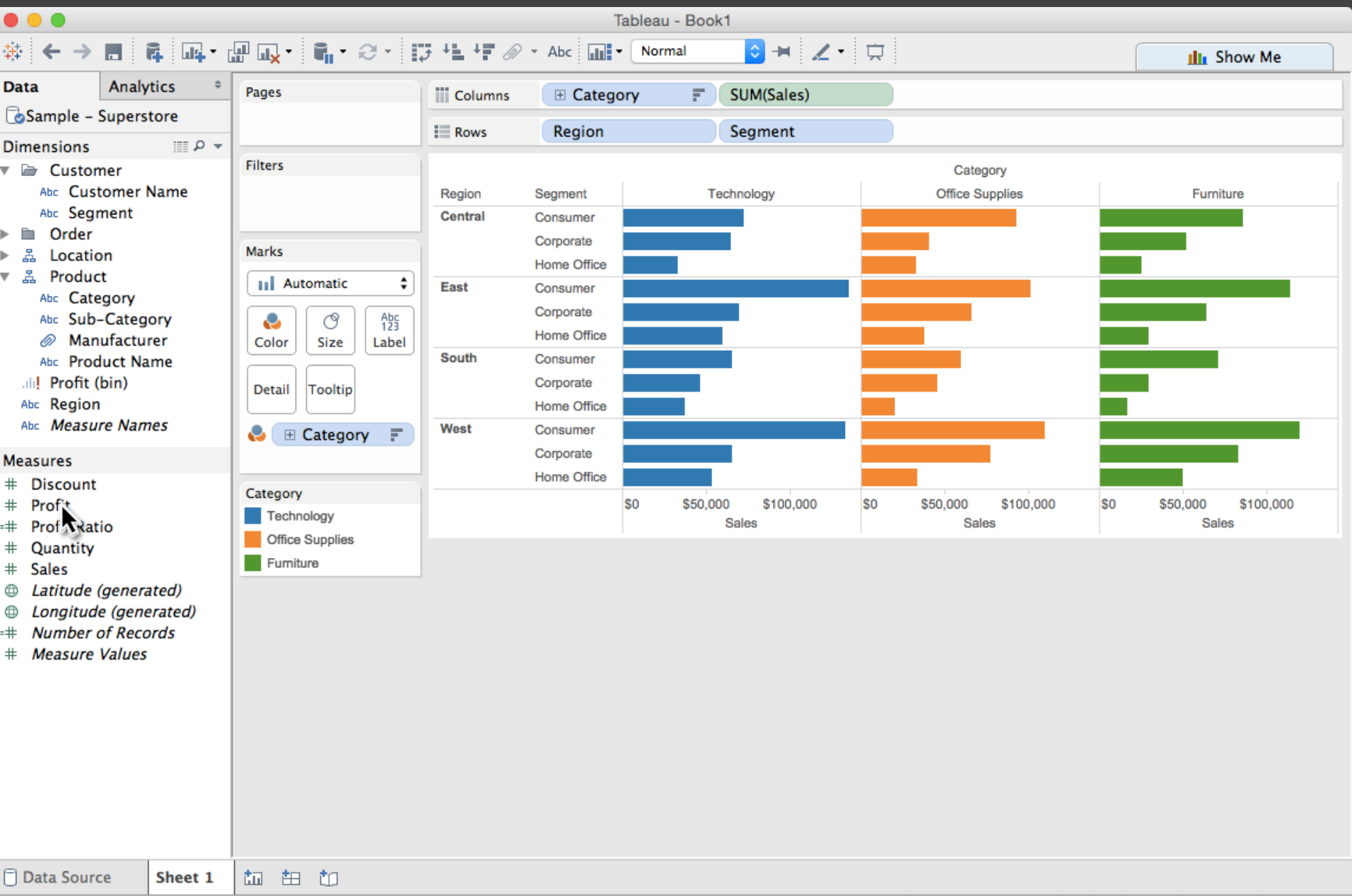

36 marks 12 rows by 3 columns SUM(Sales): \$2,297,201

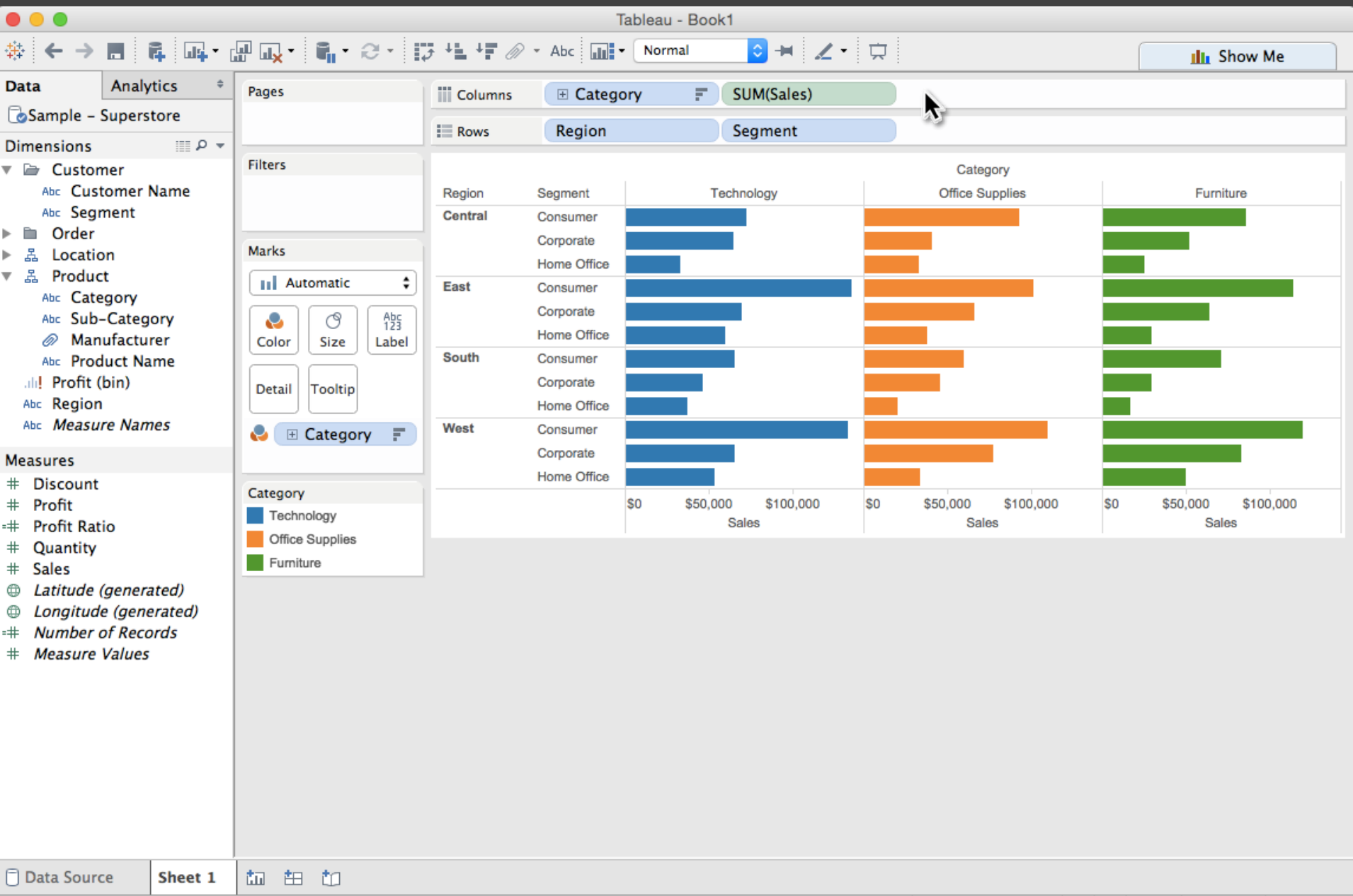

36 marks 12 rows by 3 columns SUM(Sales): \$2,297,201

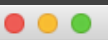

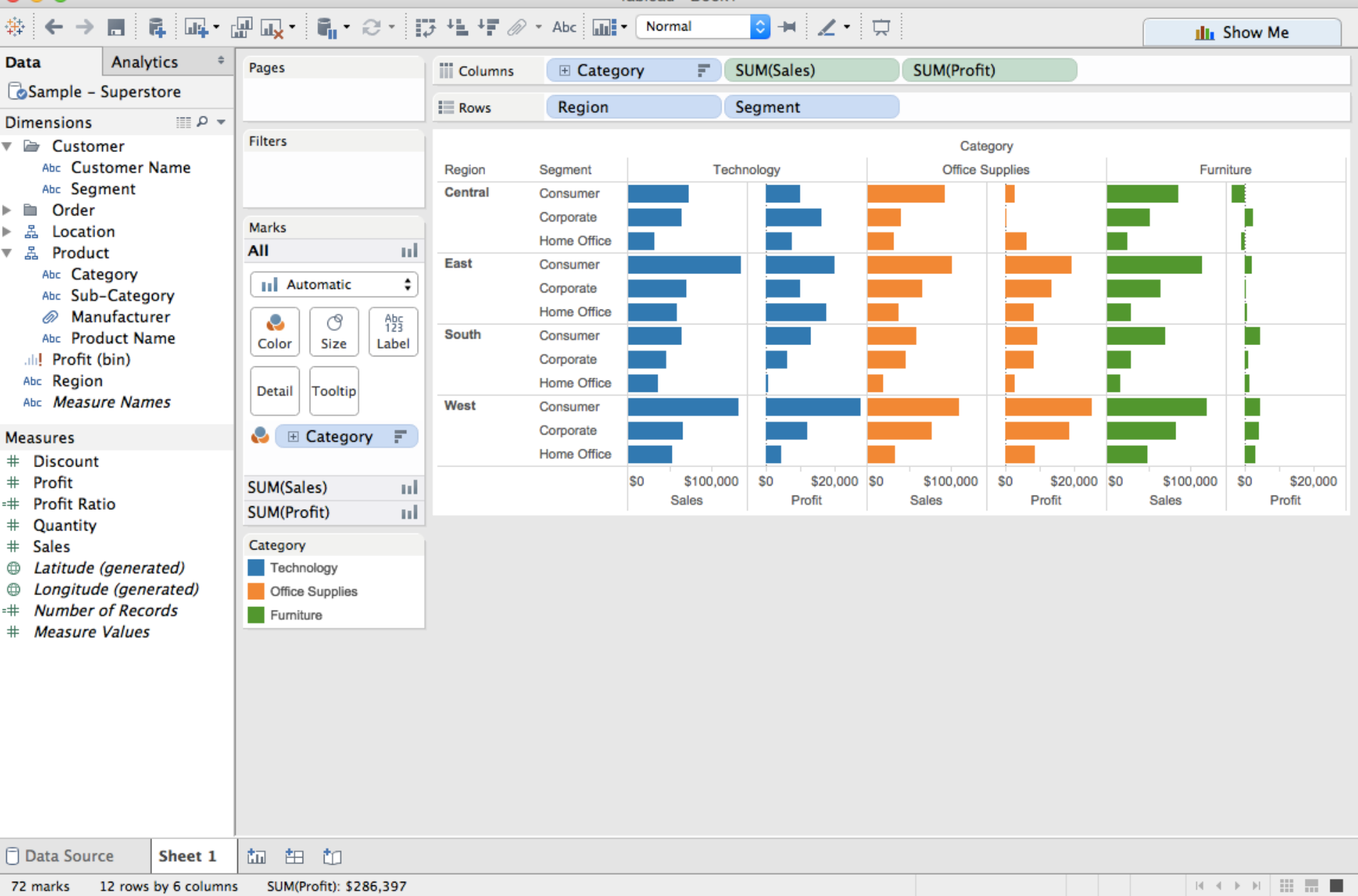

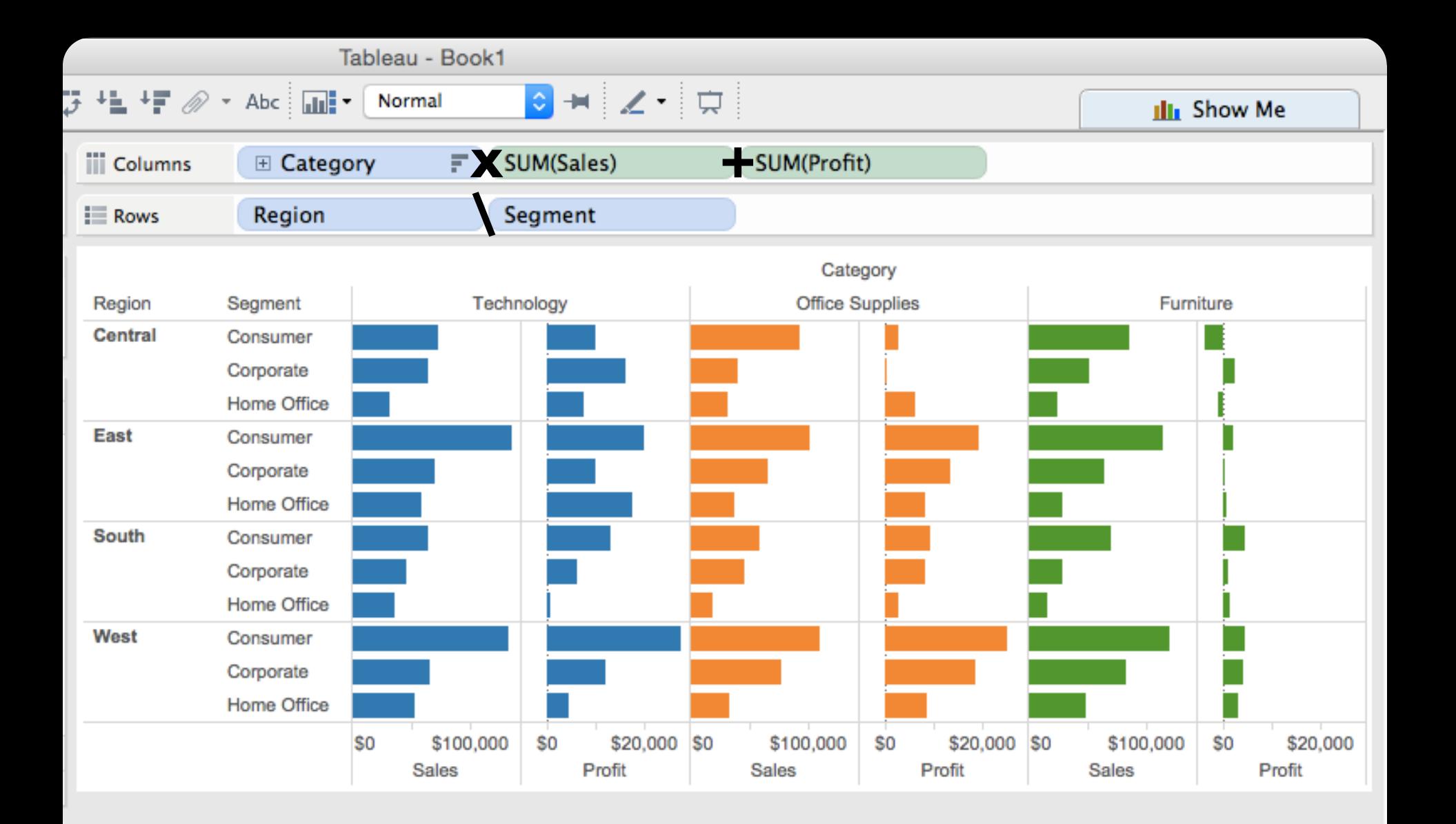

## **Data and View Specification** Visualize, Filter, Sort, Derive

**Data and View Specification** Visualize, Filter, Sort, Derive

**View Manipulation** Select, Navigate, Coordinate, Organize

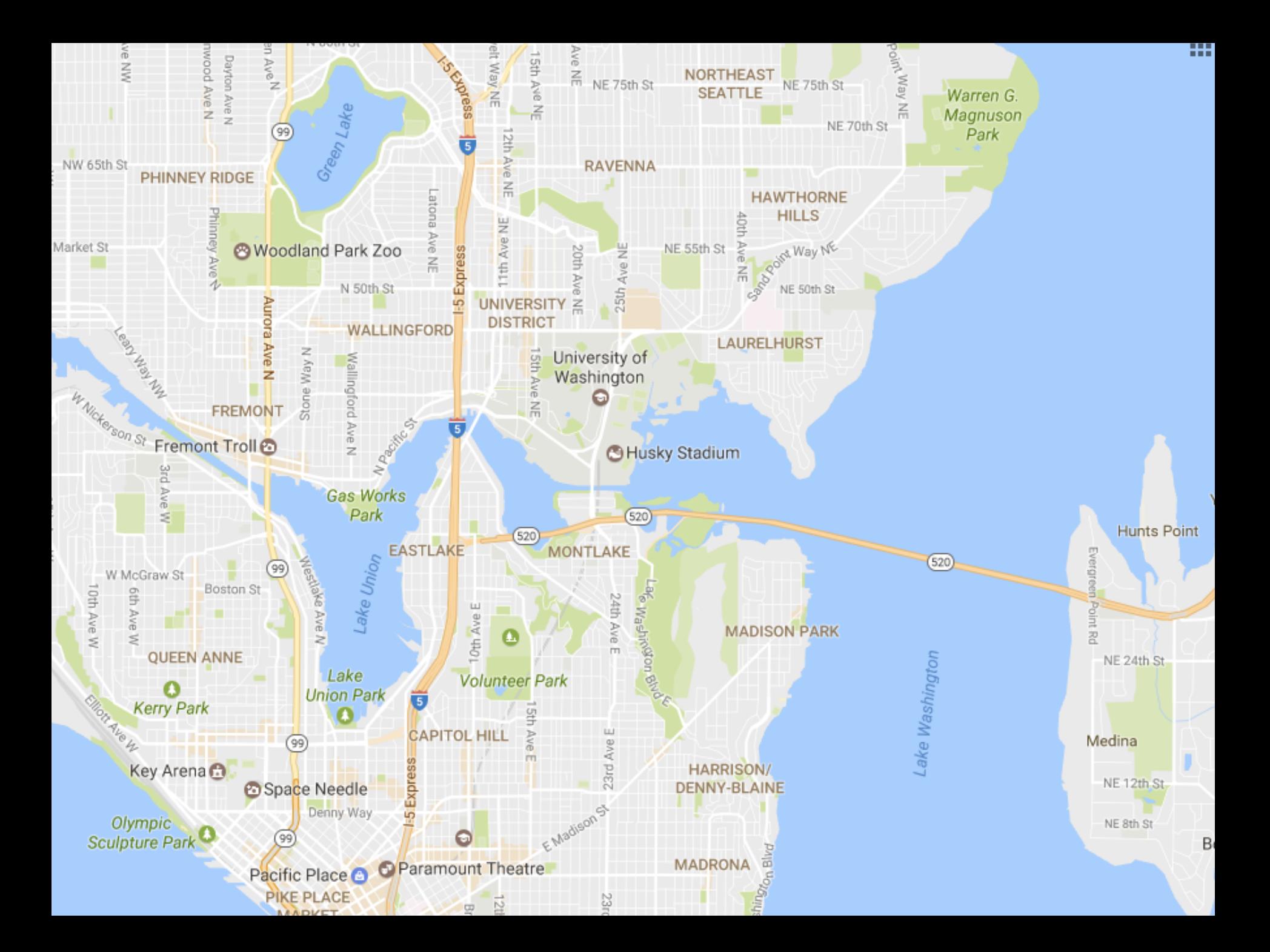

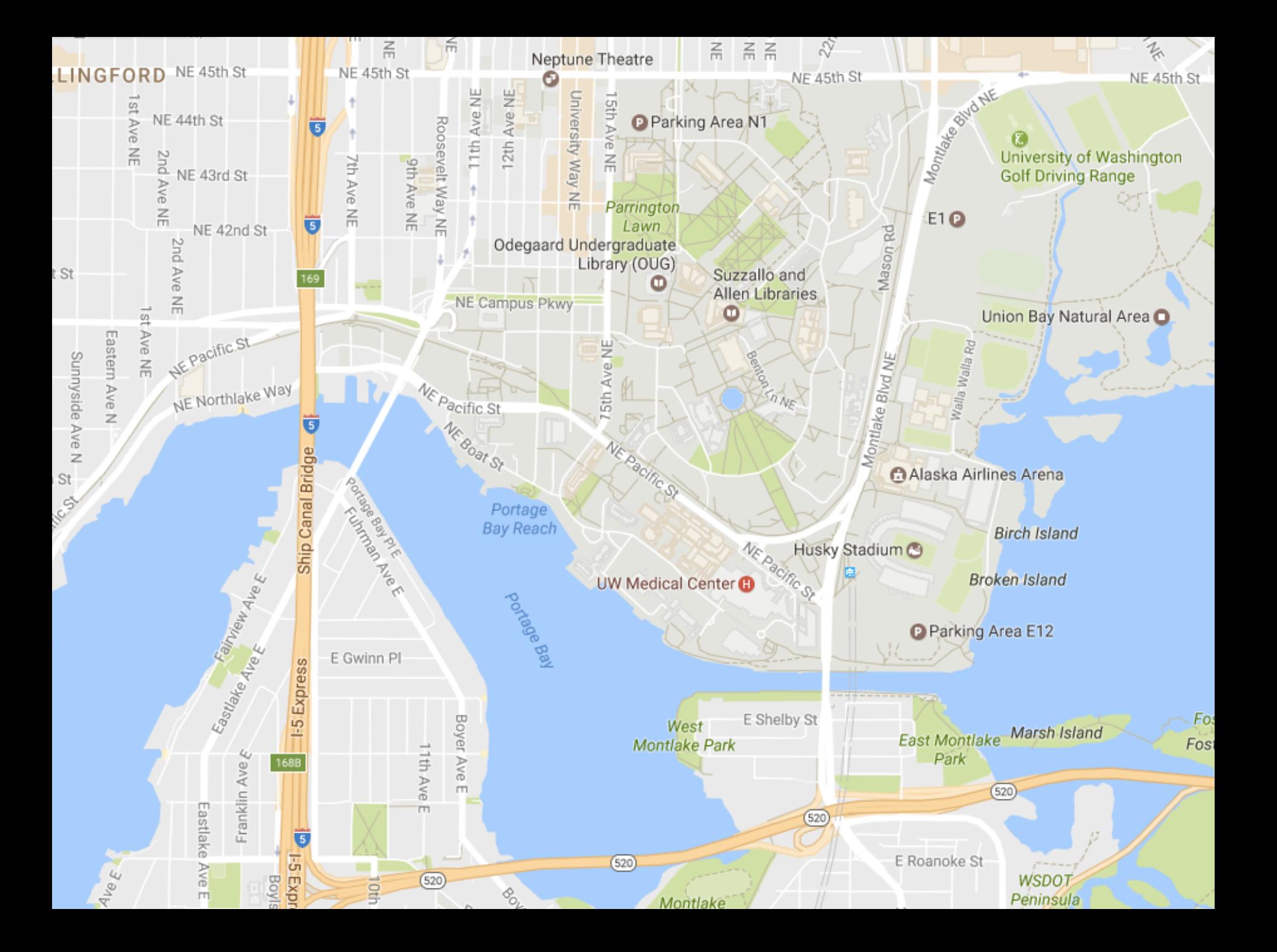

**Data and View Specification** Visualize, Filter, Sort, Derive

**View Manipulation** Select, Navigate, Coordinate, Organize

**Data and View Specification** Visualize, Filter, Sort, Derive

**View Manipulation** Select, Navigate, Coordinate, Organize

**Process and Provenance** Record, Annotate, Share, Guide

#### Hours of footage lost each month due to dropped frames

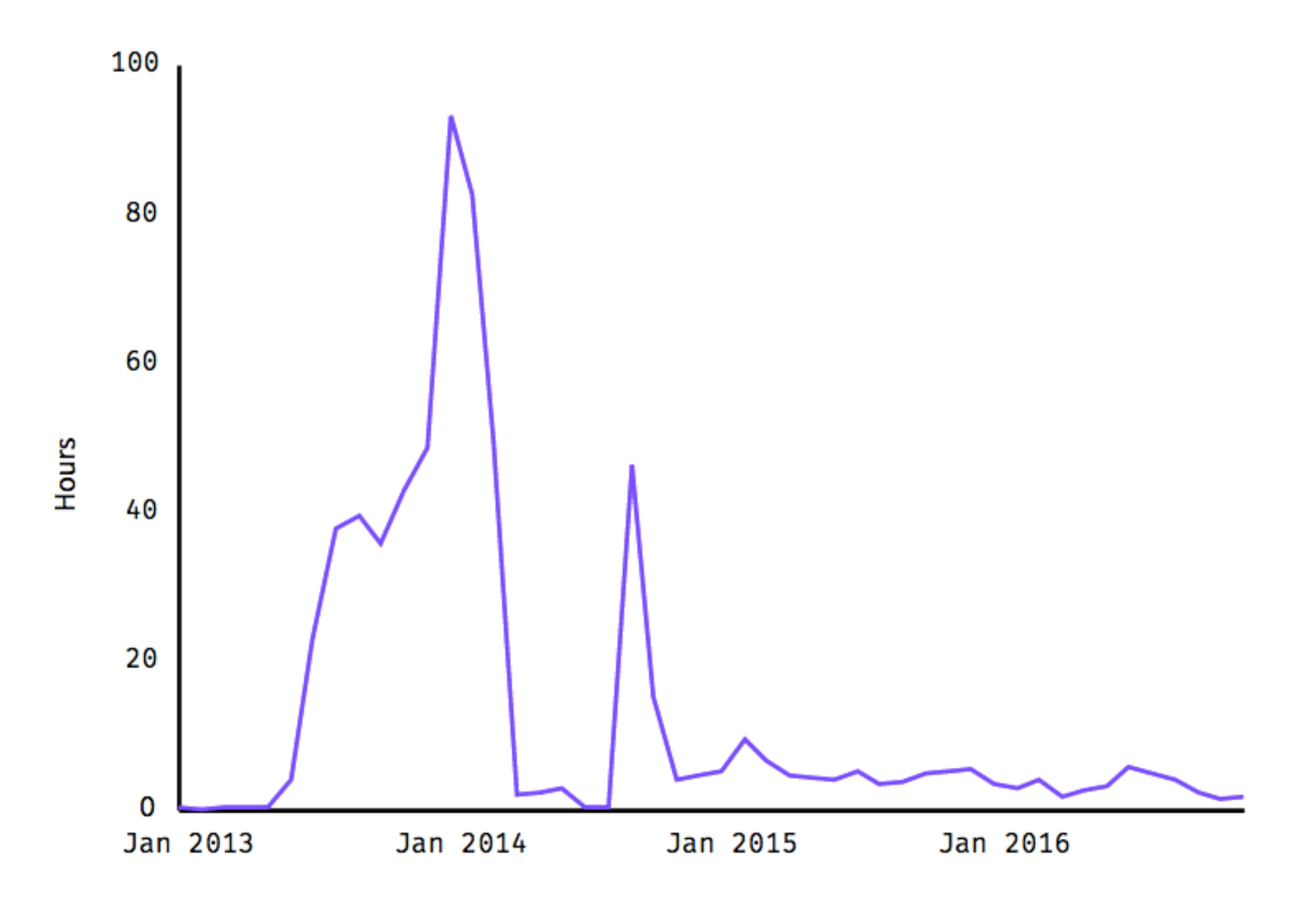

#### Hours of footage lost each month due to dropped frames

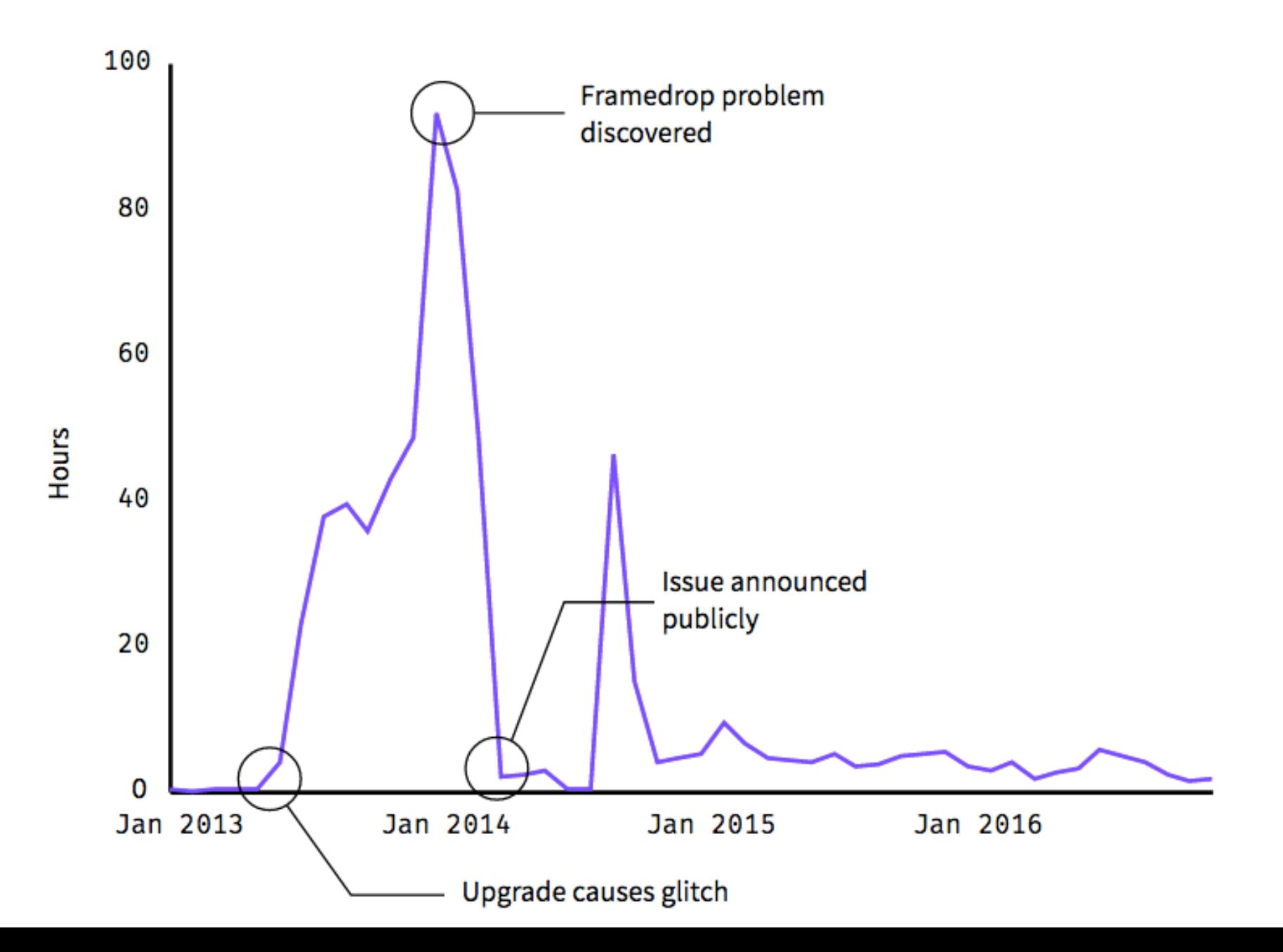

**Data and View Specification** Visualize, Filter, Sort, Derive

**View Manipulation** Select, Navigate, Coordinate, Organize

**Process and Provenance** Record, Annotate, Share, Guide

# **EXAMPLE : Bertin's Hotel Data**

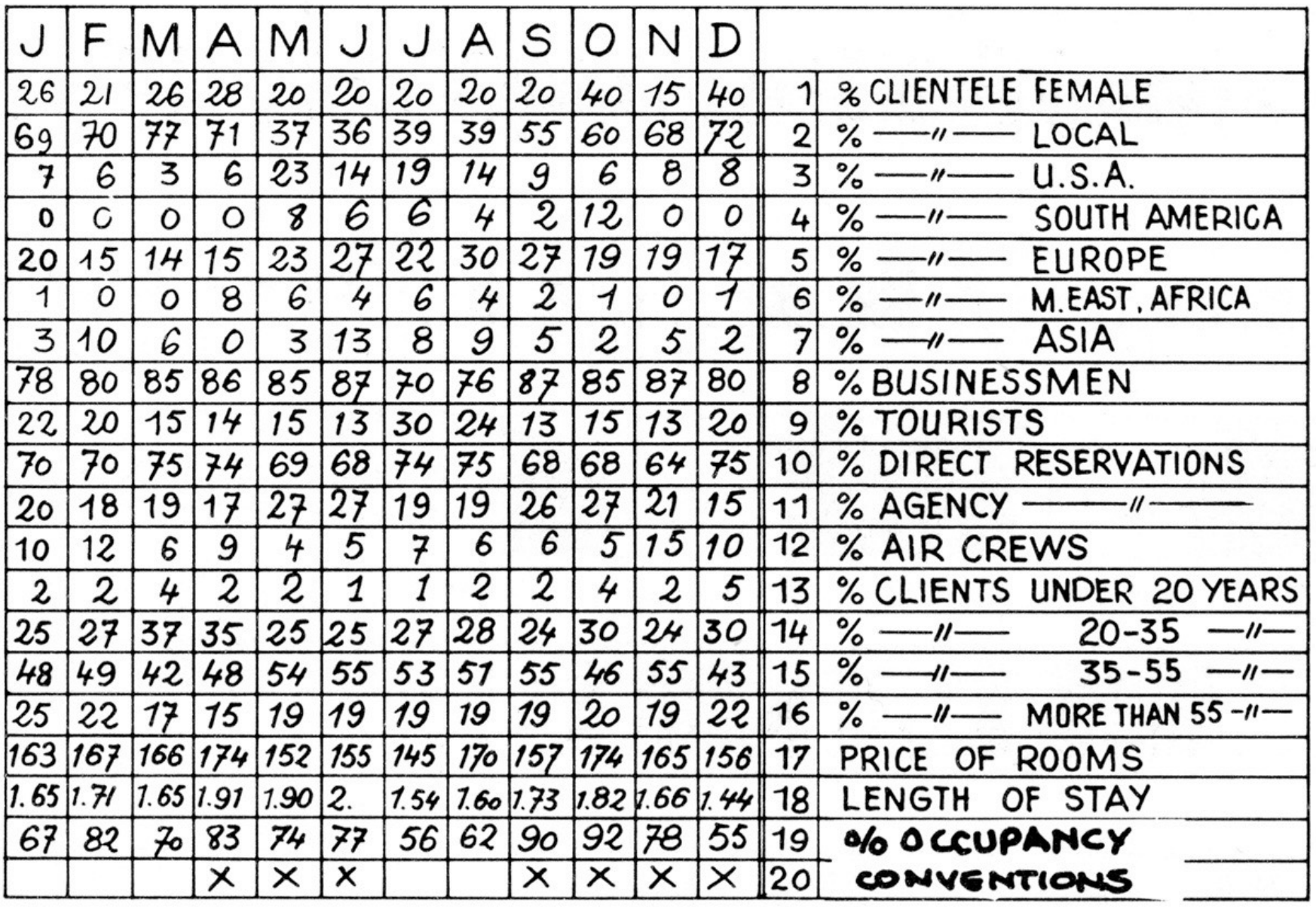

[Graphics and Graphic Information Processing, Bertin 81]

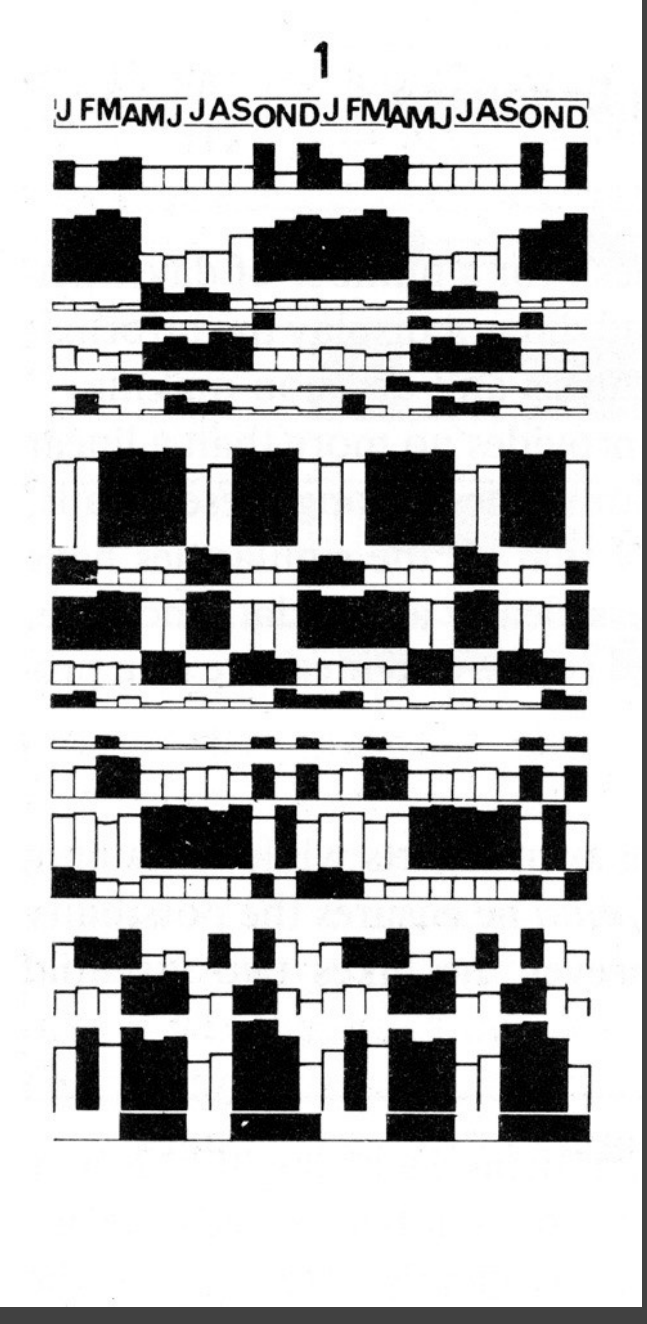

[Graphics and Graphic Information Processing, Bertin 81]

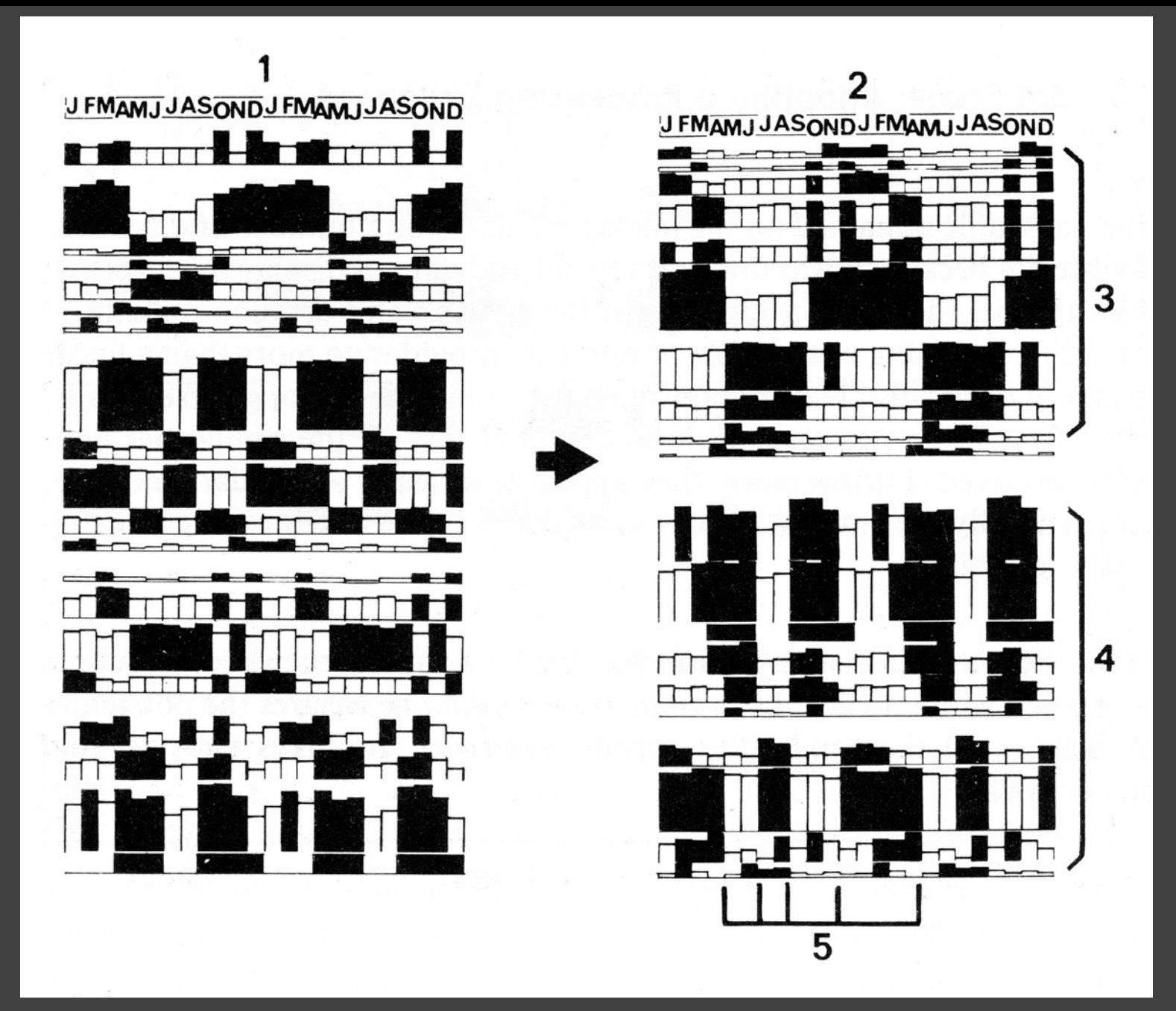

[Graphics and Graphic Information Processing, Bertin 81]
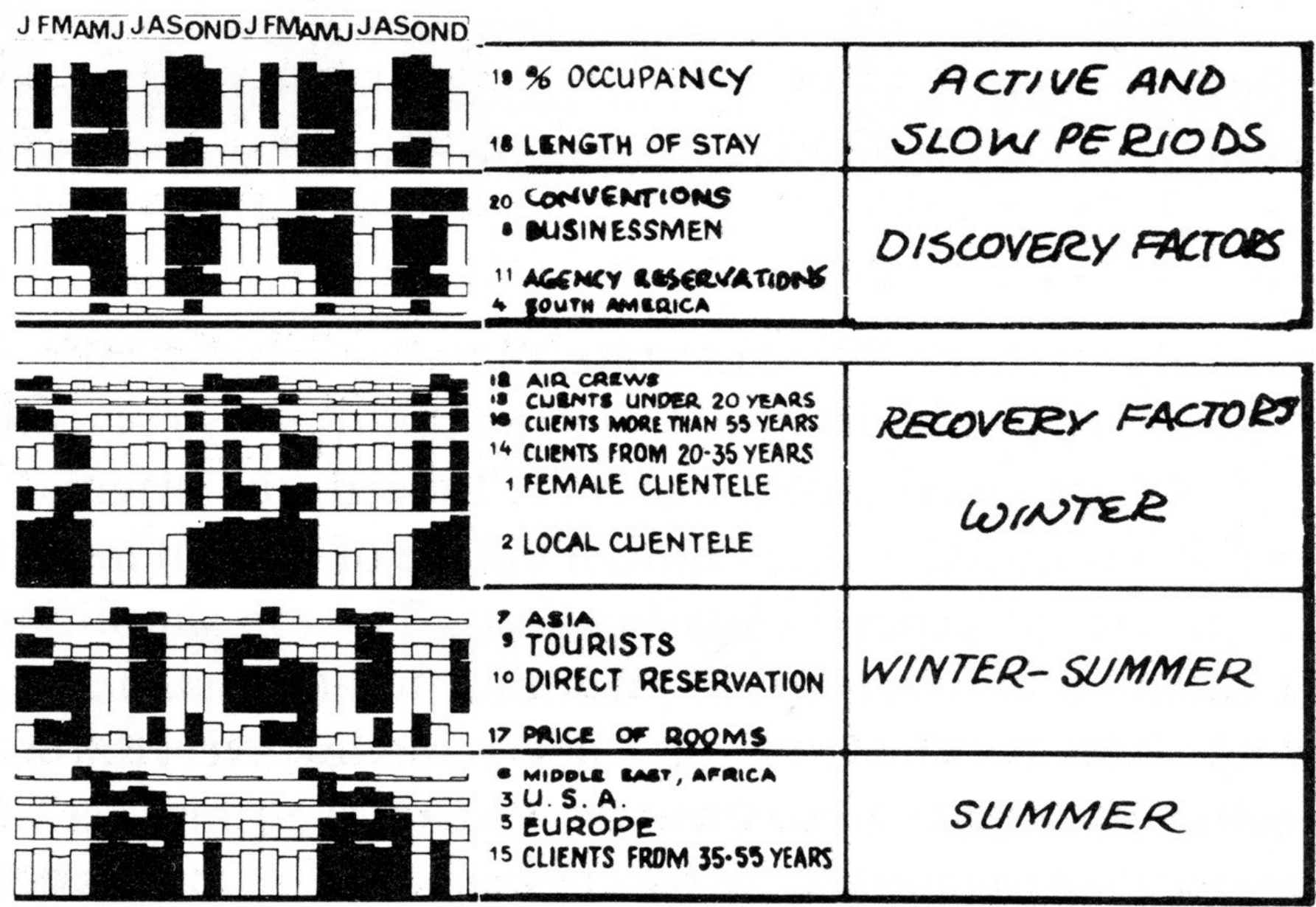

# **EXAMPLE : Tukey et al.'s PRIM-9**

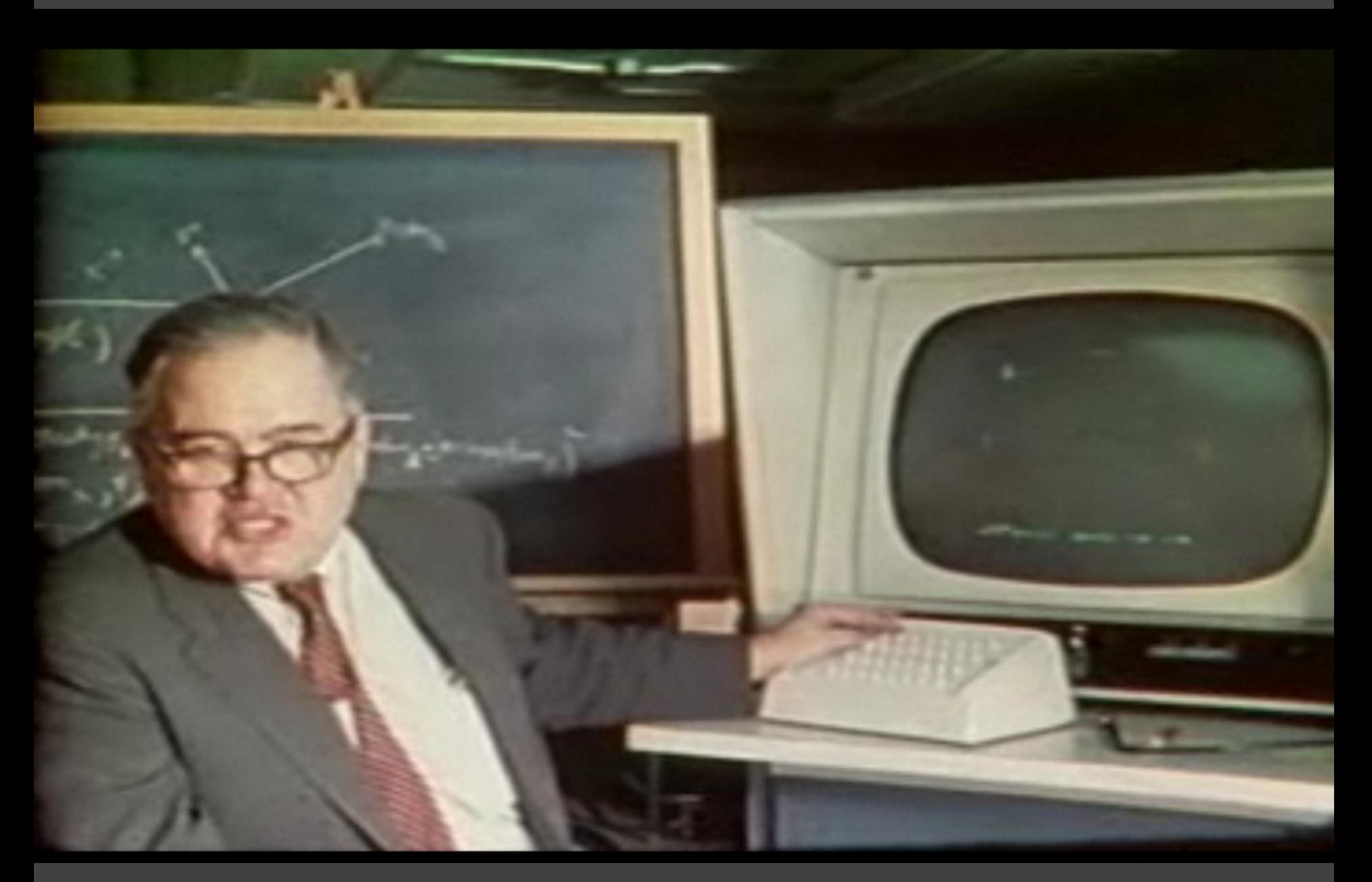

#### PRIM-9, Tukey, Fisherkeller, Friedman 1972

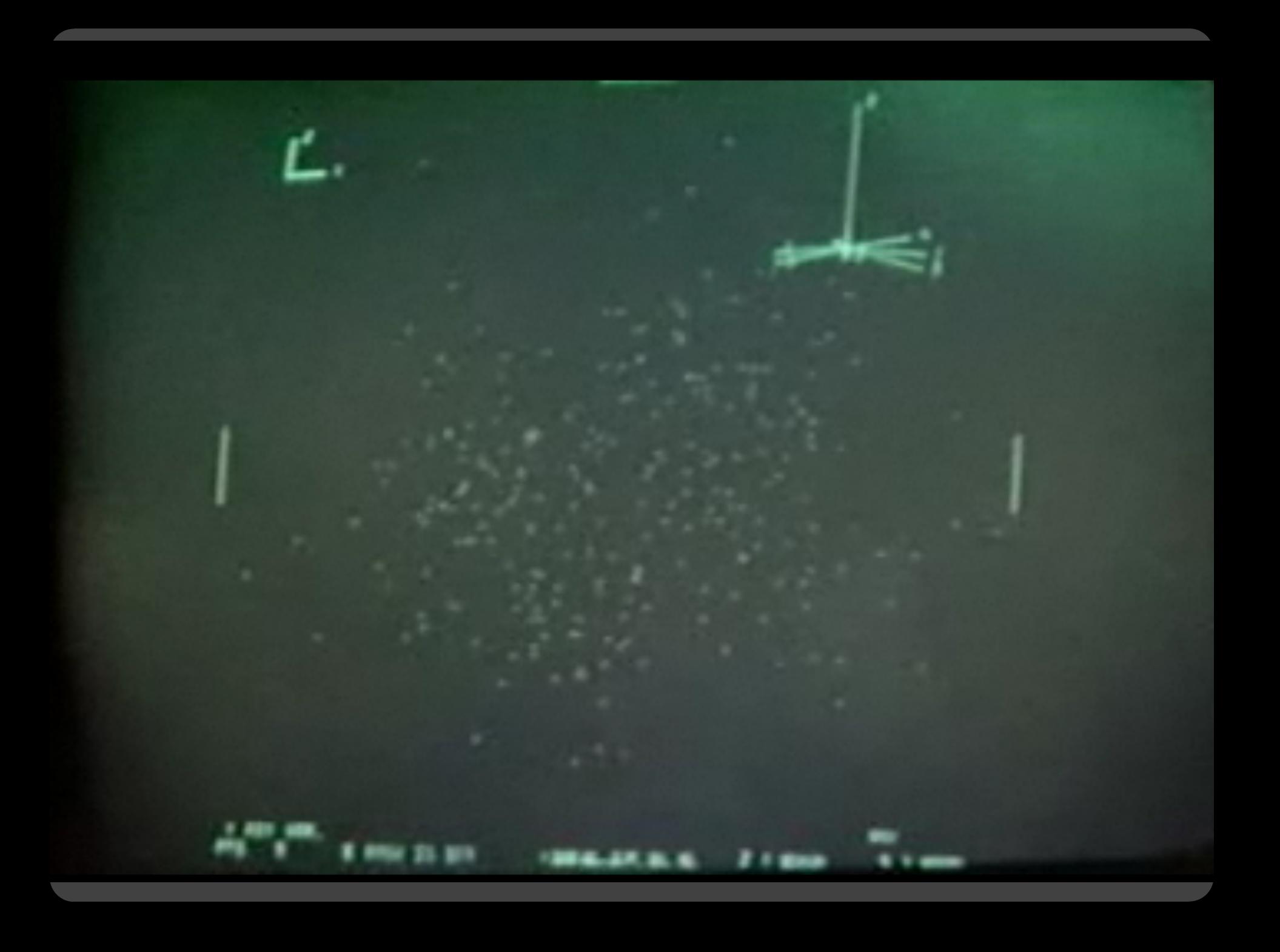

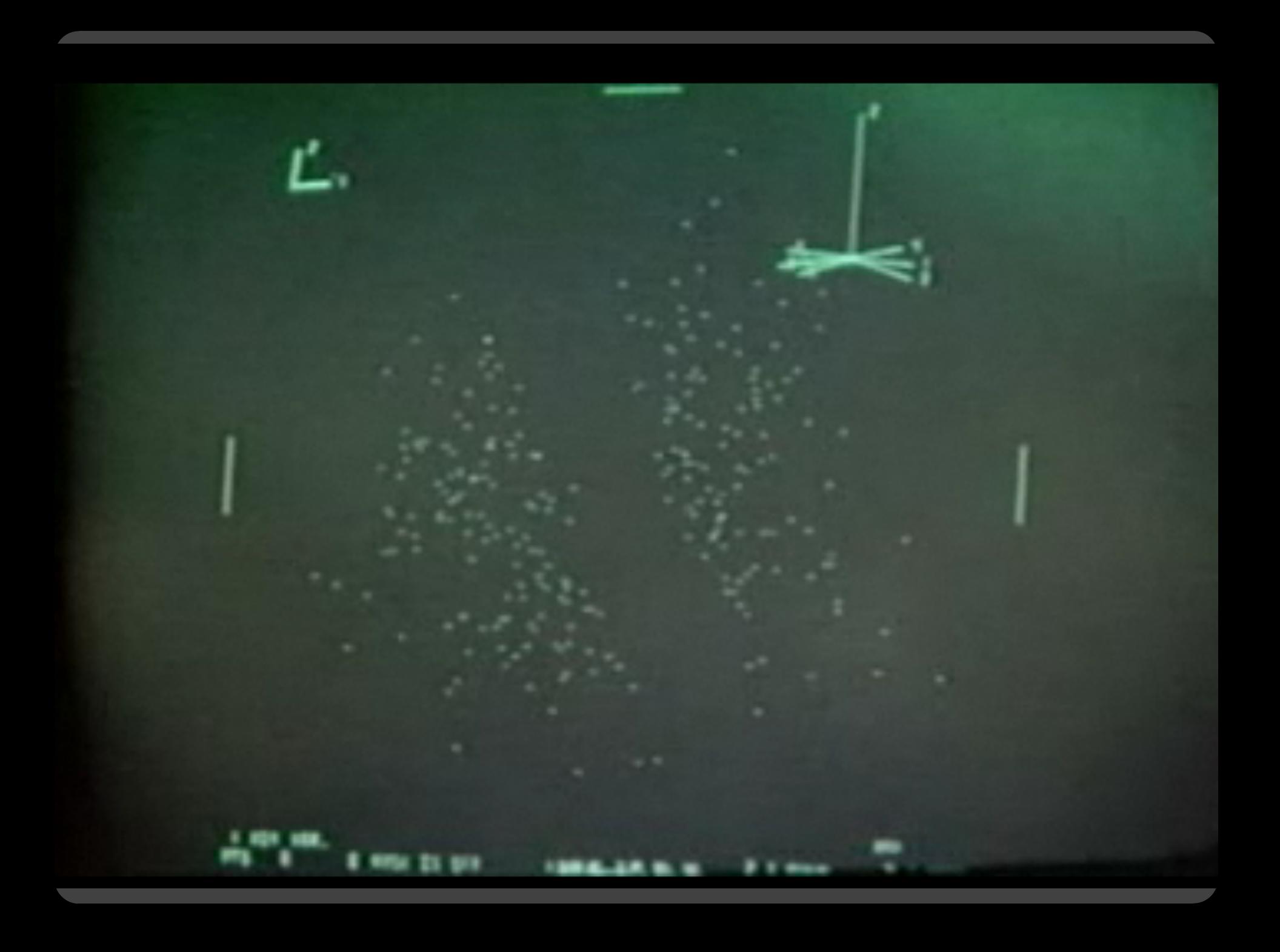

**Selection**

#### **Basic Selection Methods**

**Point Selection** Mouse Hover / Click Touch / Tap Select Nearby Element (e.g., Bubble Cursor)

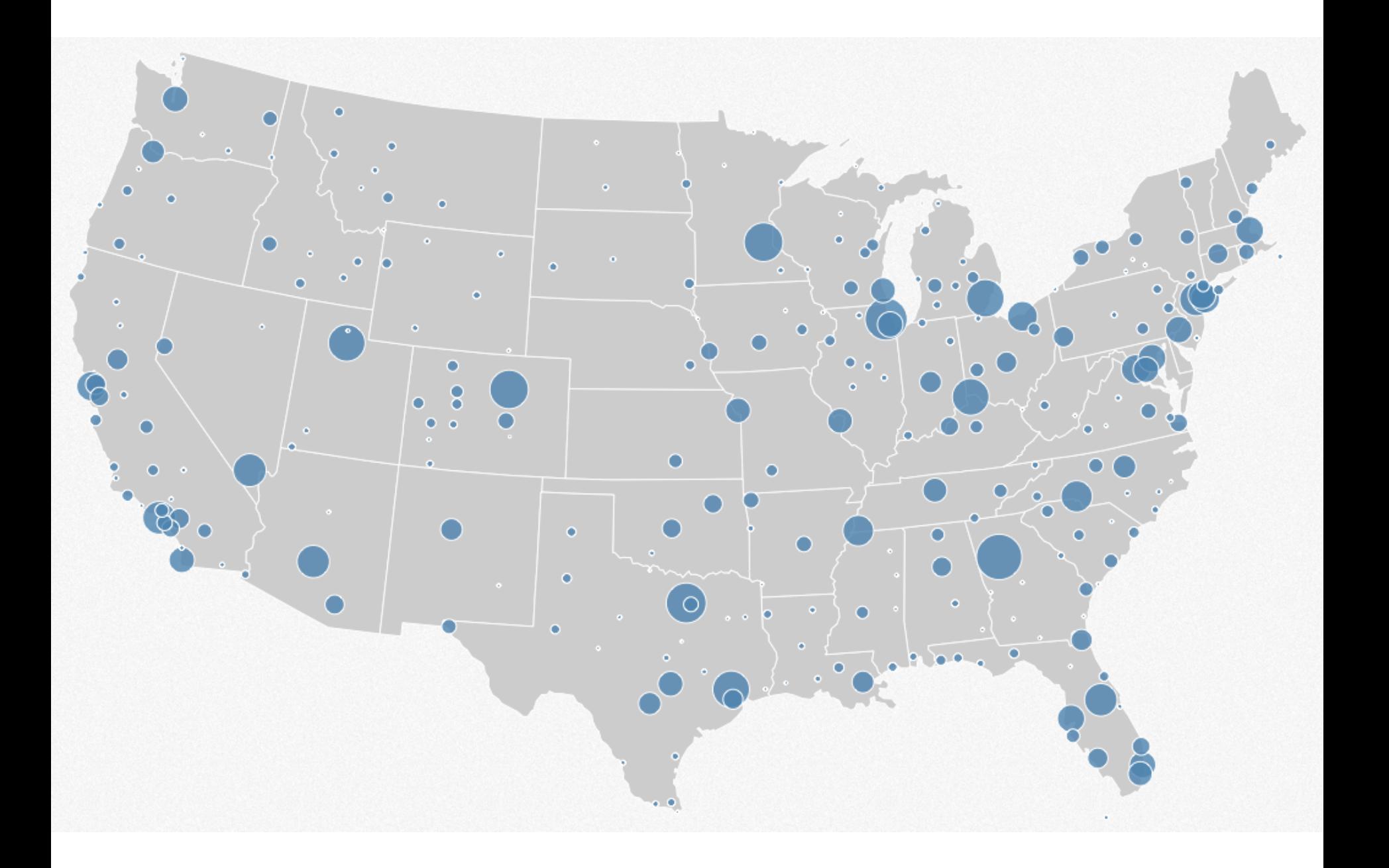

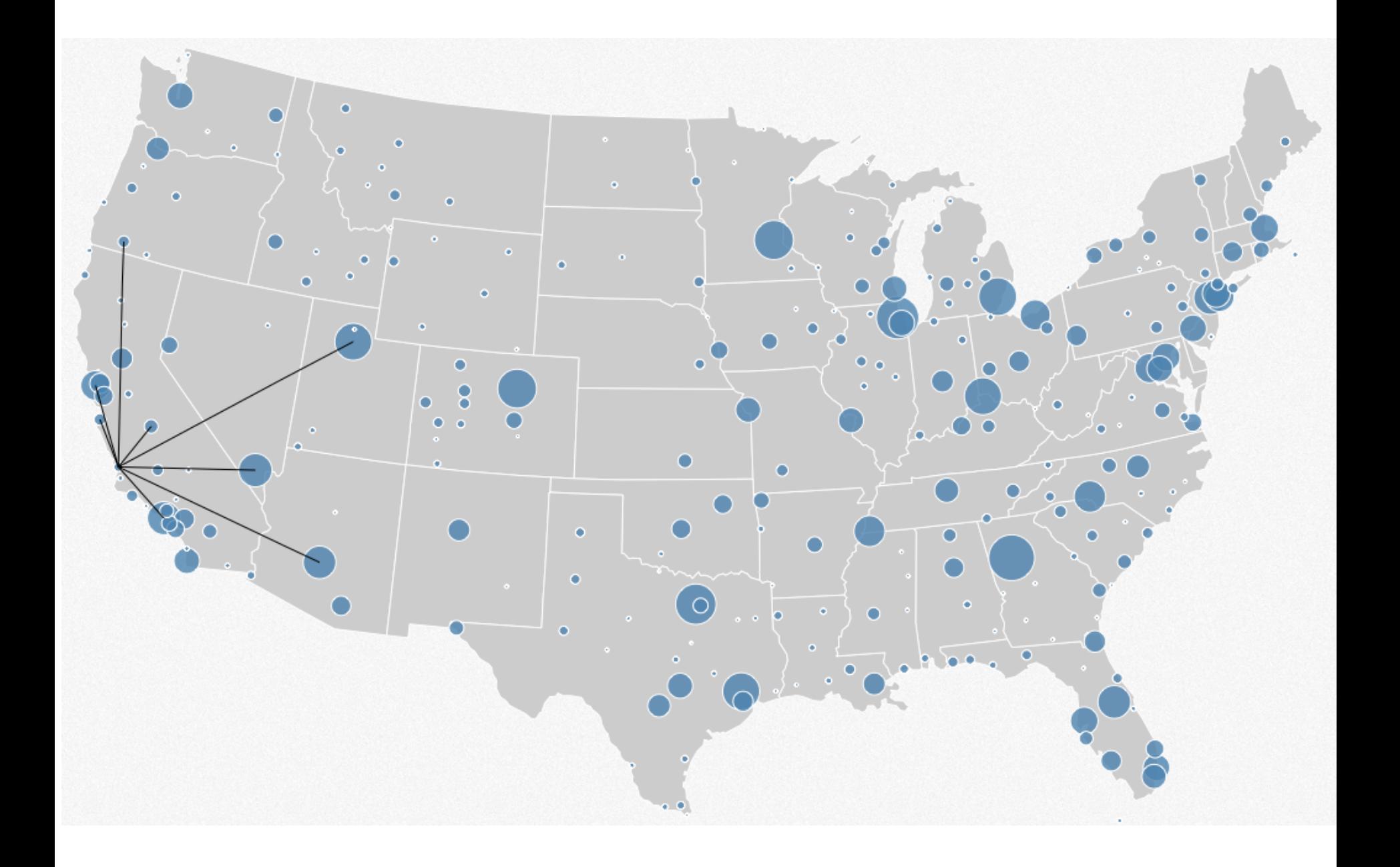

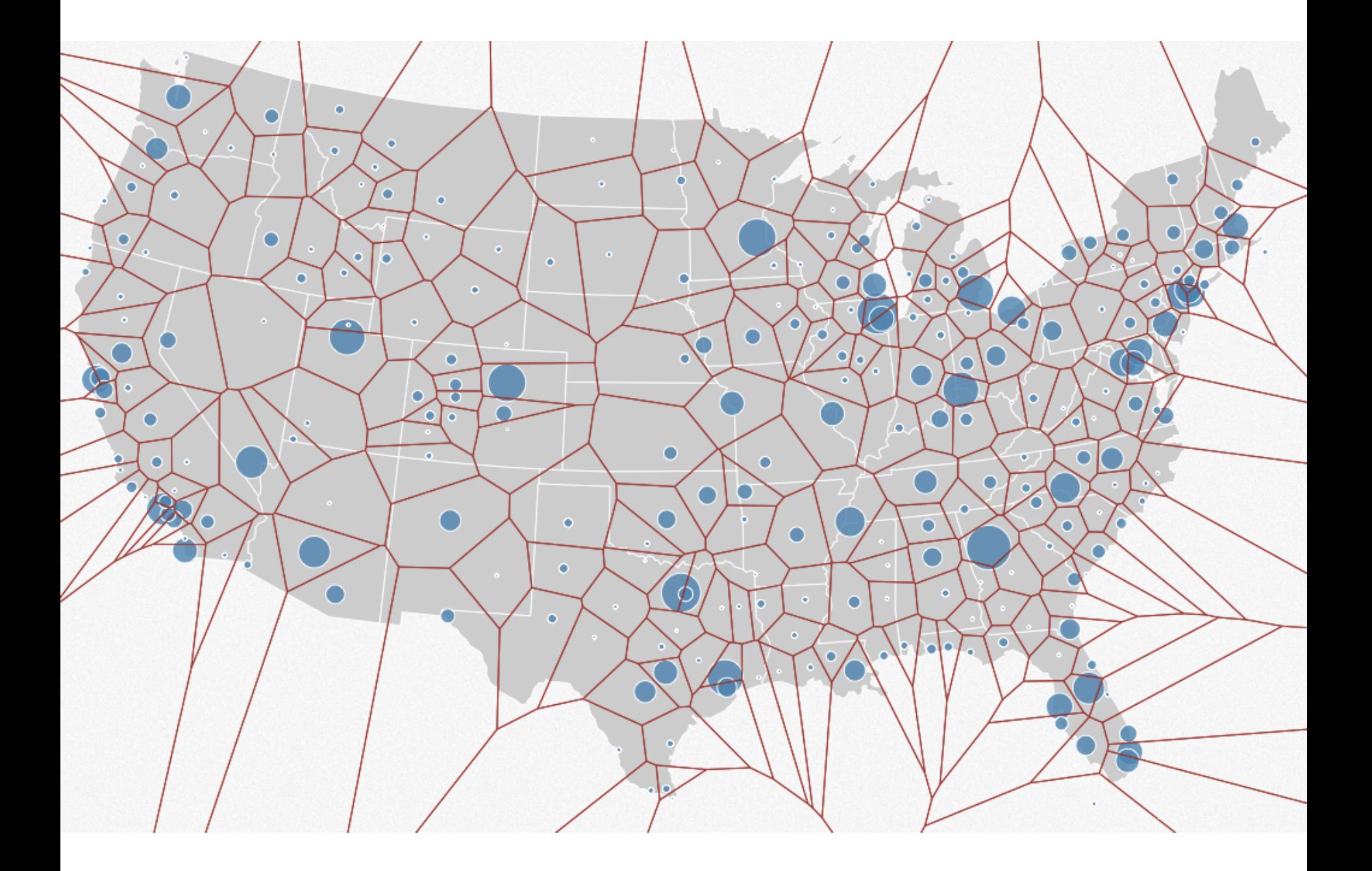

#### **Basic Selection Methods**

**Point Selection** Mouse Hover / Click Touch / Tap Select Nearby Element (e.g., Bubble Cursor) **Region Selection** Rubber-band (rectangular) or Lasso (freehand)

Area cursors ("brushes")

# **Brushing & Linking**

## **Brushing**

#### Direct attention to a subset of data [Wills 95]

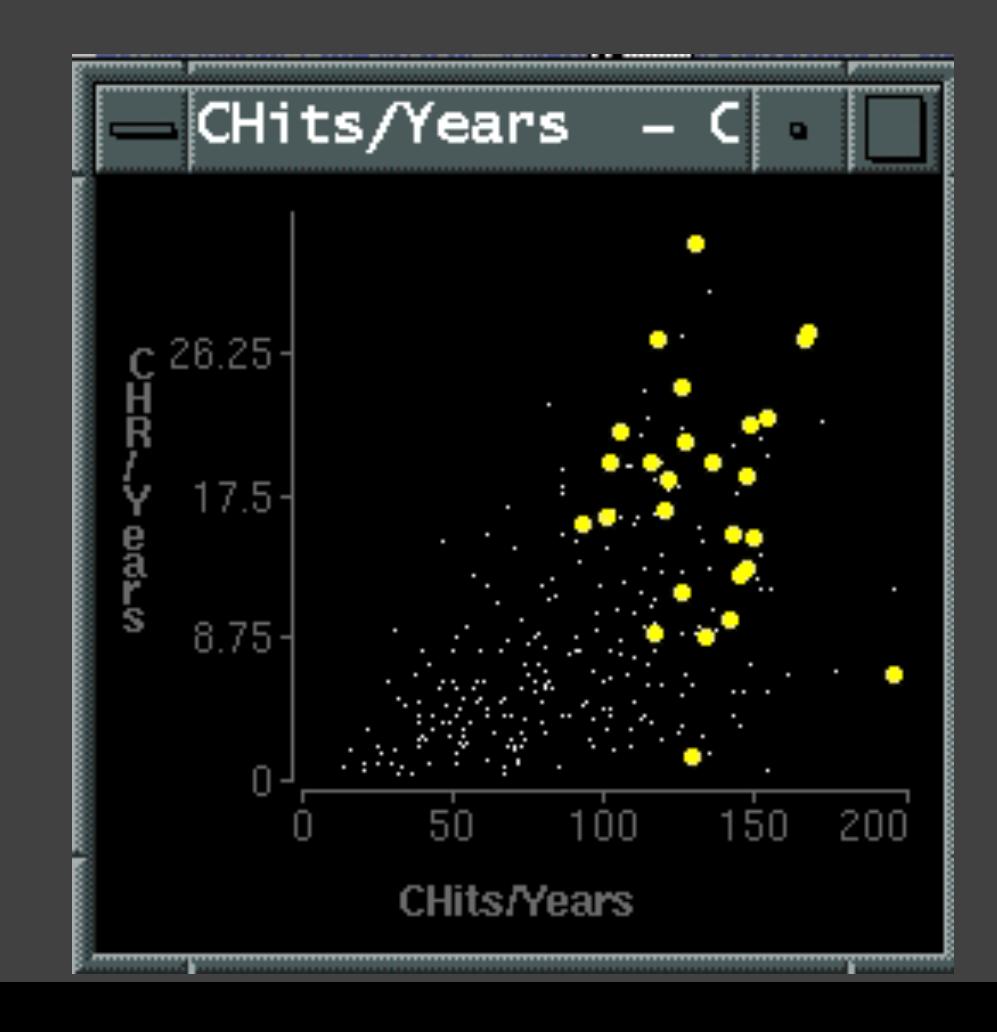

## **Brushing & Linking**

Select ("*brush*") a subset of data See selected data in other views

The components must be *linked* by *tuple* (matching data points), or by *query* (matching range or values)

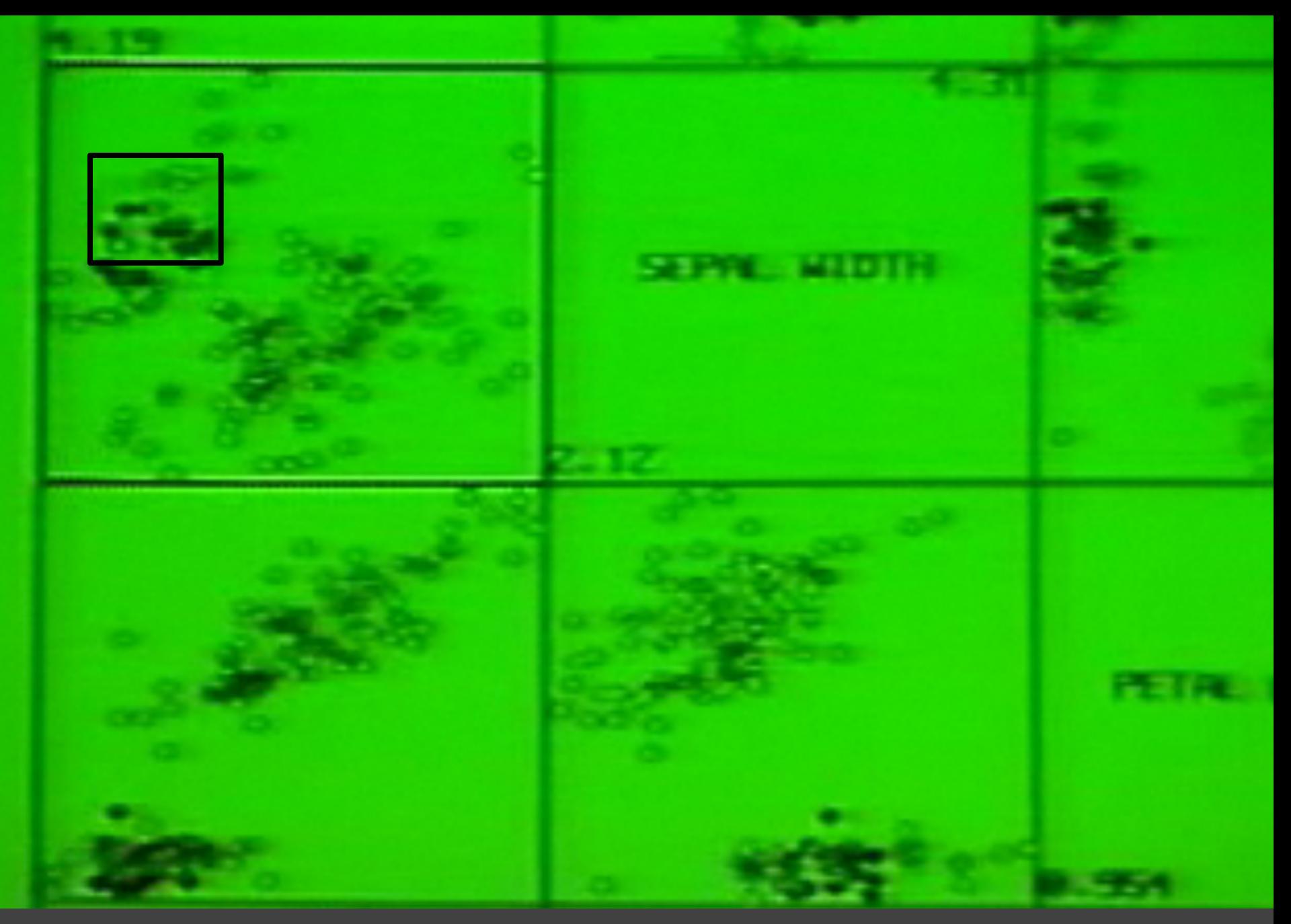

Brushing Scatterplots, Becker & Cleveland 1982

#### **Brushing Scatterplots**

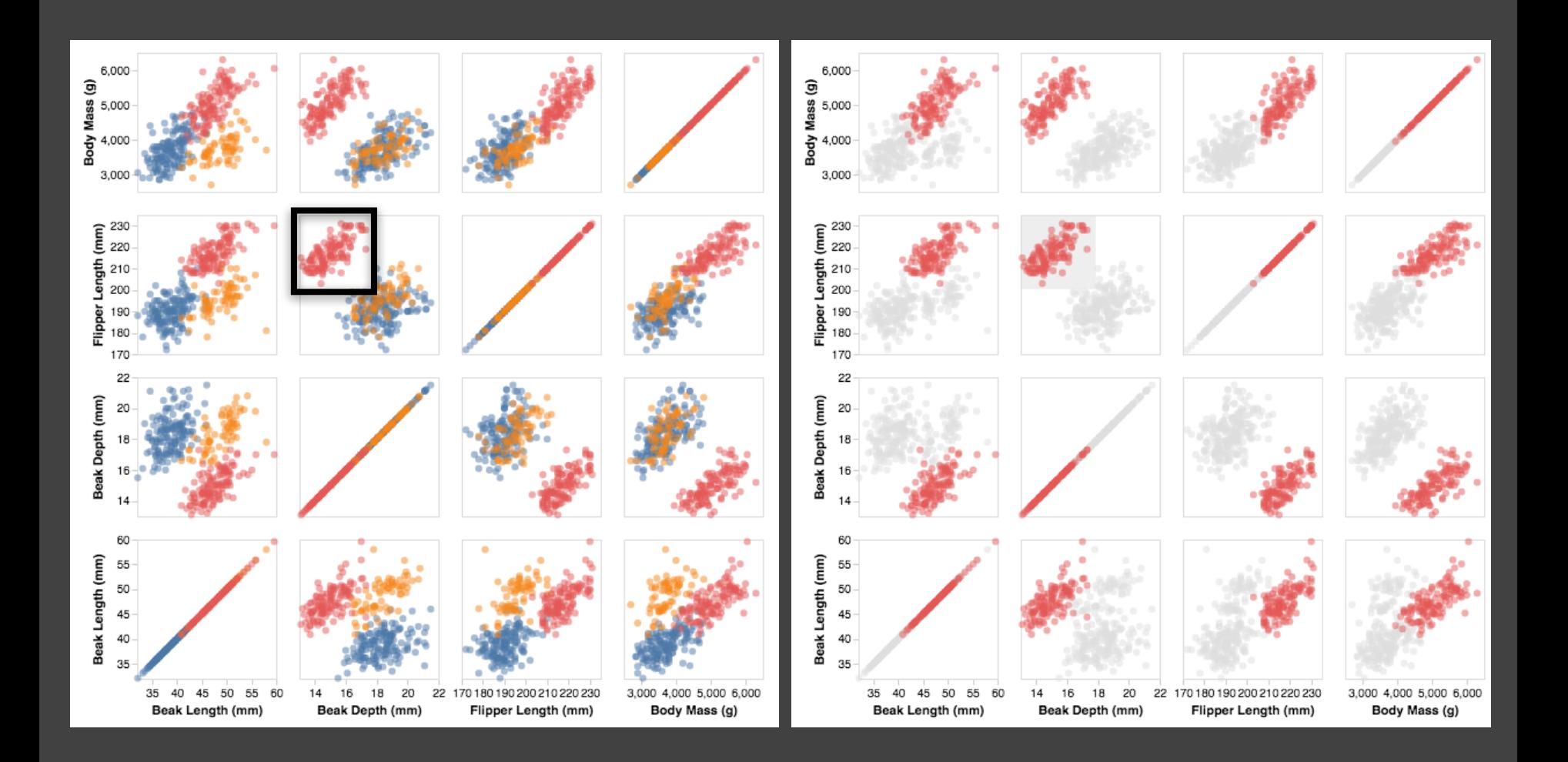

### **Cross-Filtering**

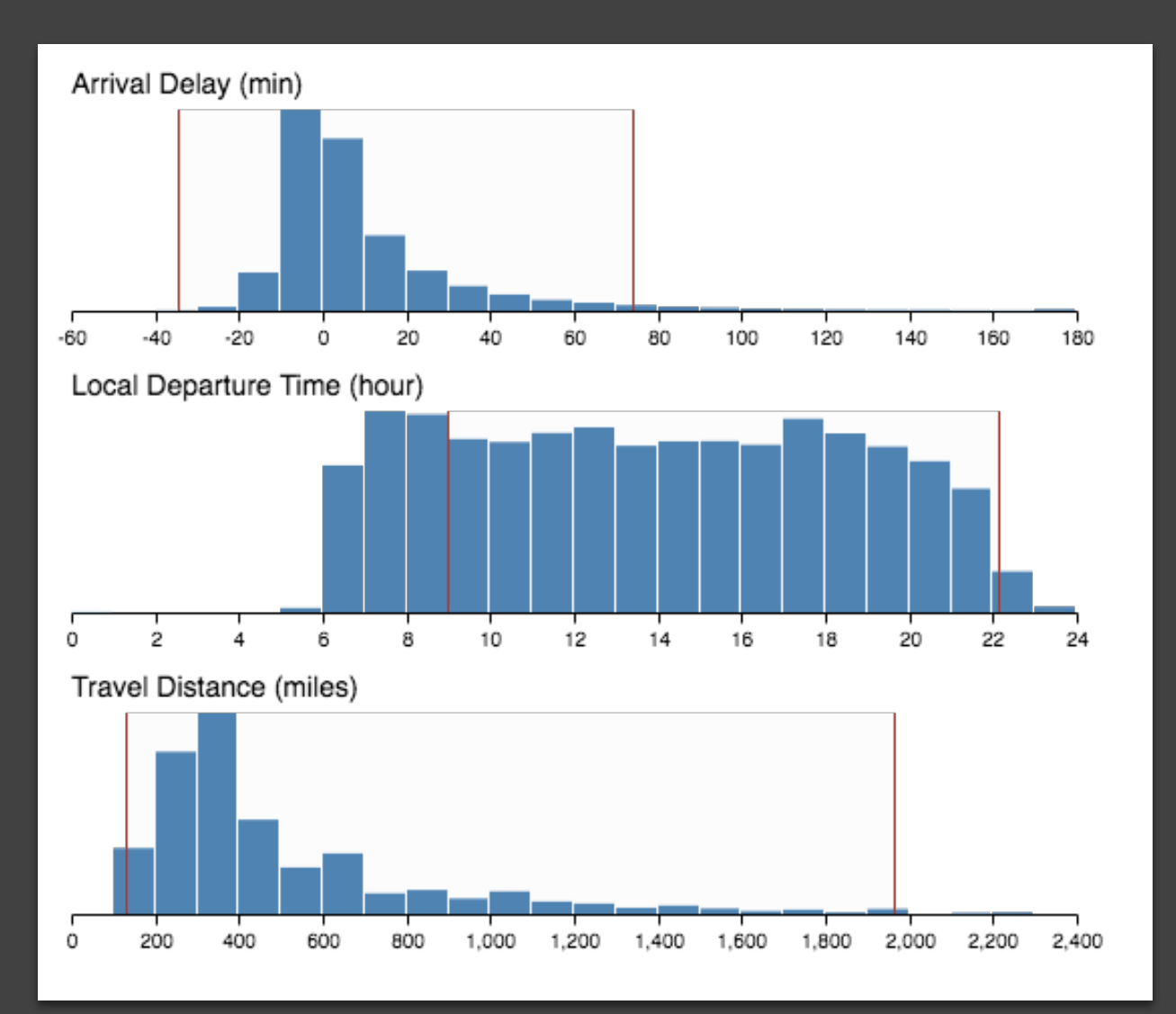

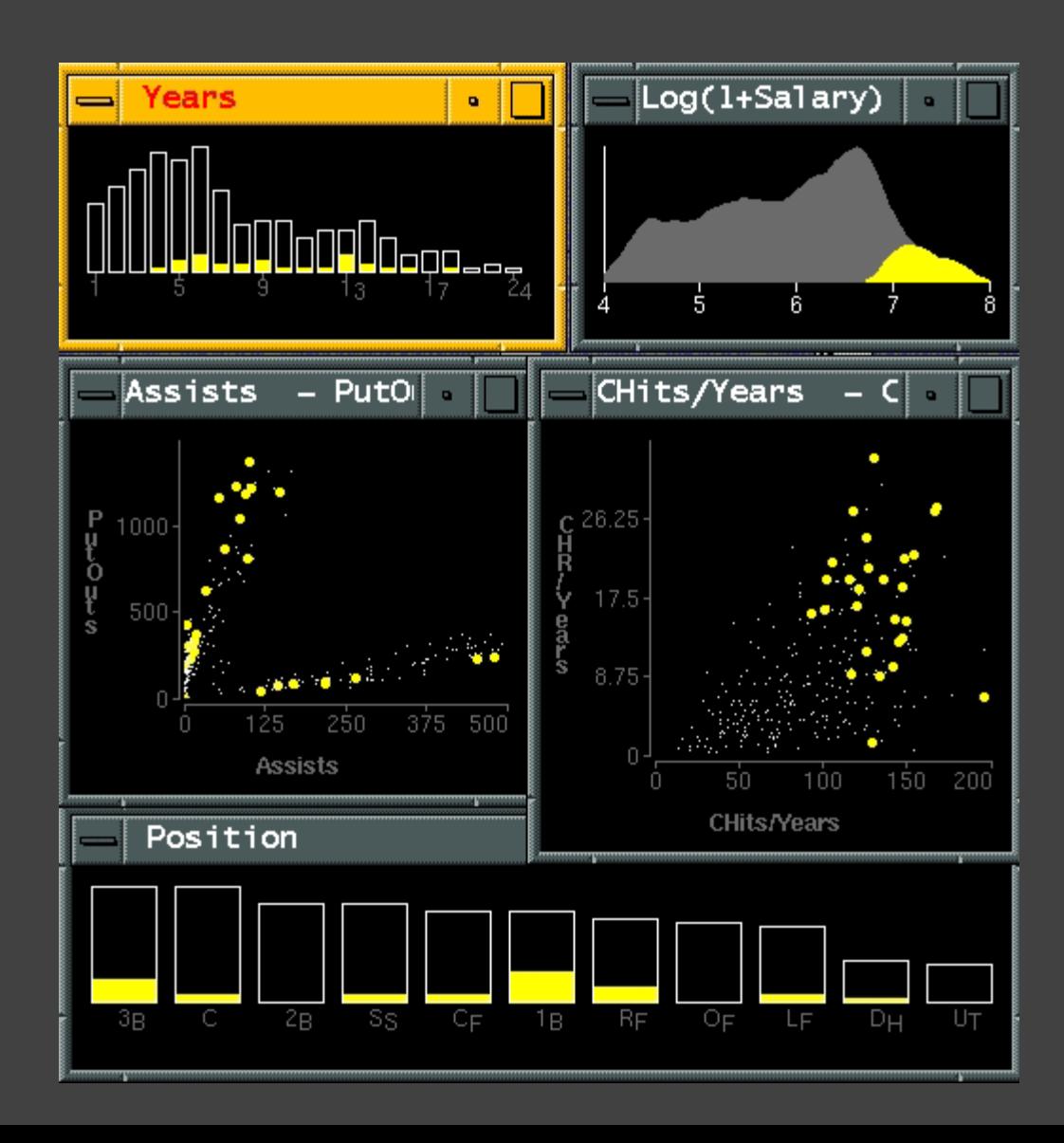

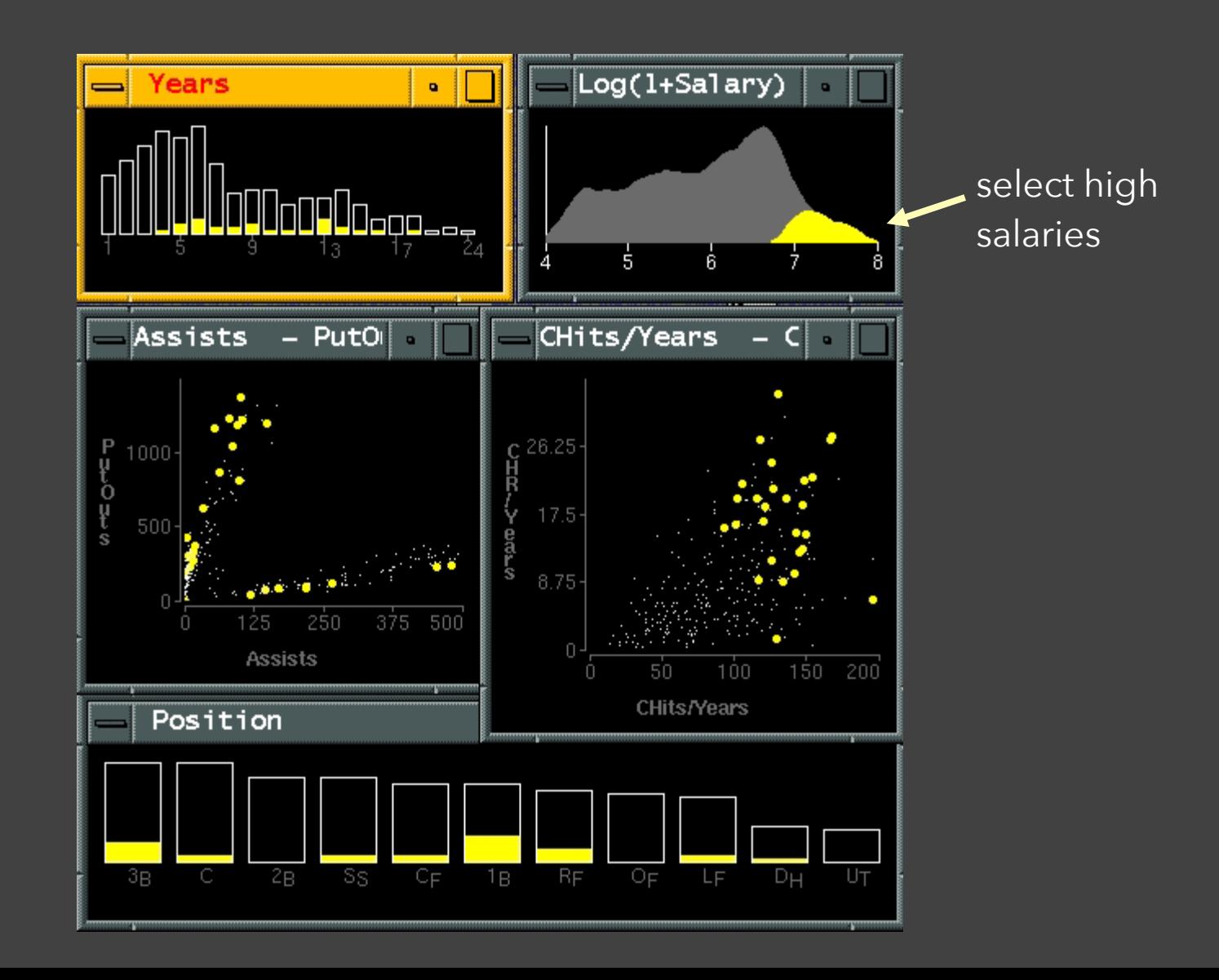

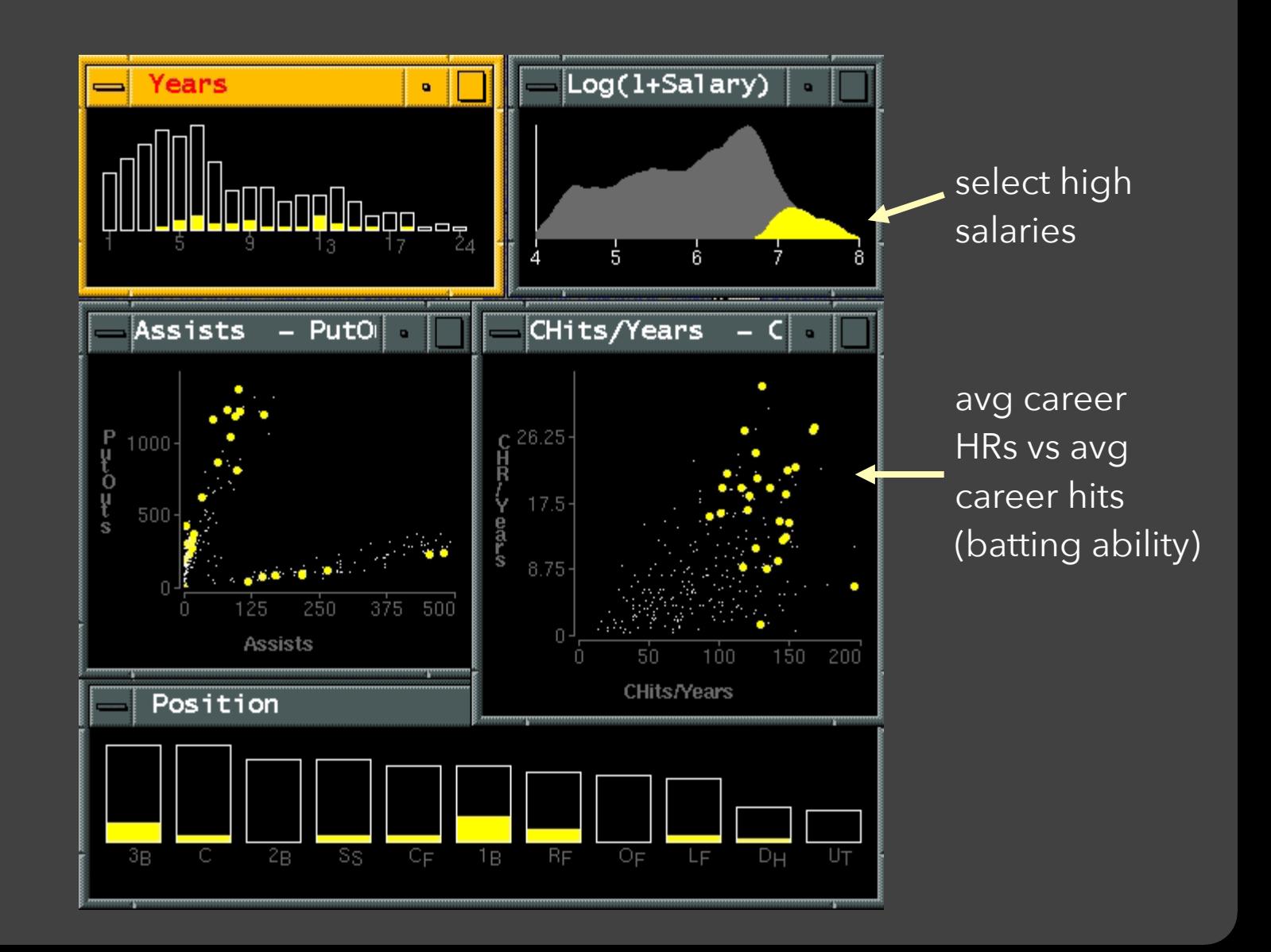

how long in majors

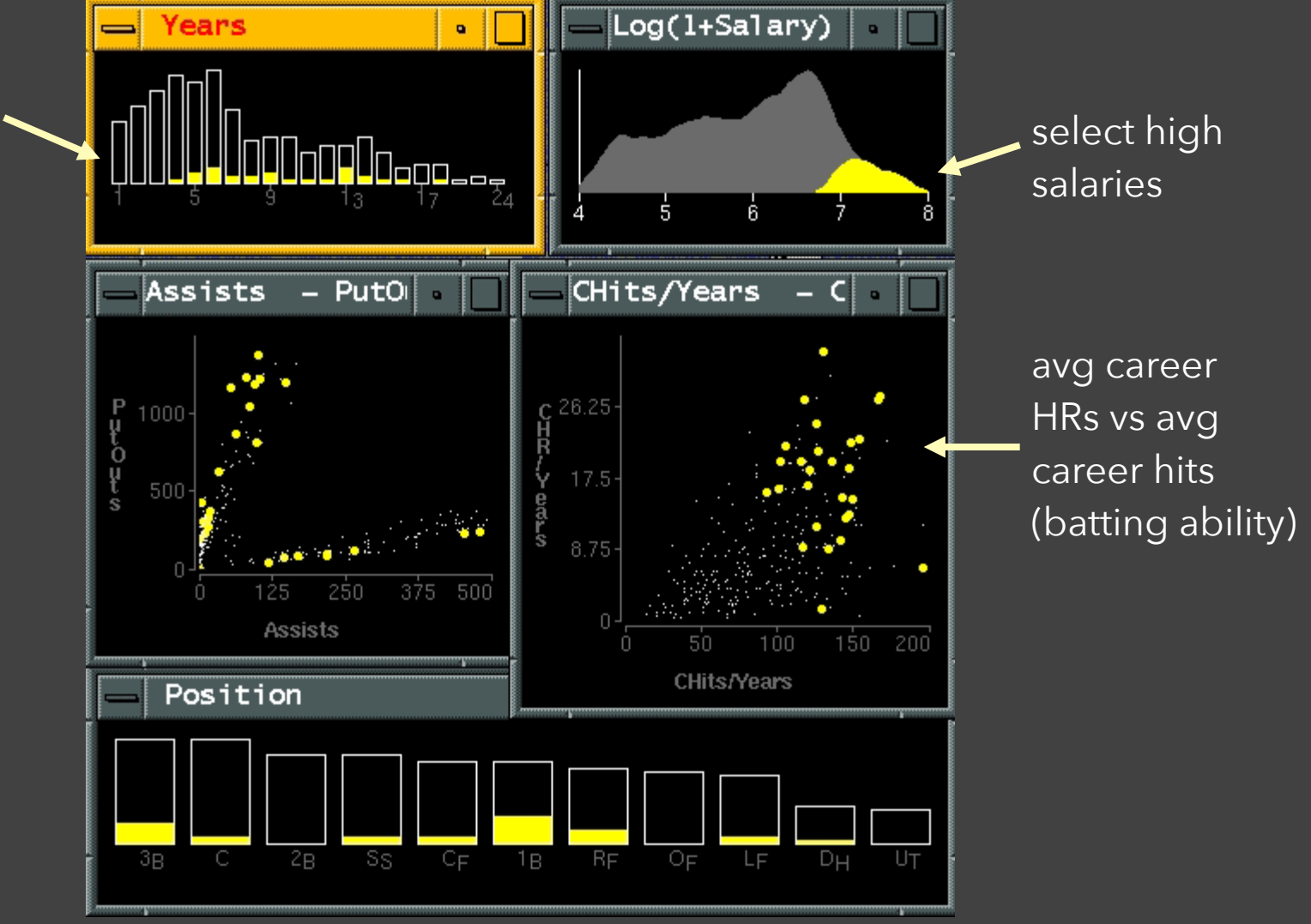

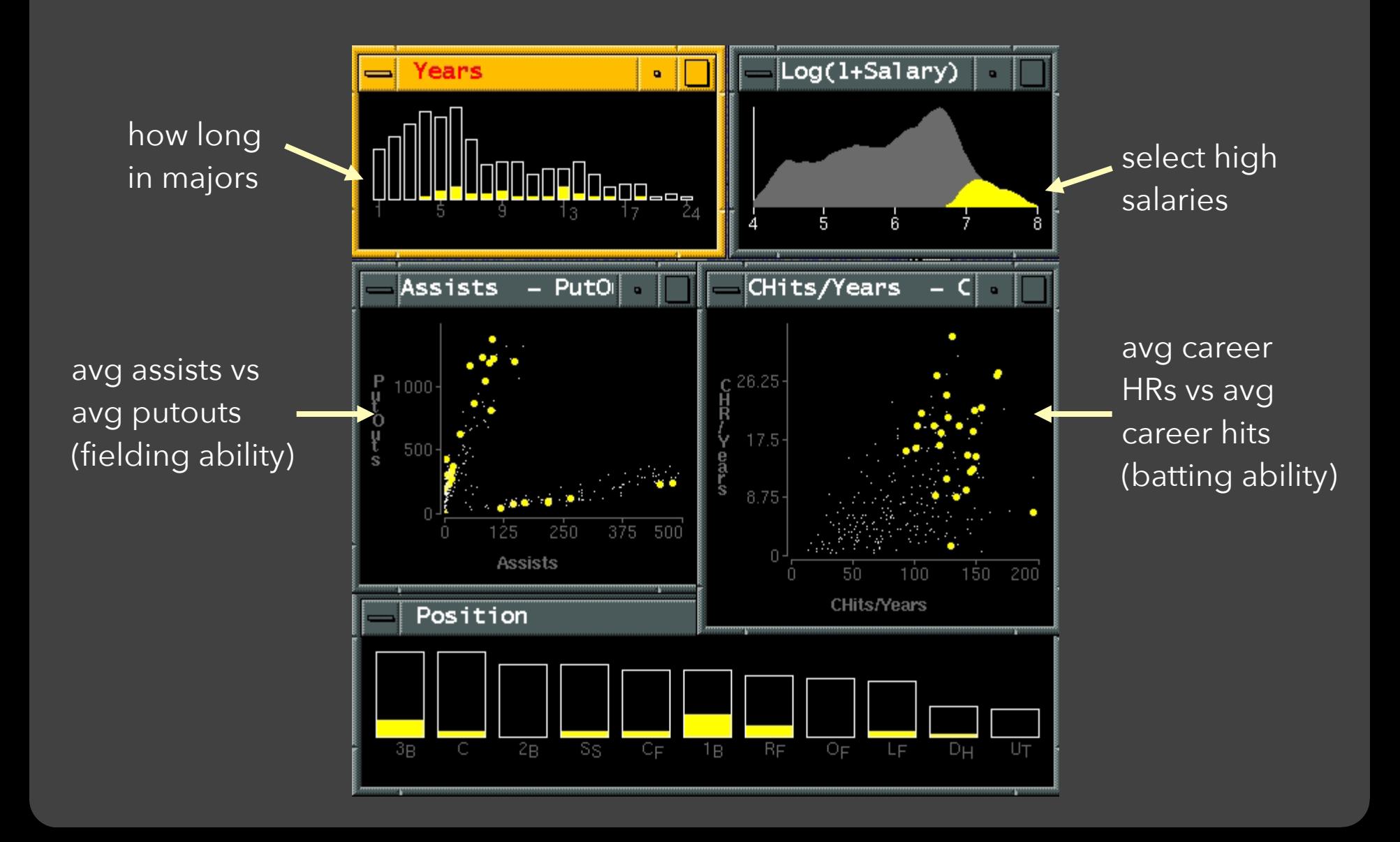

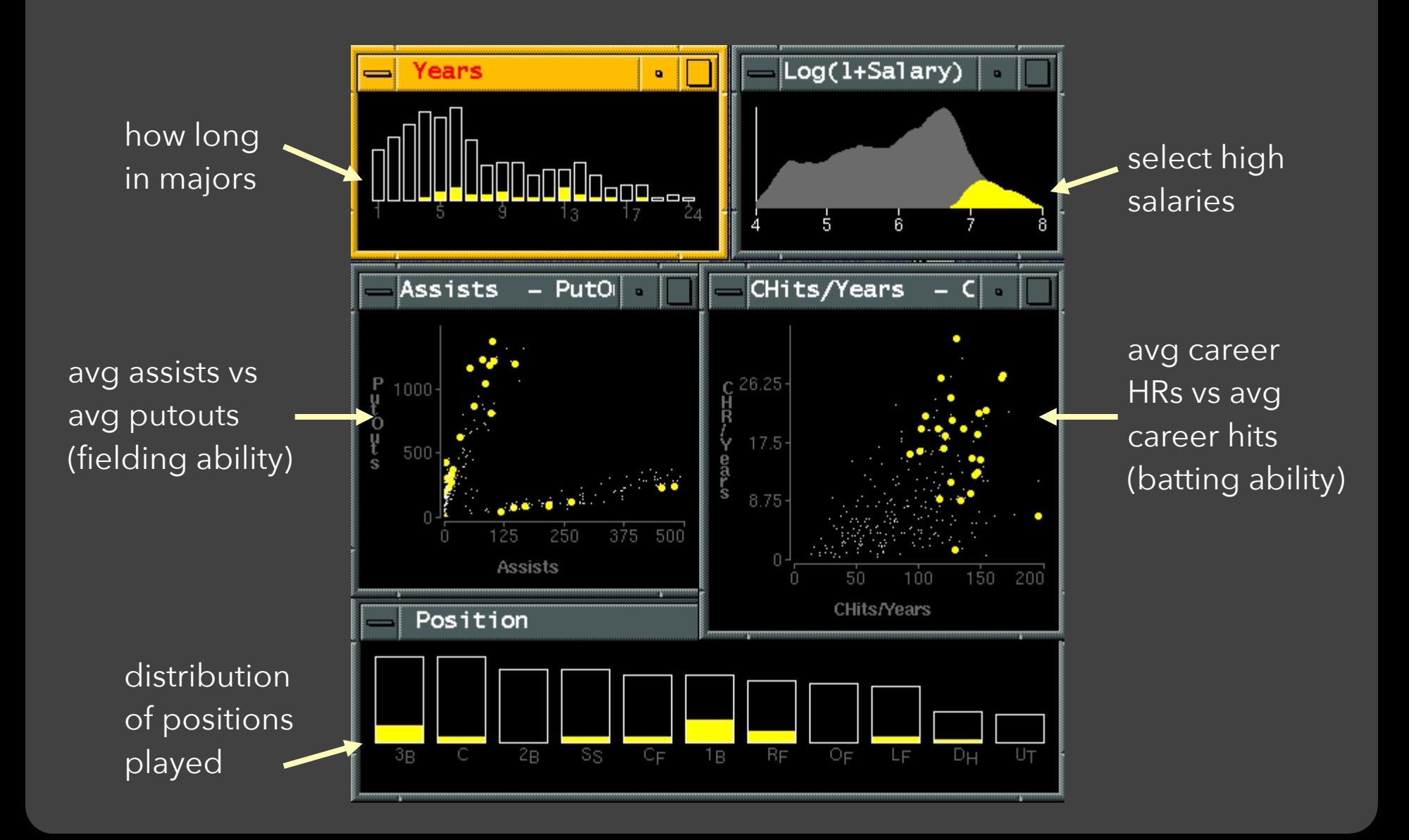

#### **Linking Assists to Positions**

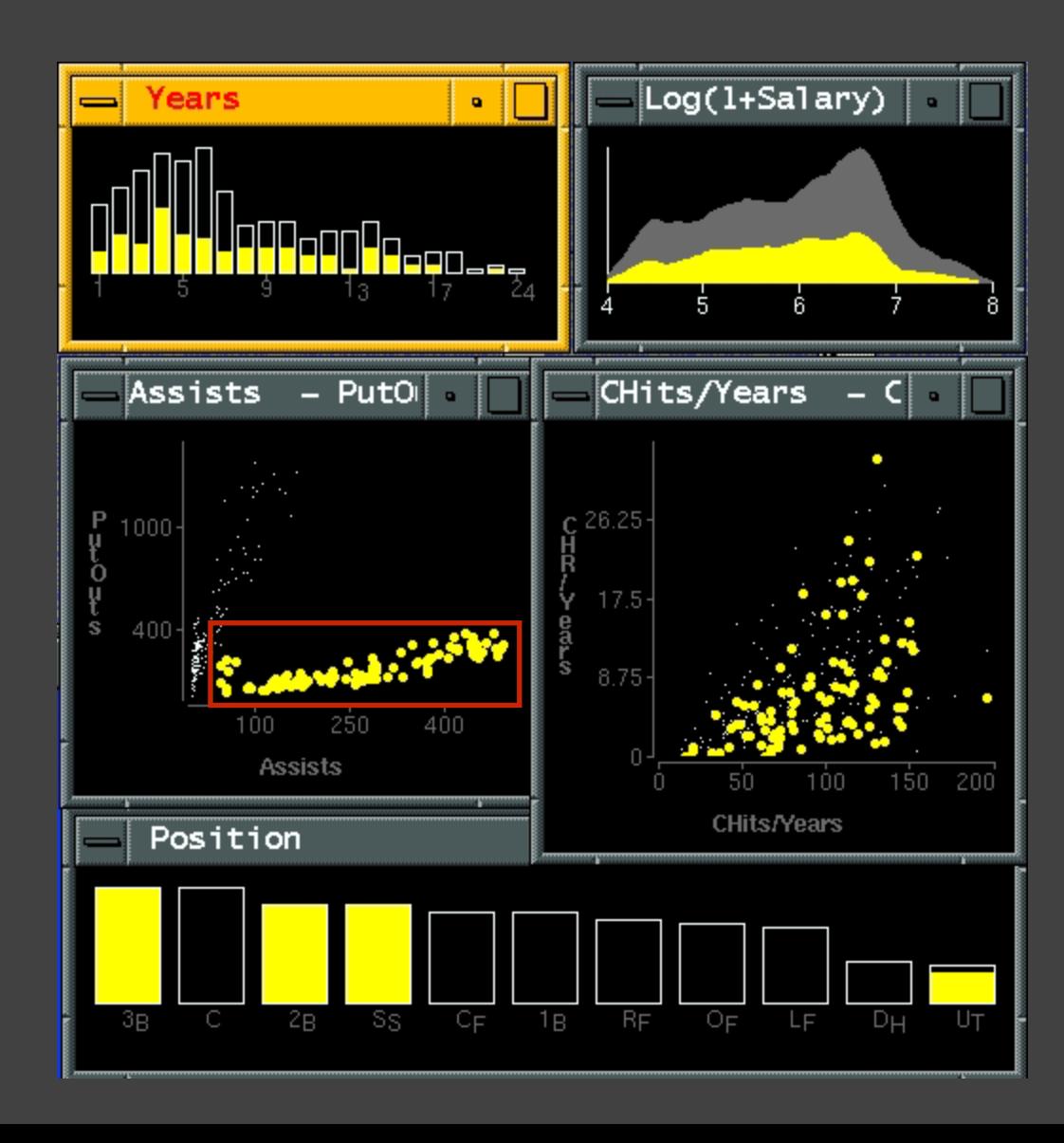

# **Dynamic Queries**

## **Query & Results**

#### SELECT house FROM seattle\_homes WHERE price < 1,000,000 AND bedrooms > 2

ORDER BY price

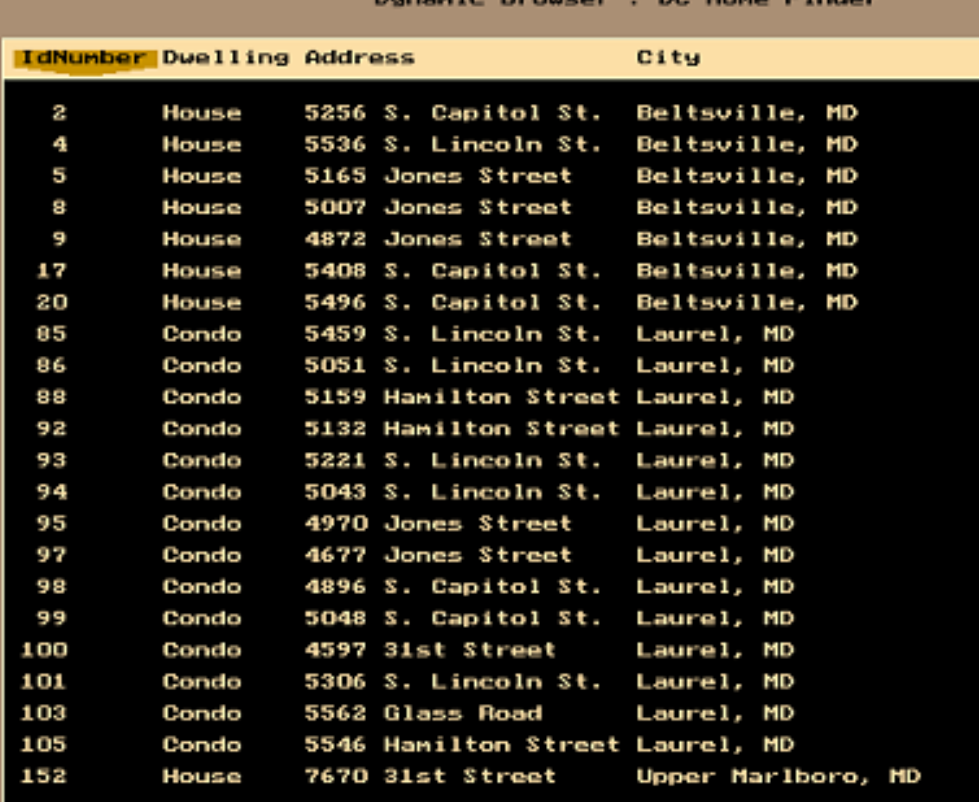

#### **Issues with Textual Queries**

- 1. For programmers
- 2. Rigid syntax
- 3. Only shows exact matches
- 4. Too few or too many hits
- 5. No hint on how to reformulate the query
- 6. Slow question-answer loop
- 7. Results returned as table

#### **HomeFinder**

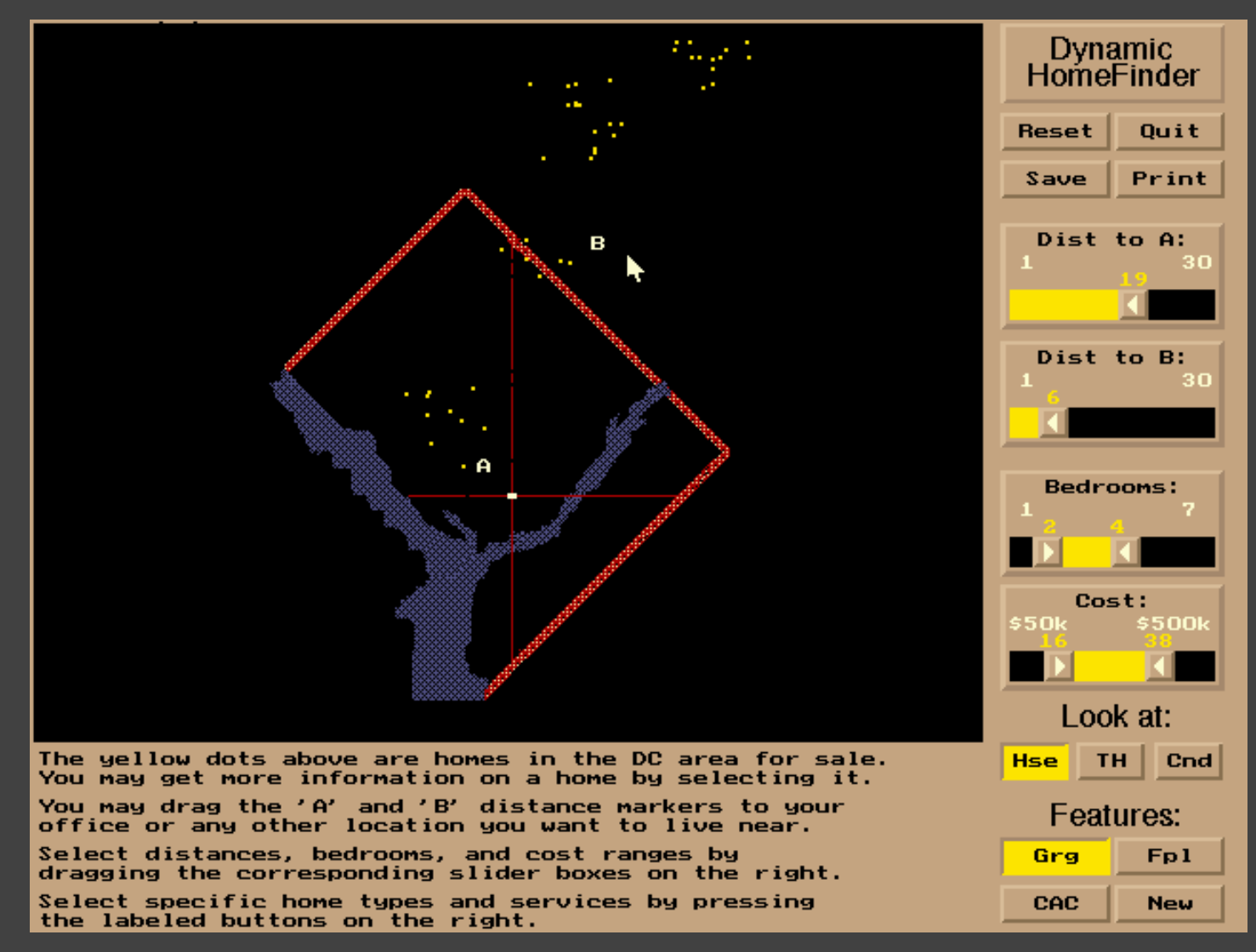

[Williamson and Shneiderman 92]

## **Direct Manipulation**

1. Visual representation of objects and actions 2. Rapid, incremental and reversible actions 3. Selection by pointing (not typing) 4. Immediate and continuous display of results

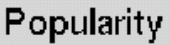

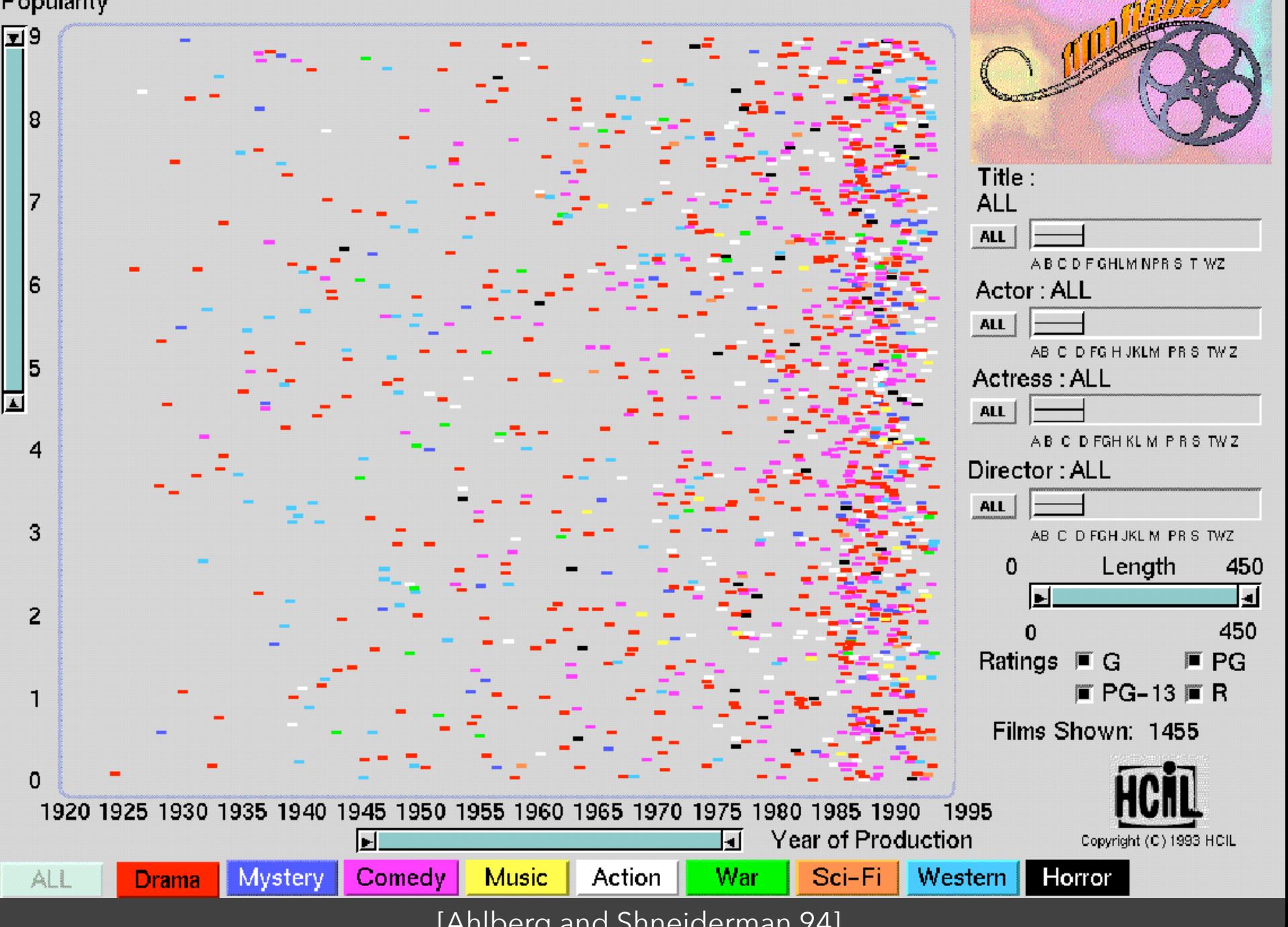

[Ahlberg and Shneiderman 94]

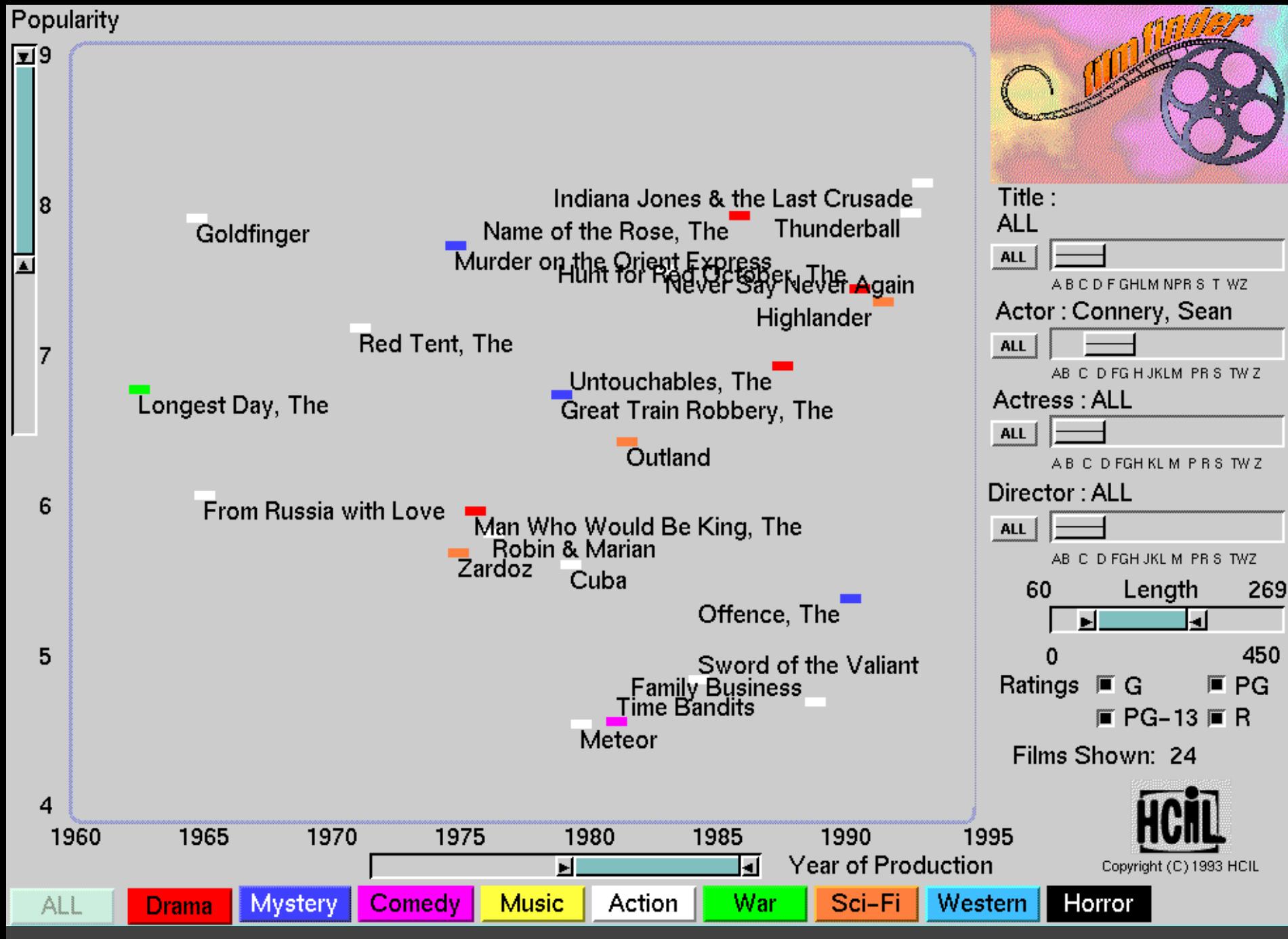

[Ahlberg and Shneiderman 94]

## **Alphaslider (?)**

# Title: Moonstruck

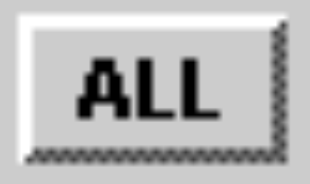

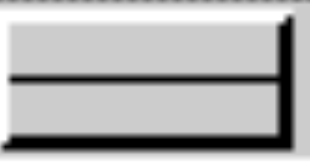

#### A B C D F GHLM NPR S T WZ

[Ahlberg and Shneiderman 94]

#### Popularity

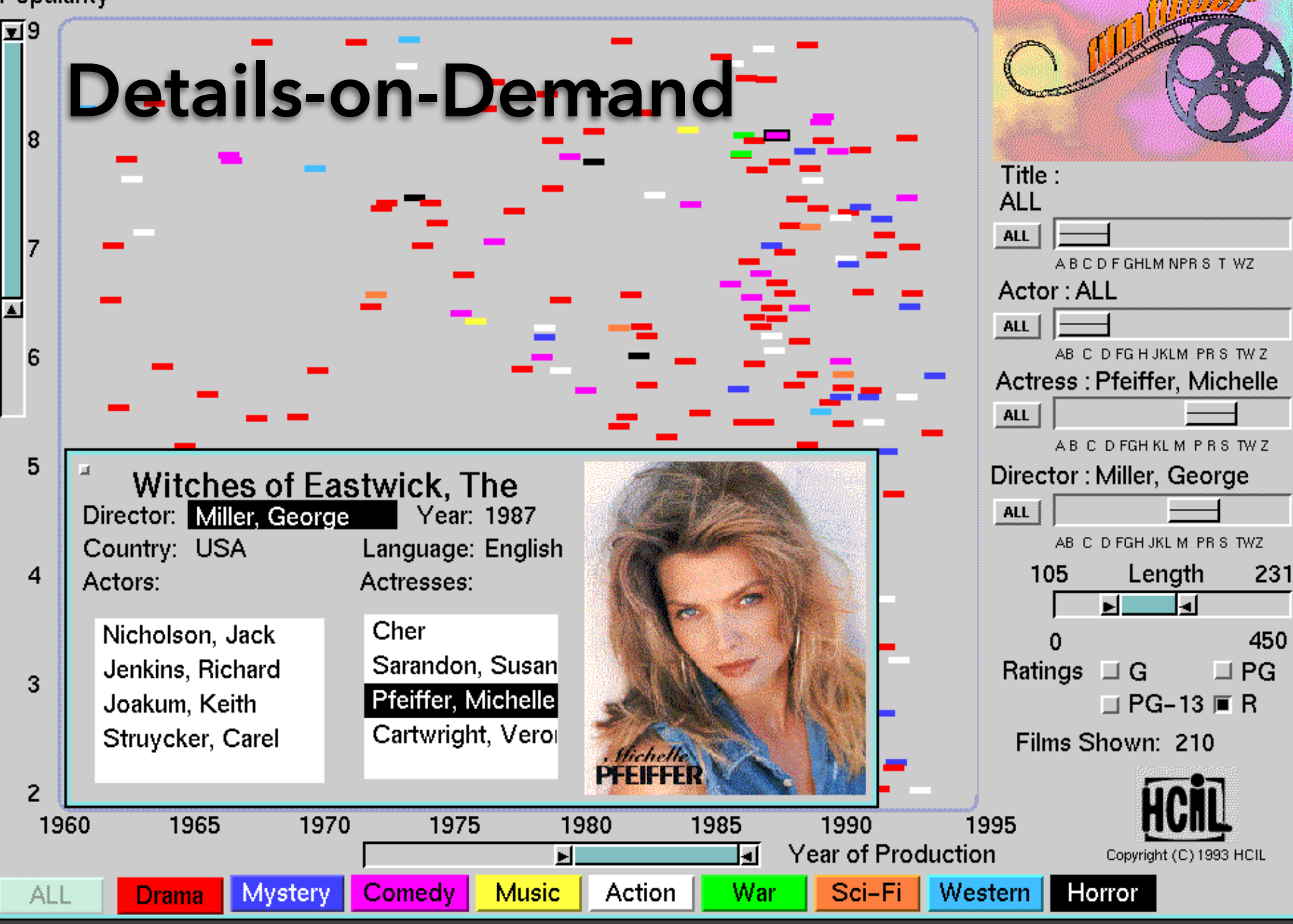

#### [Ahlberg and Shneiderman 94]
# • The Attribute Explorer

# **Zipdecode** [Fry 04]

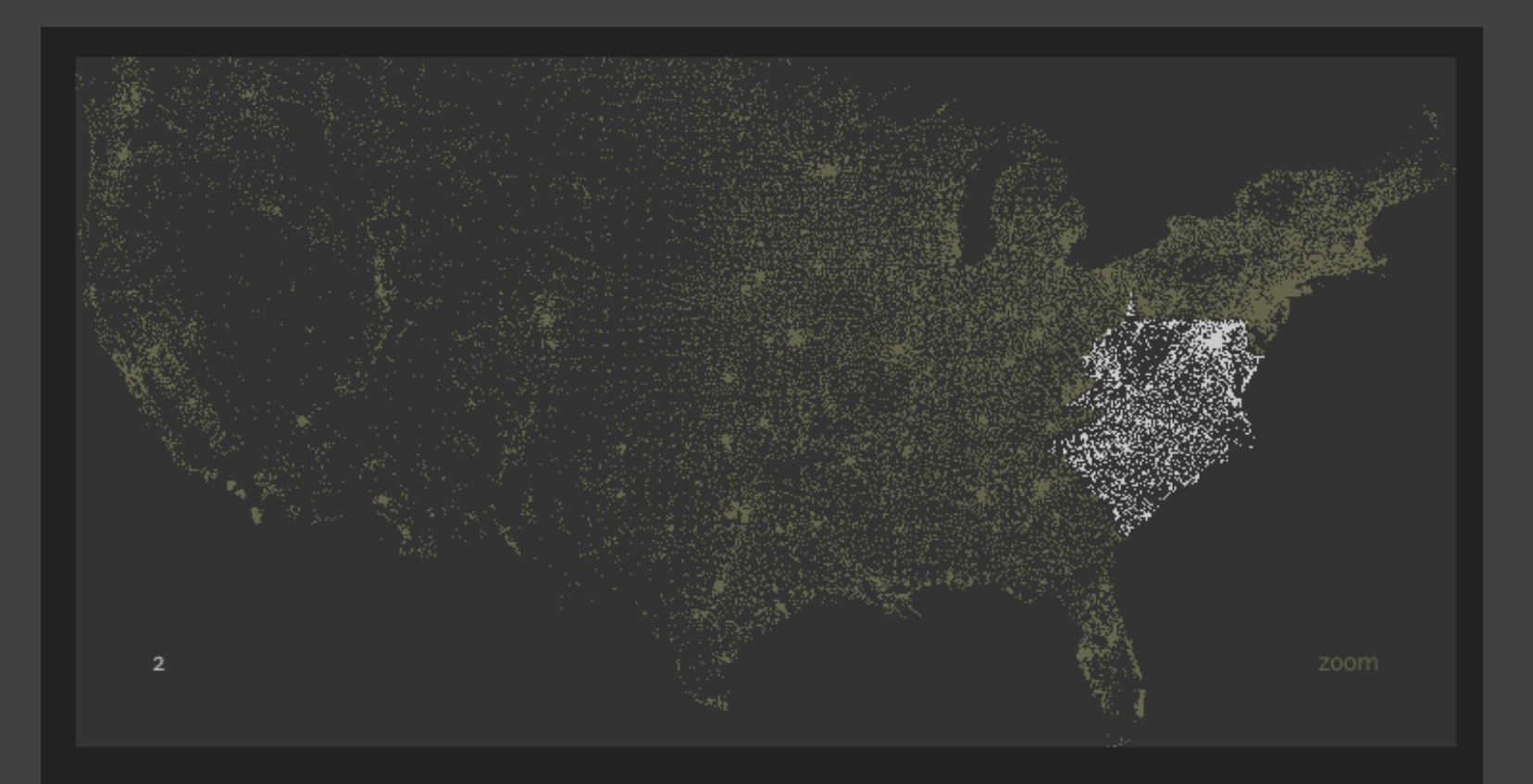

Hold down shift while typing a number to replace the previous number

#### <http://benfry.com/zipdecode/>

### **NameVoyager** [Wattenberg 06]

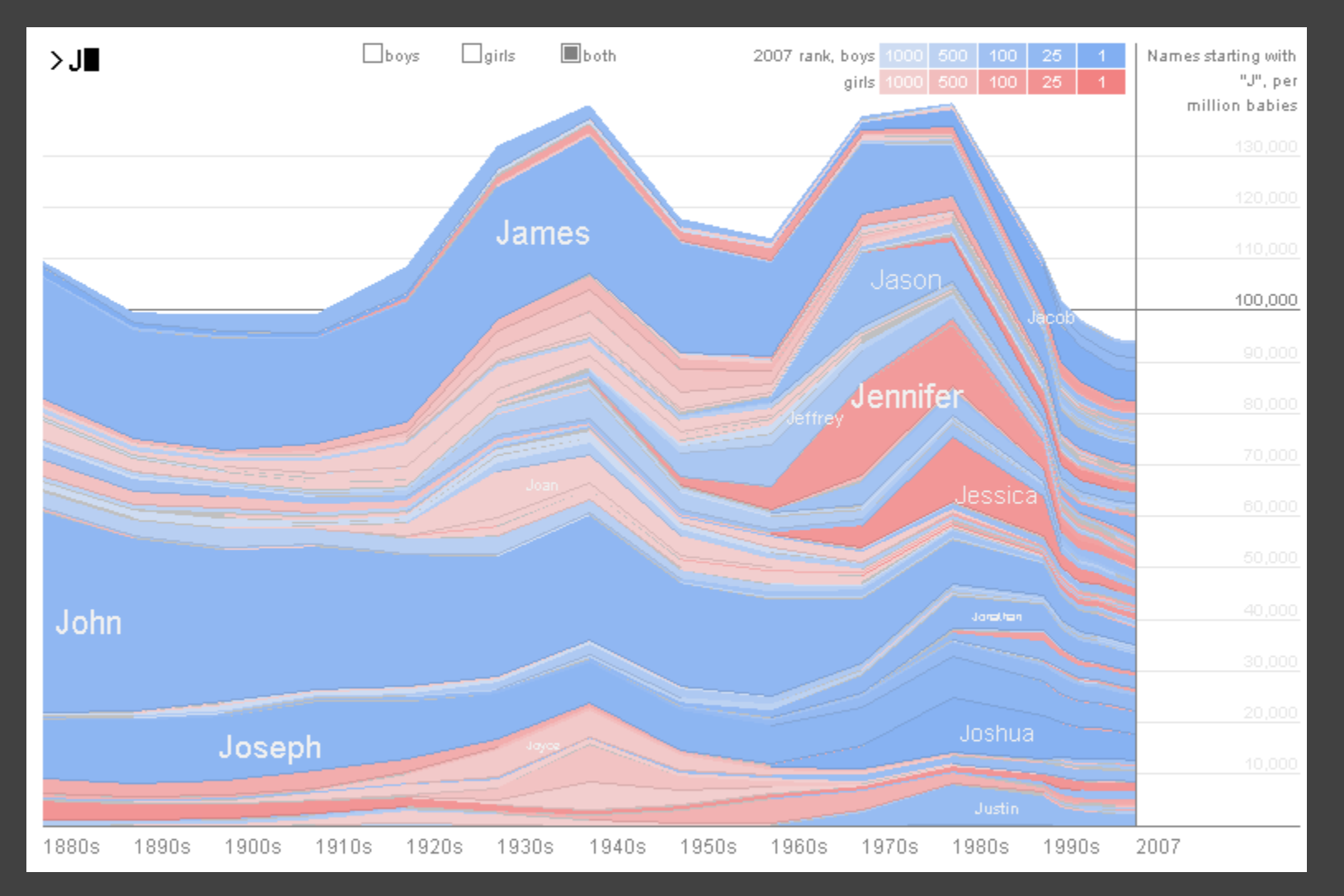

<http://www.babynamewizard.com/voyager>

## **DimpVis** [Kondo 14]

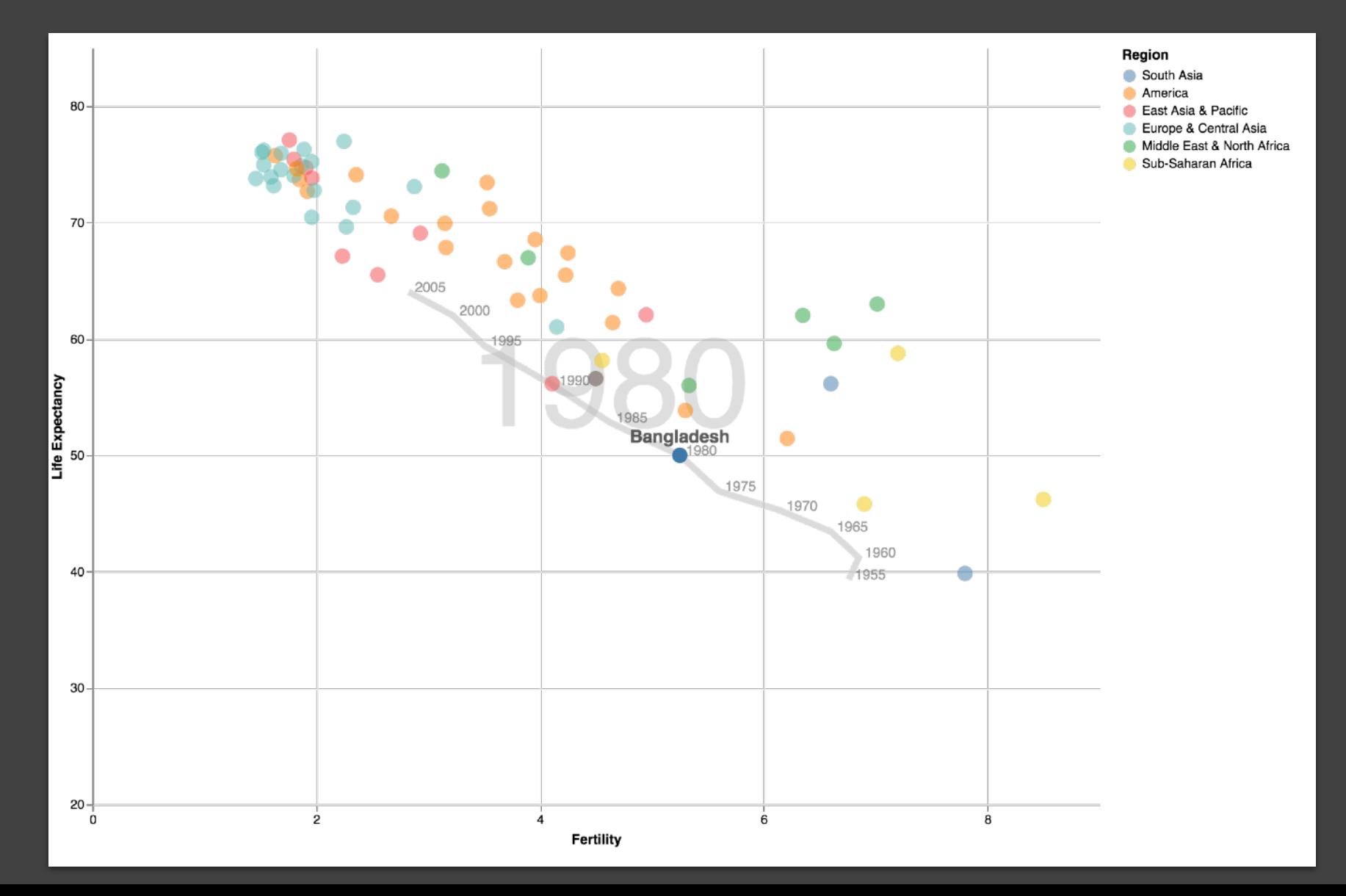

## **Parallel Coordinates** [Inselberg]

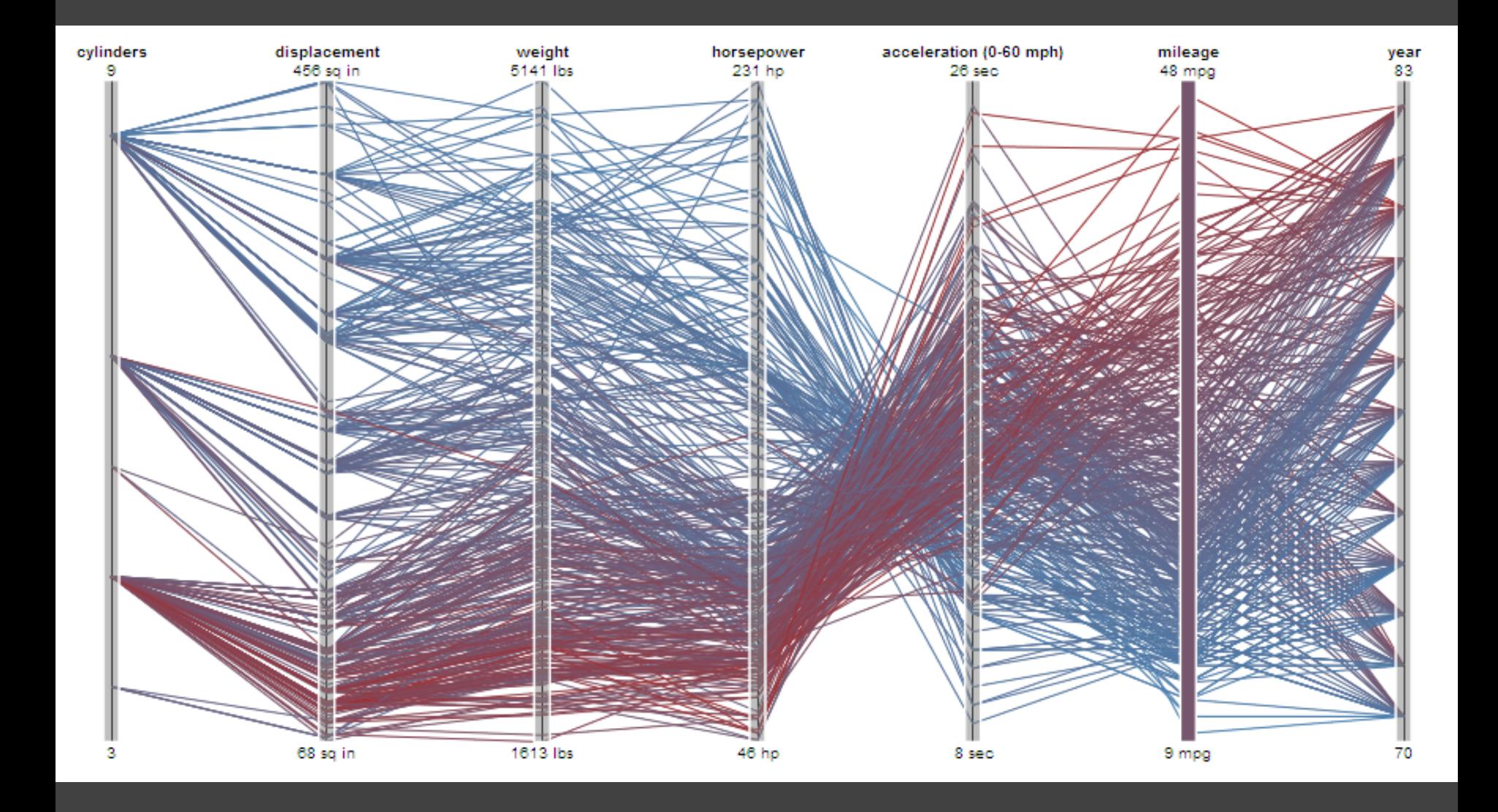

### **TimeSearcher** [Hocheiser 02]

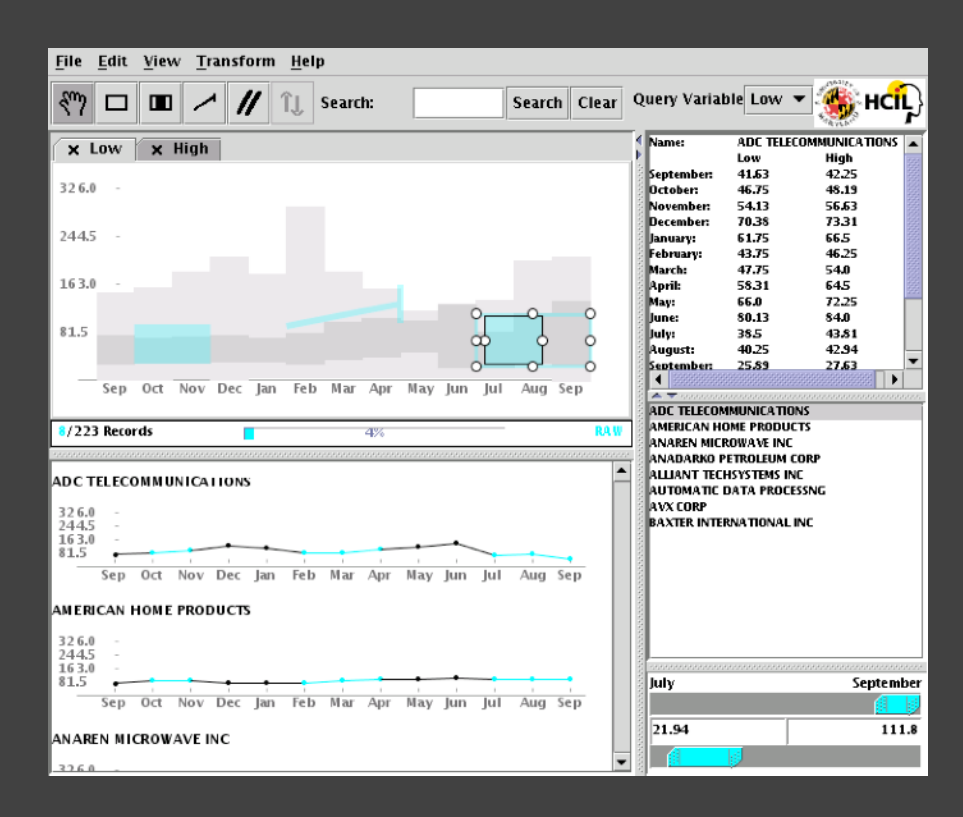

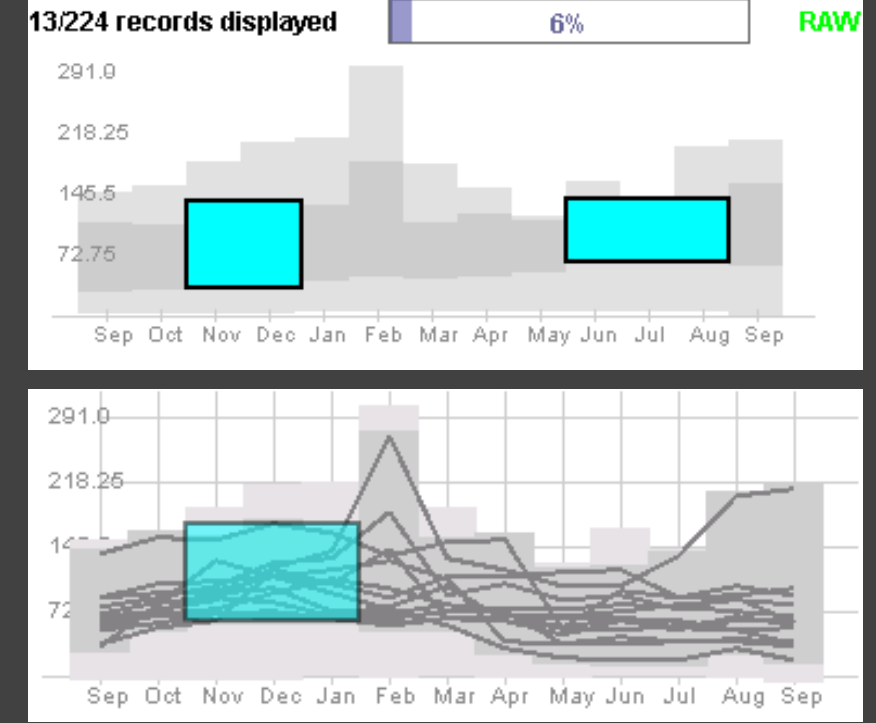

Builds on Wattenberg's [2001] idea for sketch-based queries of time-series data.

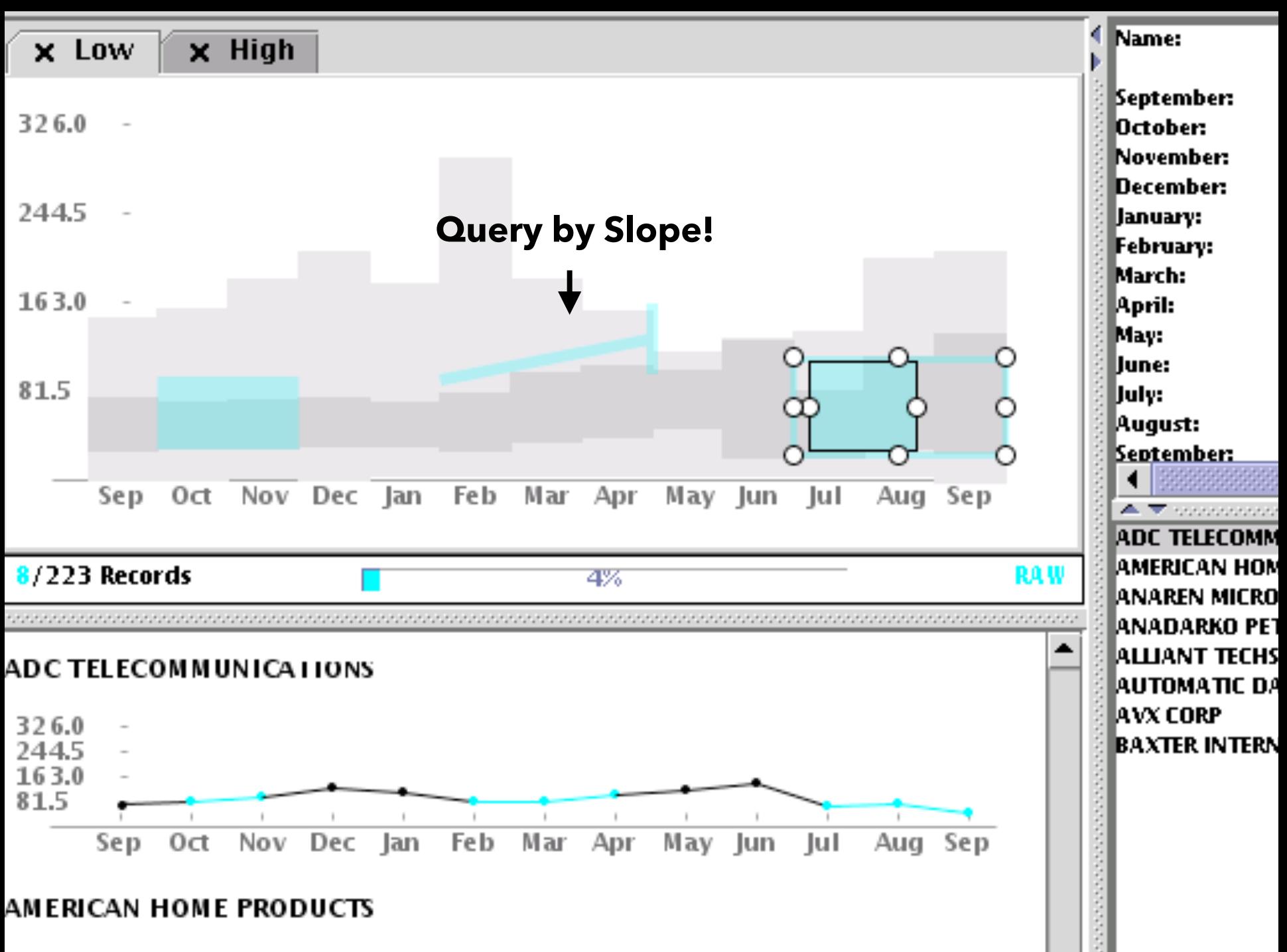

つつにん

### **3D Dynamic Queries** [Akers 04]

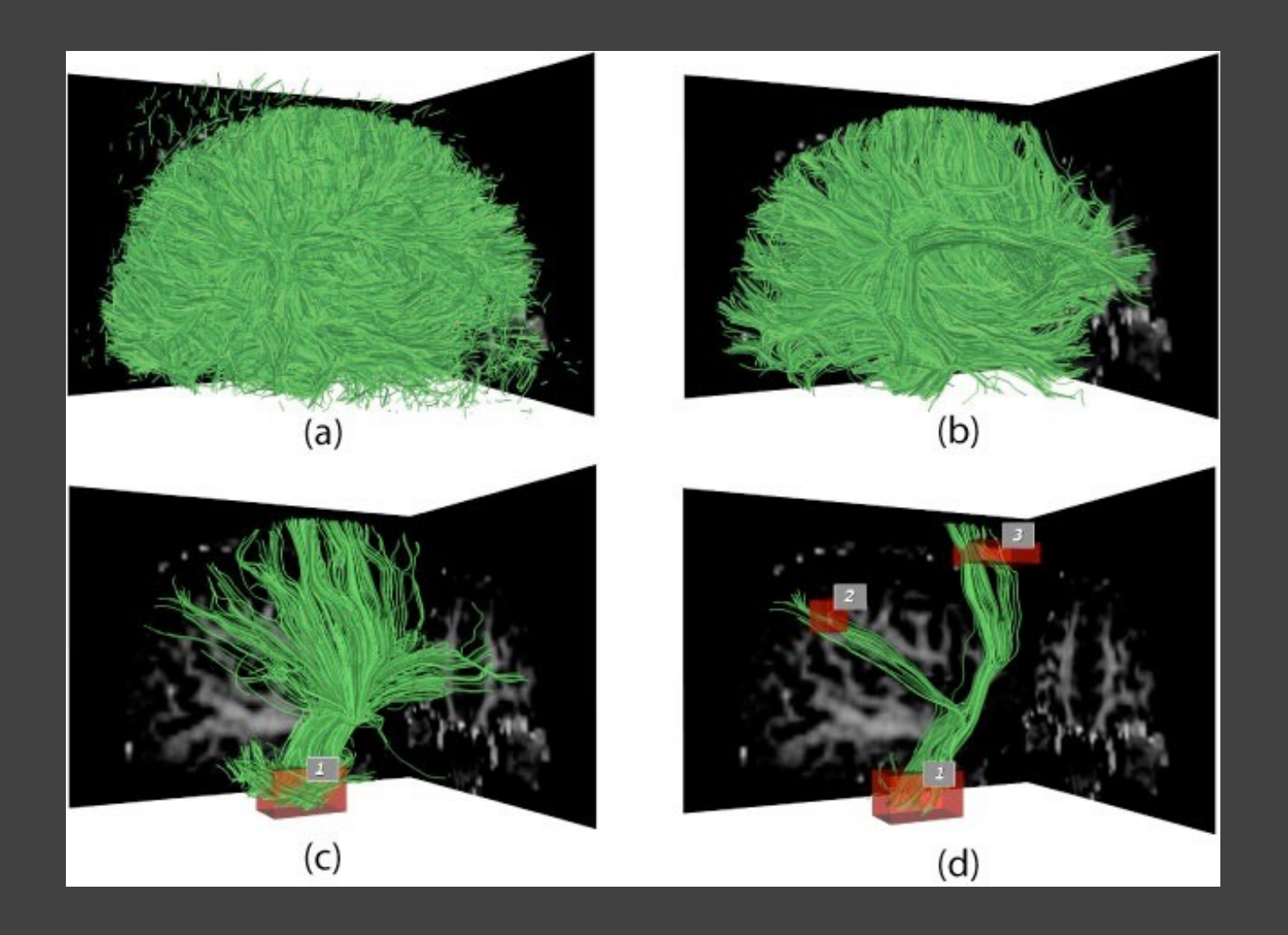

## **3D Dynamic Queries** [Akers 04]

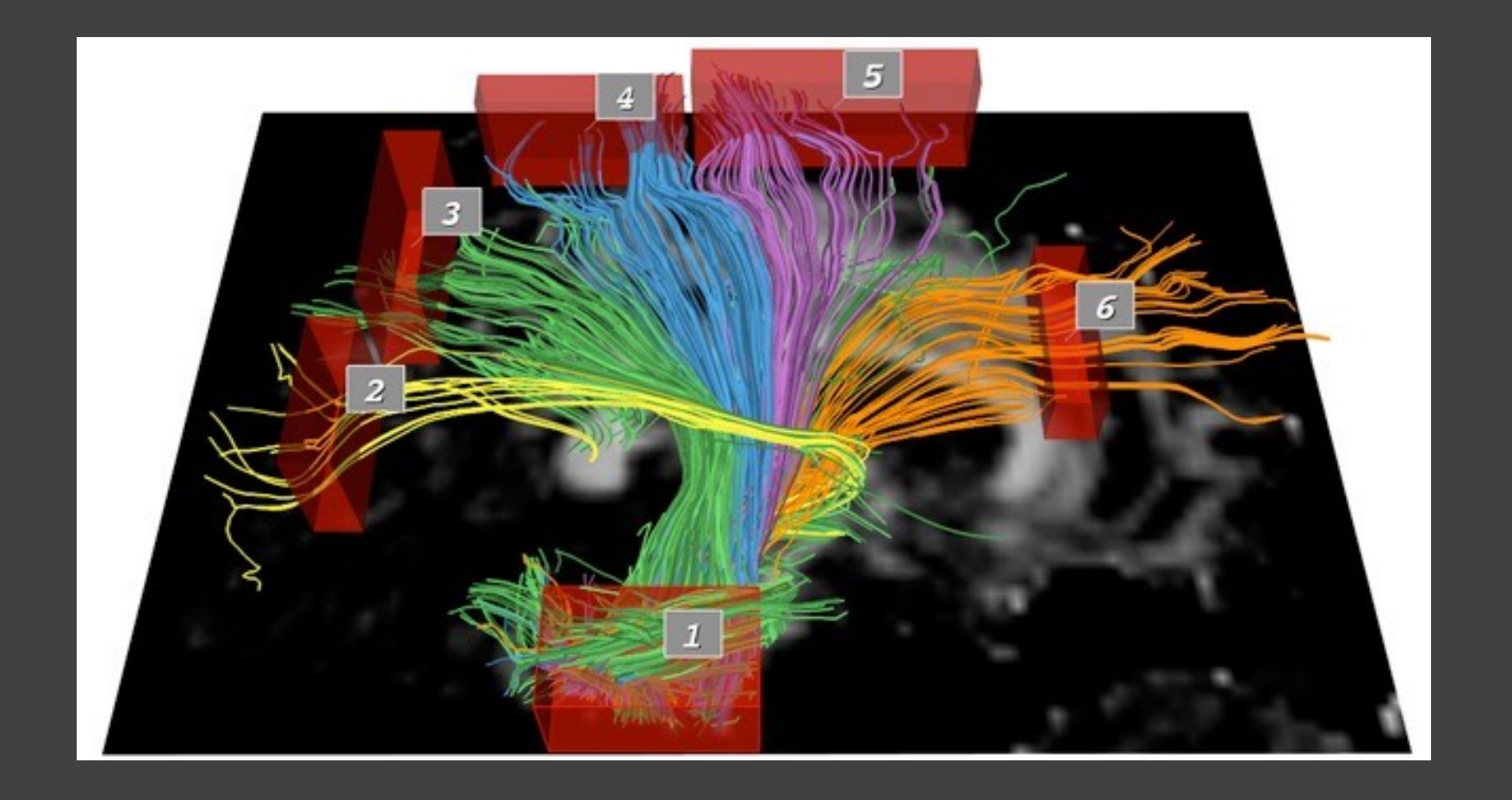

### **Pros & Cons**

### **Pros**

### Controls useful for both novices and experts Quick way to explore data

## **Pros & Cons**

### **Pros**

Controls useful for both novices and experts Quick way to explore data

### **Cons**

Simple queries

Lots of controls

Amount of data shown limited by screen space

Who would use these kinds of tools?

# **Prompting Reflection**

### You Draw It [Aisch et al. '15]

#### Draw your line on the chart below

#### Percent of children who attended college

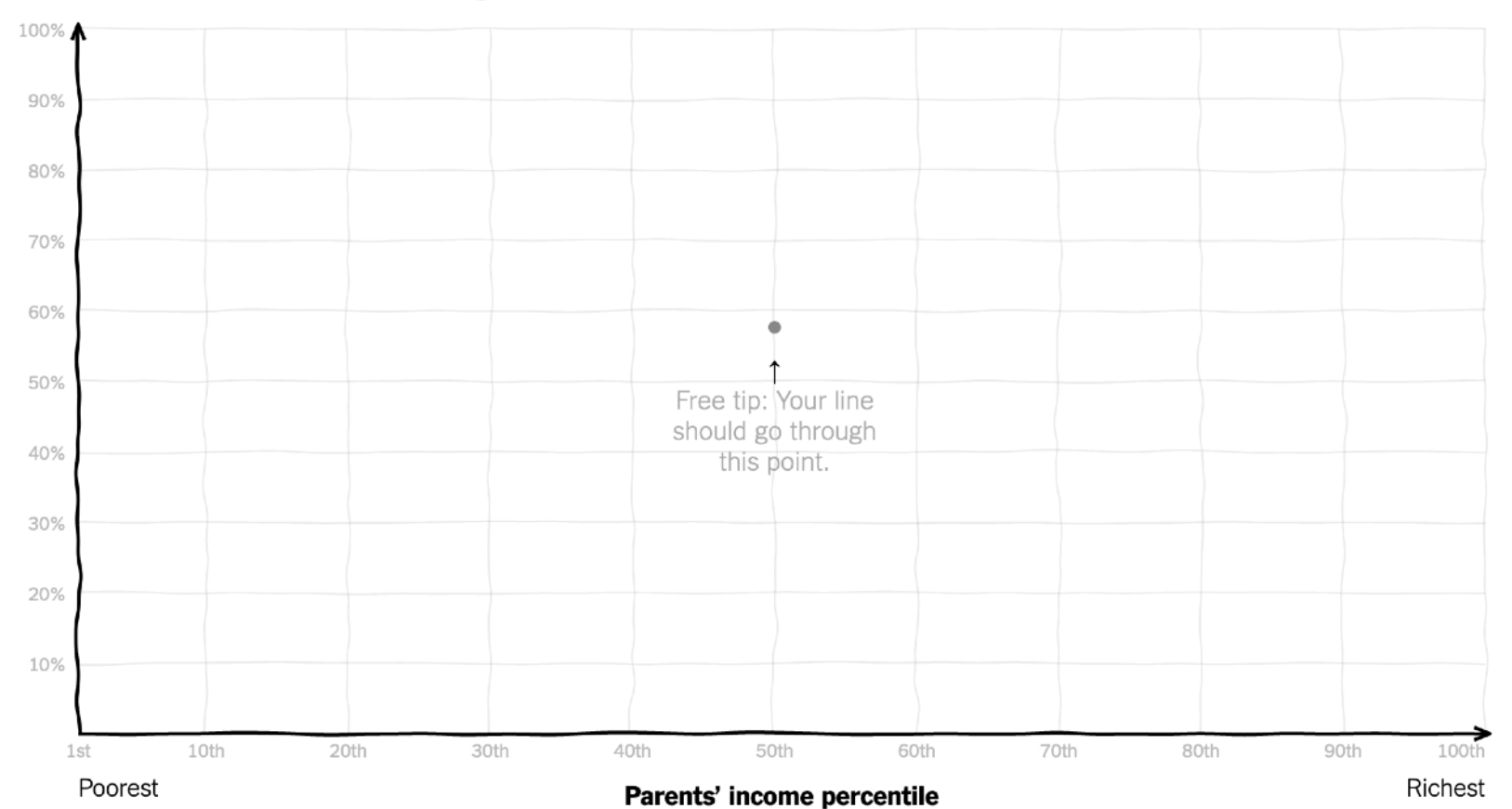

# **Summary**

**Most visualizations are interactive** Even passive media elicit interactions

**Good visualizations are task dependent** Pick the right interaction technique Consider the semantics of the data domain

**Fundamental interaction techniques**  Selection / Annotation, Sorting, Navigation, Brushing & Linking, Dynamic Queries

# **Administrivia**

## **A2: Deceptive Visualization**

Design **two** static visualizations for a dataset: 1. An *earnest* visualization that faithfully conveys the data 2. A *deceptive* visualization that tries to mislead viewers Your two visualizations may address different questions. Try to design a deceptive visualization that appears to be earnest: *can you trick your classmates and course staff?* You are free to choose your own dataset, but we have also provided some preselected datasets for you. Submit two images and a brief write-up on Canvas.

Due by **Wed 10/20 11:59pm**.

## **A2 Peer Reviews**

On Thursday 10/21 you will be assigned two peer A2 submissions to review. For each:

- Try to determine which is earnest and which is deceptive
- Share a rationale for how you made this determination
- Share feedback using the "I Like / I Wish / What If" rubric

Assigned reviews will be posted on the A2 Peer Review page on Canvas, along with a link to a Google Form. You should submit two forms: one for each A2 peer review.

#### Due by **Mon 10/25 11:59pm**.

# **I Like… / I Wish… / What If?**

### **I LIKE…**

Praise for design ideas and/or well-executed implementation details. *Example: "I like the navigation through time via the slider; the patterns observed as one moves forward are compelling!"*

#### **I WISH…**

Constructive statements on how the design might be improved or further refined. *Example: "I wish moving the slider caused the visualization to update immediately, rather than the current lag."*

#### **WHAT IF?**

Suggest alternative design directions, or even wacky half-baked ideas. *Example: "What if we got rid of the slider and enabled direct manipulation navigation by dragging data points directly?"*

# **An Interaction Grammar (Vega-Lite Selections)**

Satyanarayan, Moritz, Wongsuphasawat, Heer. *TVCG'17*

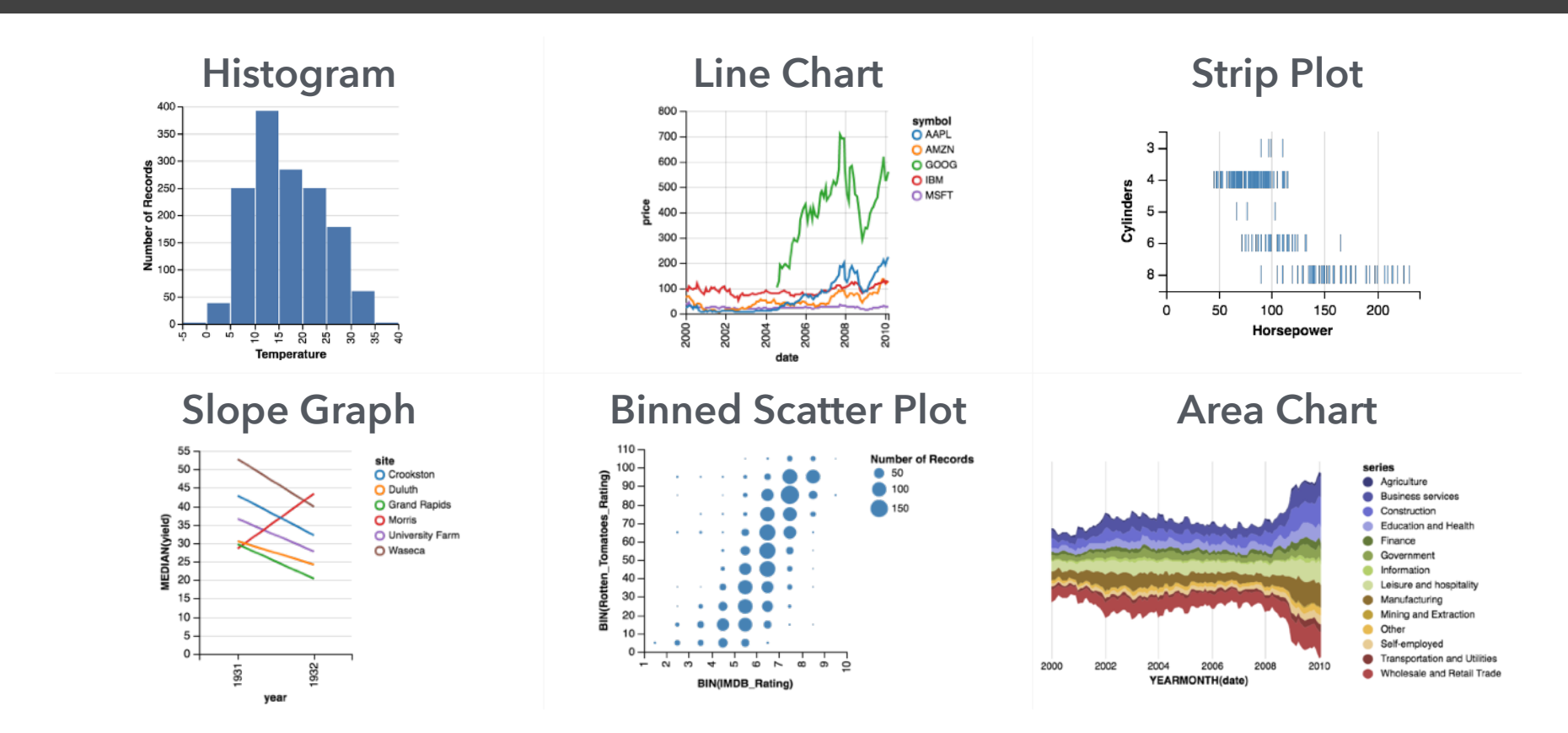

### **Vega-Lite: A Grammar of Graphics**

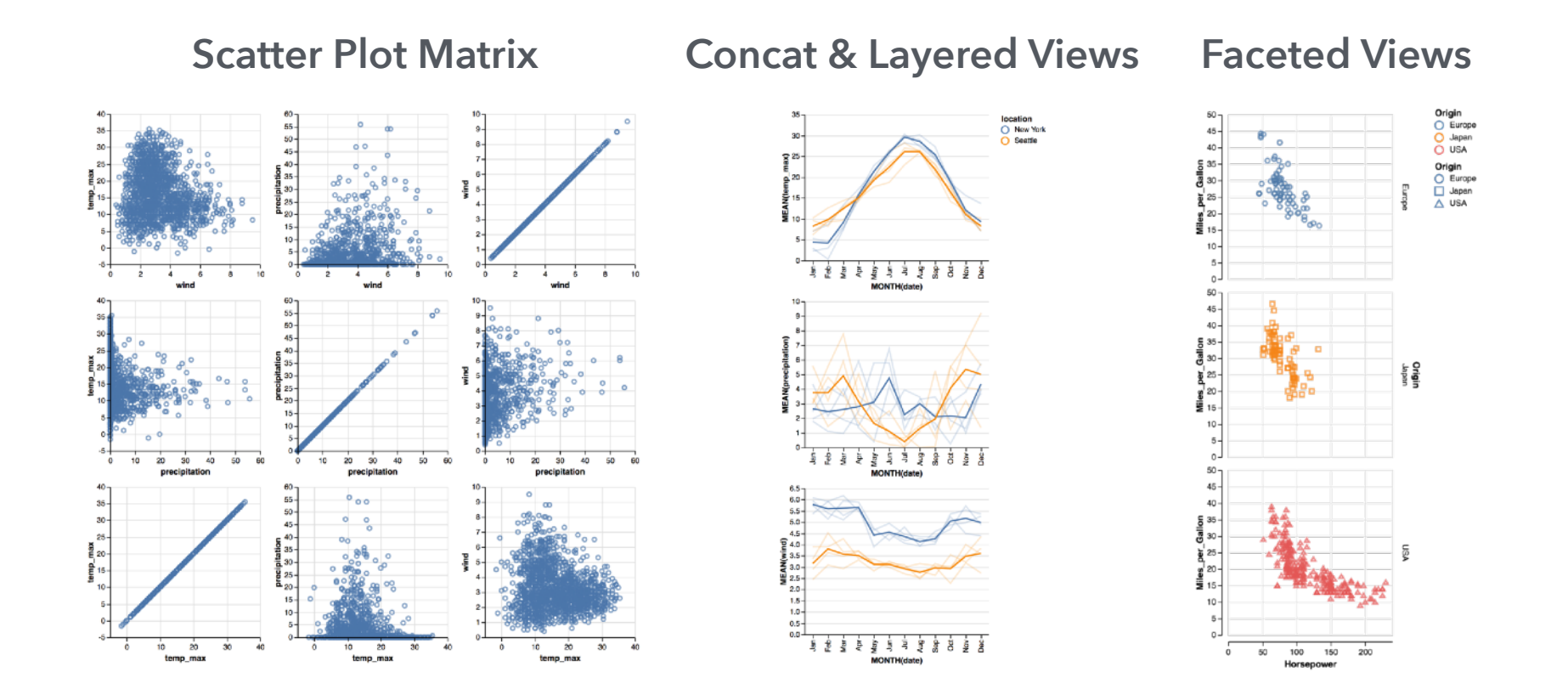

### **Vega-Lite: A Grammar of Multi-View Graphics**

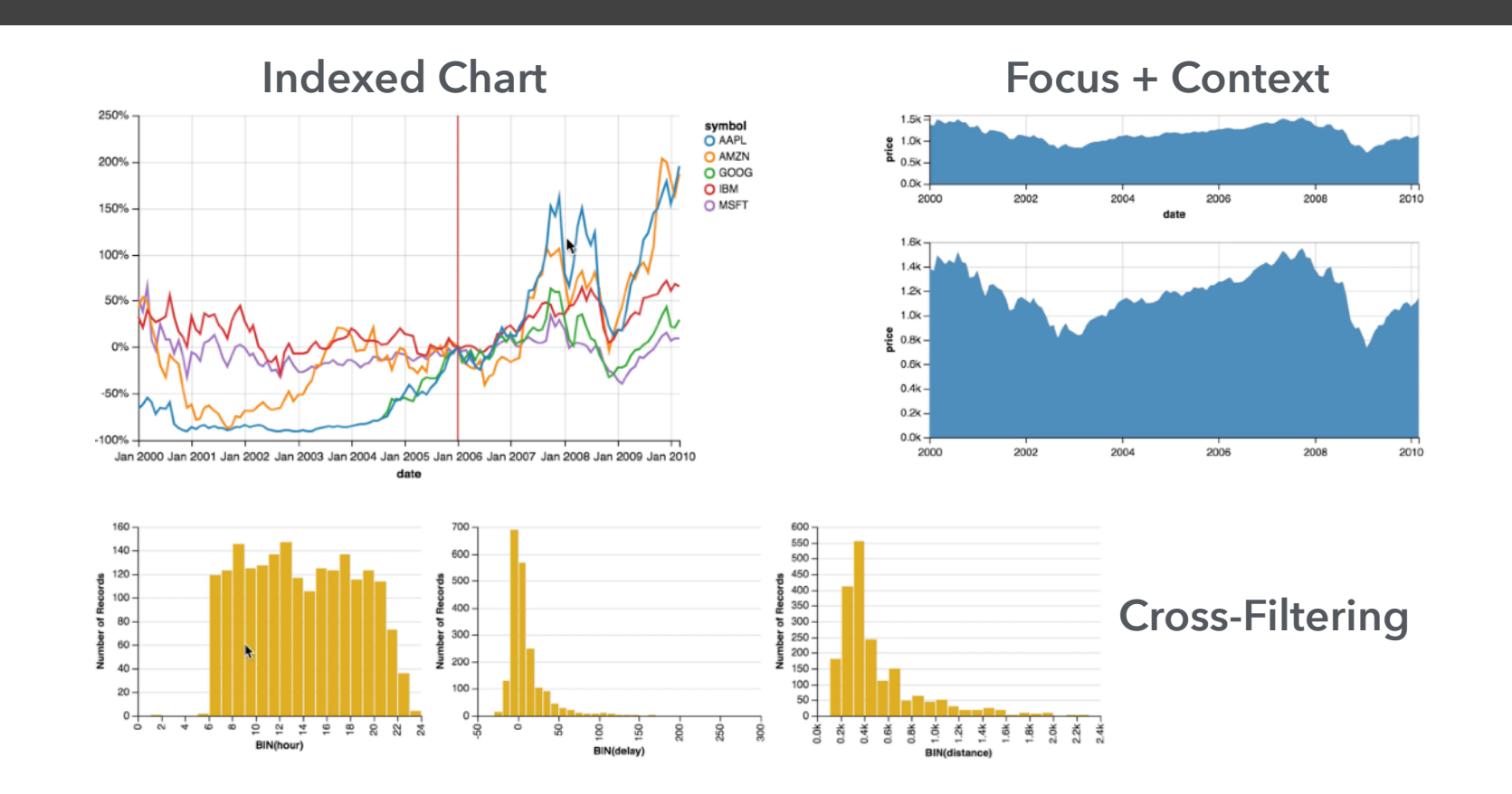

### **Vega-Lite: A Grammar of Interactive Graphics**

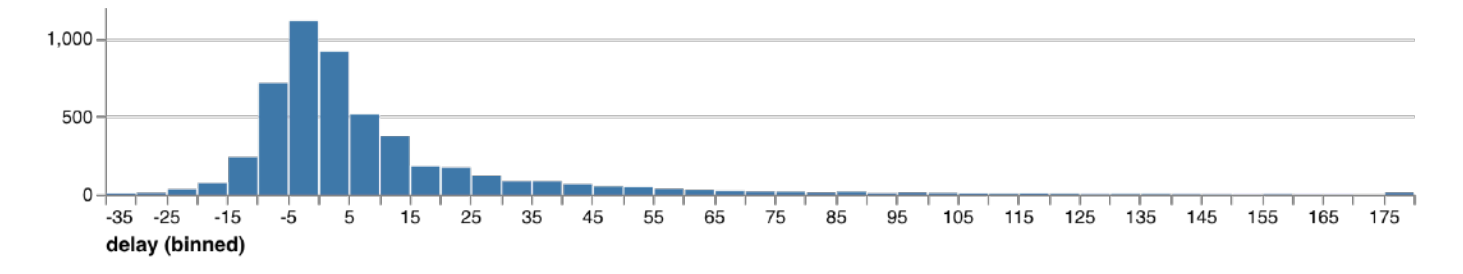

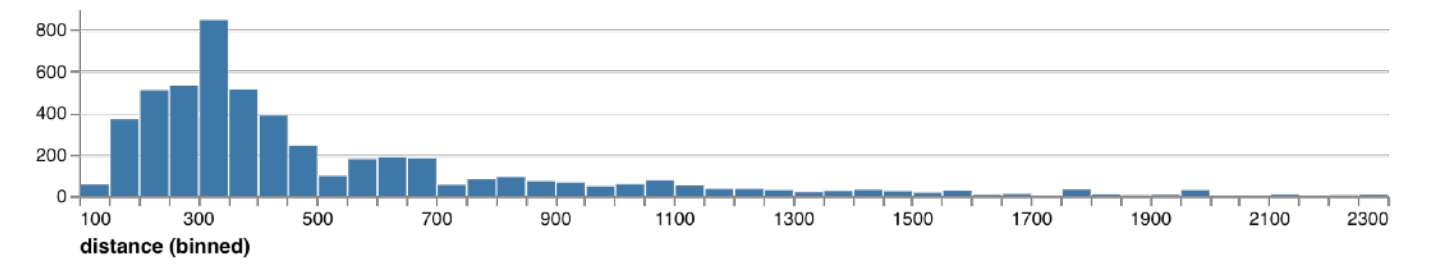

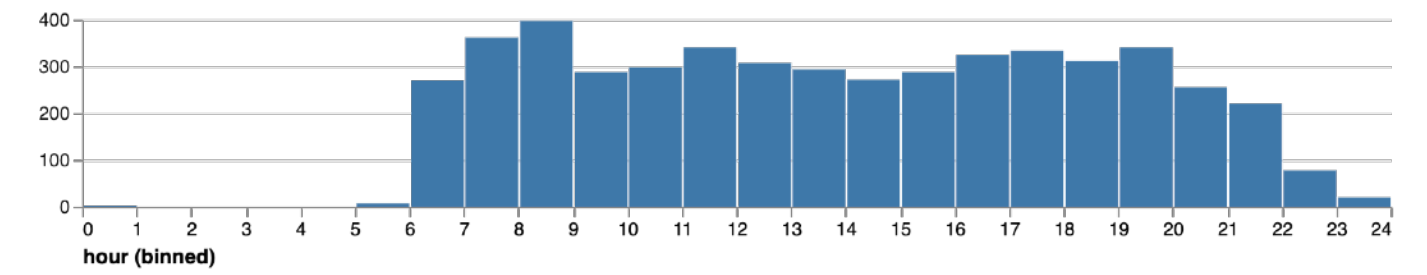

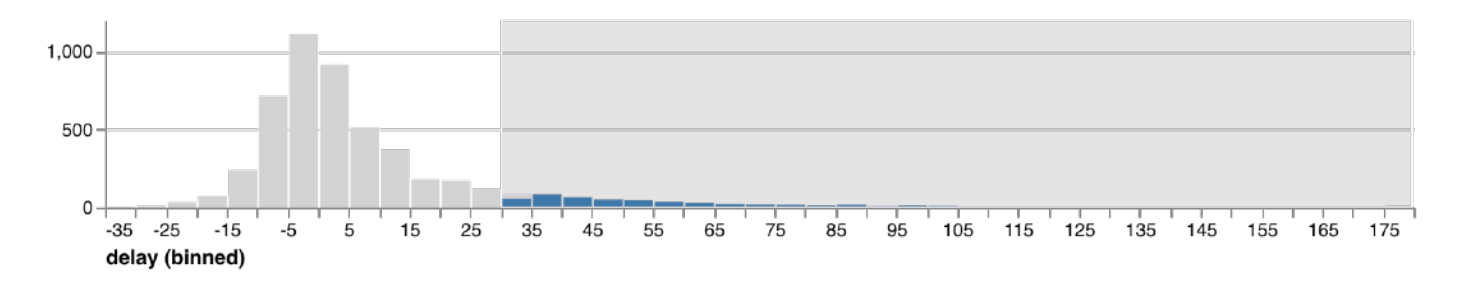

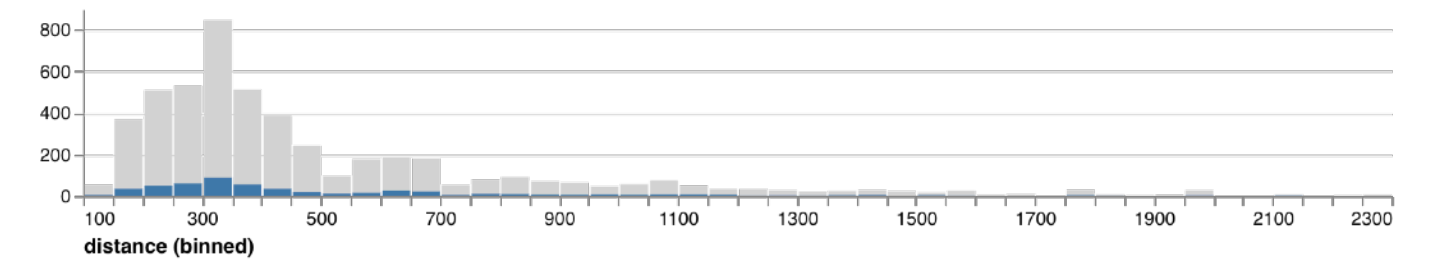

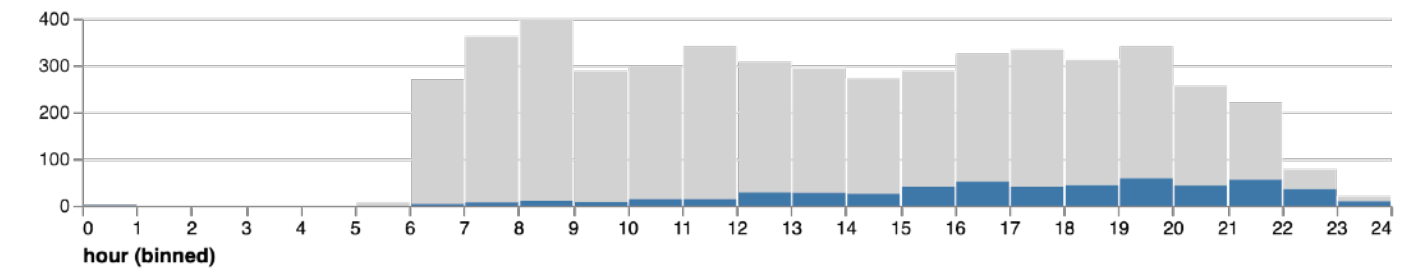

markBar().encode( x().fieldQ('delay').bin(true), y().count() ).data('data/flights.json')

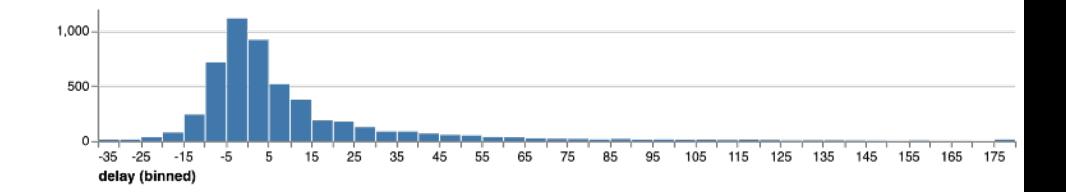

markBar().encode( x().fieldQ('delay').bin(true), y().count(), color().value('lightgrey') ).data('data/flights.json')

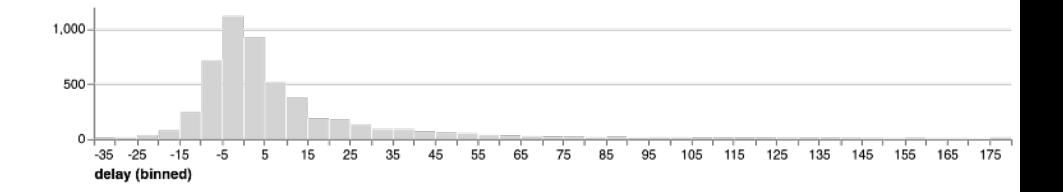

```
markBar().encode( 
   x().fieldQ(repeat('row').bin(true), 
  y().count(),
   color().value('lightgrey') 
) 
.repeat({ 
   row: ['delay', 'distance', 'hour'] 
 }) 
.data('data/flights.json')
```
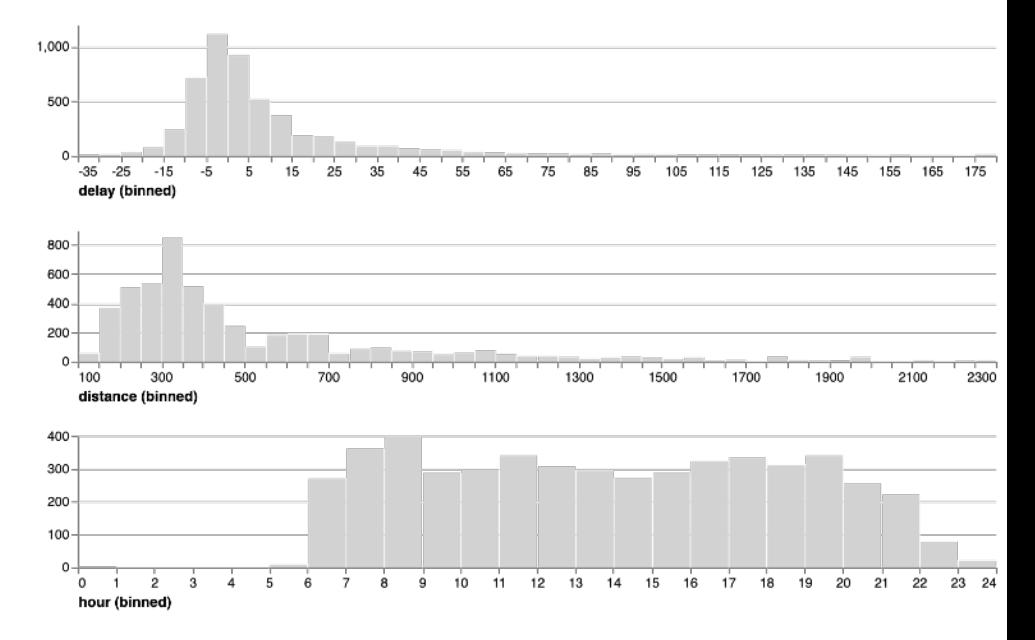

#### layer(

```
 markBar().encode( 
                                                               1.000
       x().fieldQ(repeat('row')).bin(true), 
       y().count(), 
                                                                                                              115 125 135 145 155 165 175-35 - 25-15-515 -25\overline{45}55
                                                                                               65
                                                                                                  758505105 color().value('lightgrey') 
                                                                  delay (binned)
    ), 
                                                                800
                                                                600
    markBar().encode( 
                                                                400
       x().fieldQ(repeat('row')).bin(true), 
                                                               200
                                                                       300
                                                                                                    1300
                                                                                                          1500
                                                                                                                1700
                                                                                                                            2100
                                                                  100
                                                                             500
                                                                                  700
                                                                                         900
                                                                                              1100
                                                                                                                      1900
                                                                                                                                2300
       y().count() 
                                                                  distance (binned)
                                                                400
 ) 
                                                               300
) 
                                                               200
                                                                100
.repeat({ 
                                                                         3
                                                                               -5
                                                                                 6 7
                                                                                      8 9 10 11 12 13 14 15 16 17 18
                                                                                                                    19 20 21
                                                                                                                            22 23
    row: ['delay', 'distance', 'hour'] 
                                                                  hour (binned)
}) 
.data('data/flights.json')
```
#### brush = selectInterval().encodings('x')

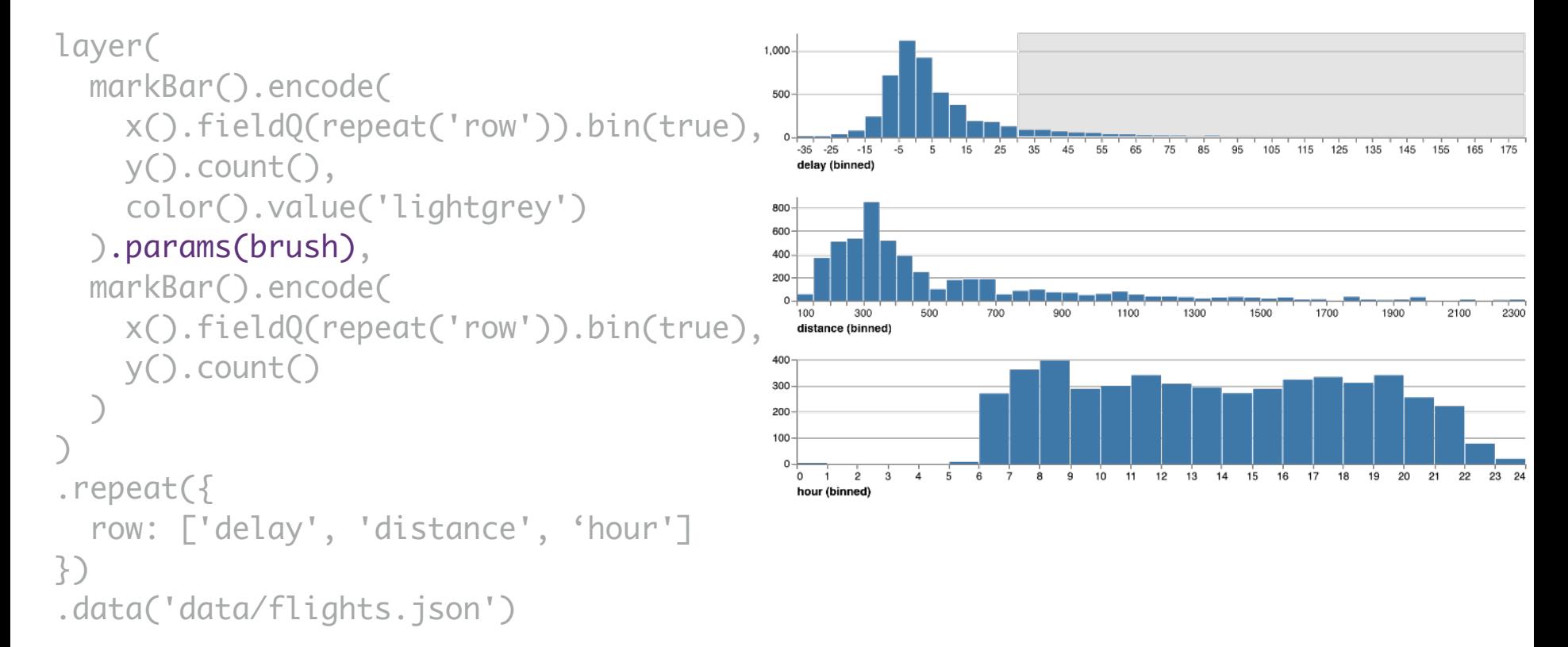

brush = selectInterval.encodings('x')

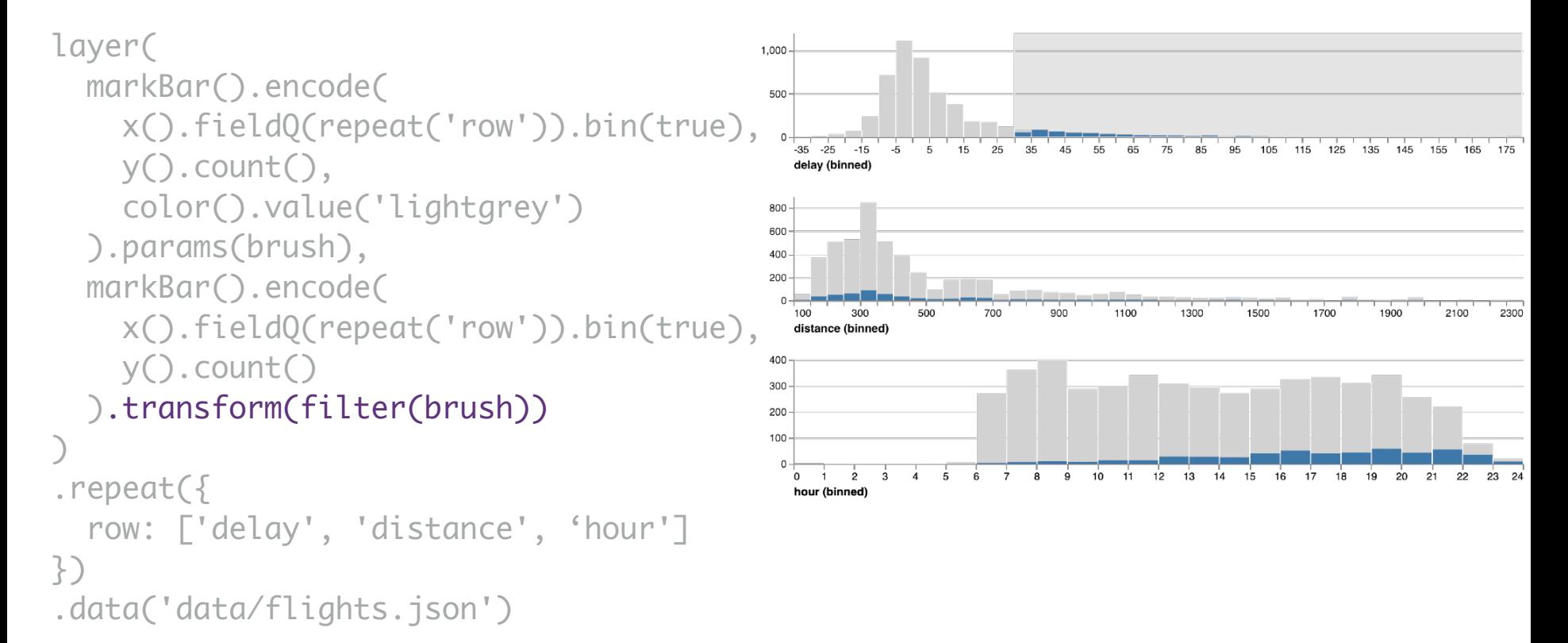

brush = selectInterval.encodings('x')

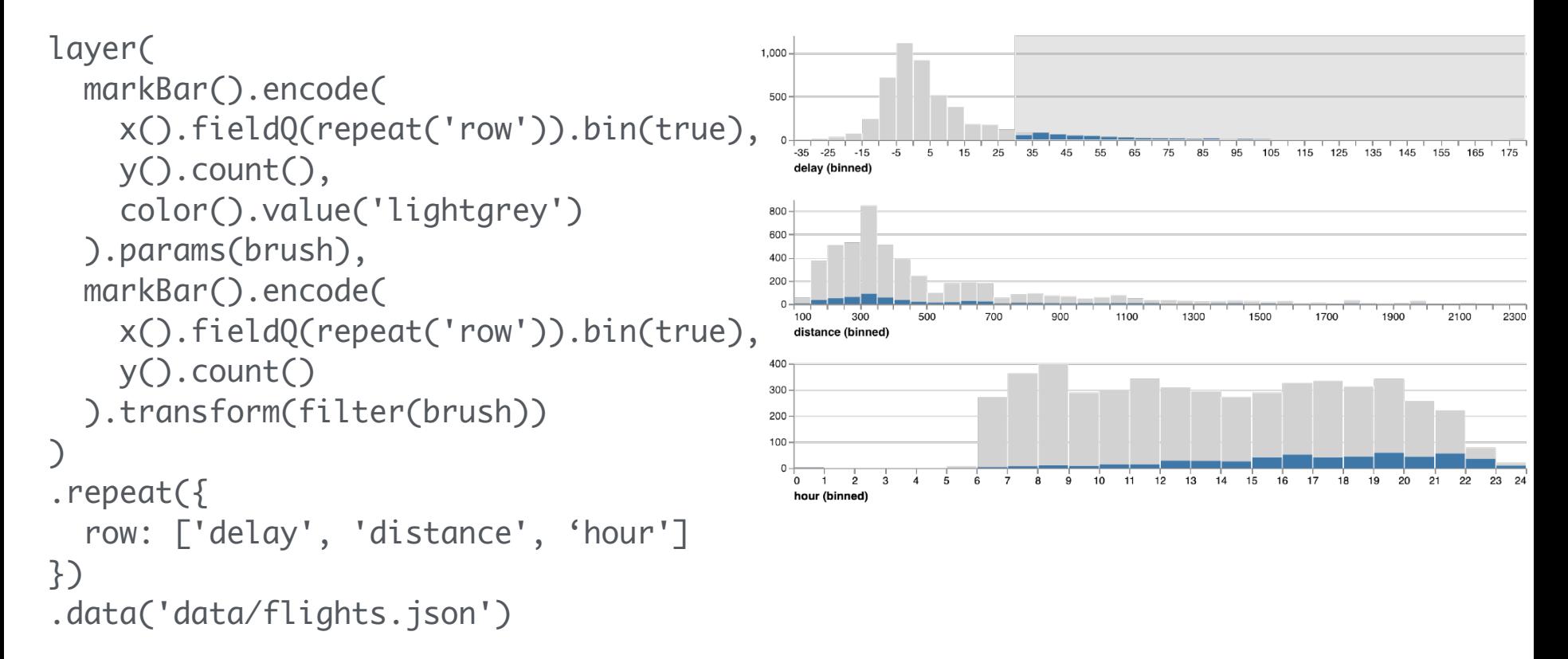

### **Multi-view interactive graphics in ~10 lines of code**

### **What constitutes a selection?**

**Input handlers**: click, shift-click, drag, zoom, … **Bindings**

- **Inputs**: interactive brush, query widgets
- **Axis scales**: pan / zoom a scale domain
- **Legends**: interactive selection

**Scale inversion**: visual space → data space **Predicate**: test if a data record is selected

A selection can then *parameterize* data transformations and visual encodings.

### **Selections**

#### **Selections** *invert* **scales and**  *parameterize* **graphics**

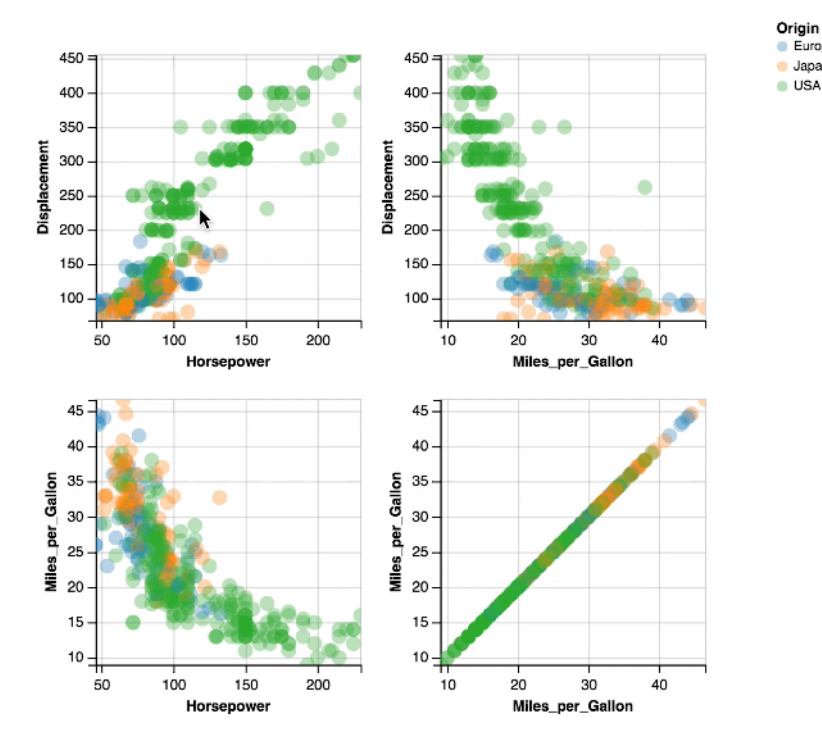

 $\blacksquare$  USA

Bind selection to scale domains: *Synchronized Pan & Zoom*!

#### *Overview + Detail*

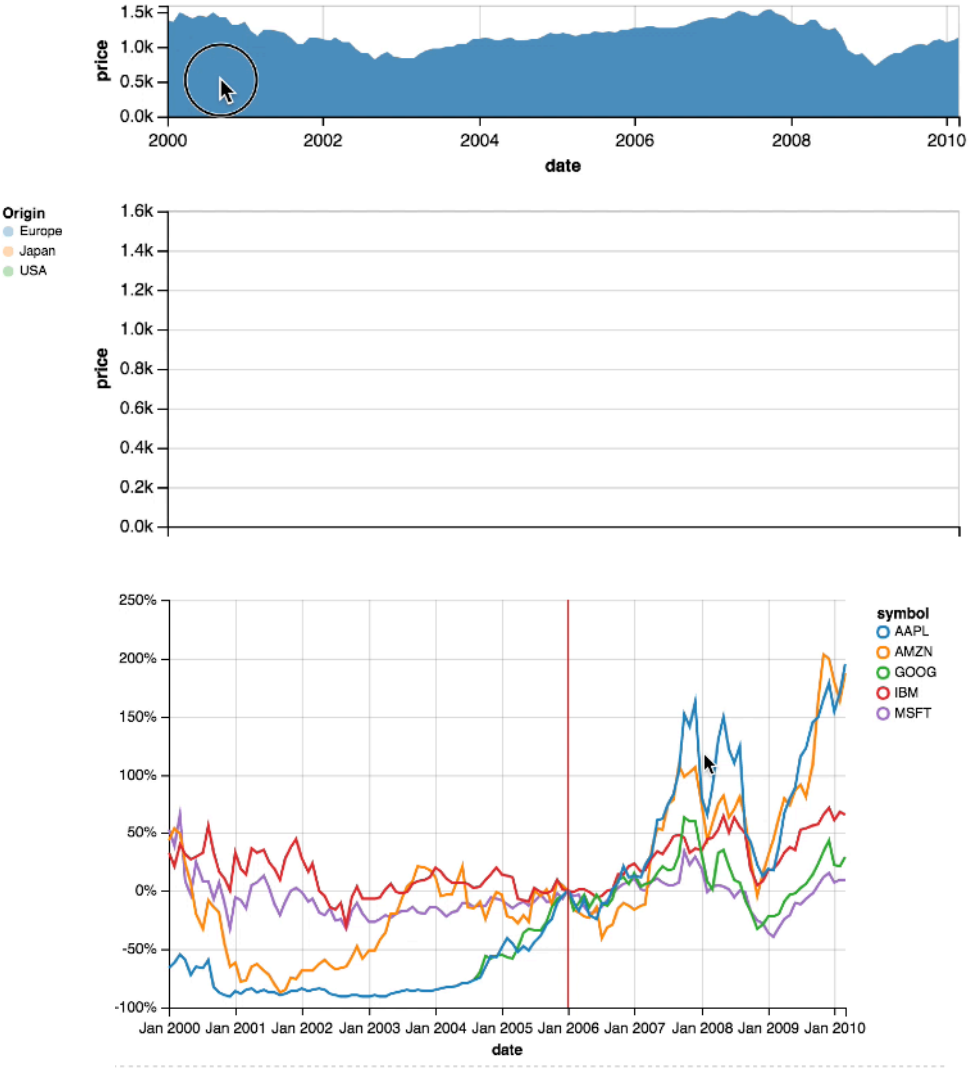

*Parameterized Transformations*